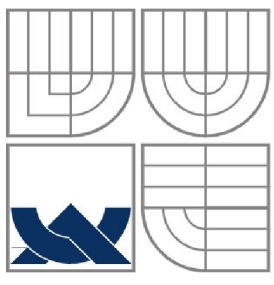

VYSOKÉ UČENÍ TECHNICKÉ V BRNĚ BRNO UNIVERSITY OF TECHNOLOGY

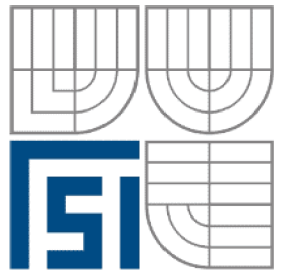

FAKULTA STROJNÍHO INŽENÝRSTVÍ ÚSTAV AUTOMATIZACE A INFORMATIKY

**FACULTY OF MECHANICAL ENGINEERING INSTITUTE OF AUTOMATION AND COMPUTER SCIENCE** 

### VÝUKOVÝ PANEL PRO INTELIGENTNÍ INSTALAČNÍ SYSTÉM ABB l-BUS® KNX/EIB INTELLIGENT INSTALLATION SYSTEM ABB I-BUS® KNX/EIB EDUCATION BOARD

DIPLOMOVÁ PRÁCE DIPLOMA THESIS

AUTHOR

### **AUTOR PRÁCE BC. JIŘÍ MICHALČÍK**

# **SUPERVISOR**

**VEDOUCÍ PRÁCE ING. TOMÁŠ MARADA, PH.D.** 

BRNO 2011

**Vysoké učeni technické v Bmč, Fakulta strojního inženýrství** 

**Ústav automatizace a informatiky Akademický rok: 2010/2011** 

### **ZADÁNÍ DIPLOMOVÉ PRÁCE**

**sudent(ka): Bc. Jifi Michalčik** 

který/která studuje v magisterském navazujícím studijním programu

obor: Aplikovaná informatika a řízení (3902T001)

**Ředitel ústavu Vám v souladu se zákonem č. 111/1998 o vysokých školách a se Studijním a**  zkušebním řádem VUT v Brně určuje následující téma diplomové práce:

Výukový panel pro inteligentní instalační systém ABB i-bus® KNX/EIB

**v anglickém jazyce:** 

#### **In tel Lige nt in** 5 **tu 11» t ion systém ABB<sup>i</sup>** -bus <sup>K</sup> **KNX/EIB Educarion hoard**

**Stručná charakteristika problematiky úkolu:** 

**Úkolem práce je návrh a realizace výukového panelu pro demonstraci systému inteligentní**  elektroinstalace ABB i-bus® KNX/EIB. Dalším cílem je vytvoření demonstračních úloh vhodných **pro výukové účely,** 

**Cíle diplomové práce:** 

- **1. Podrobné se seznamte s prvky inteligentní elektroinstalace ABB i-bus® KNX/EIB.**
- **2. Navrhnete a realizujte výukový panel s prvky ABB i-bus® KNX/EIB.**
- **3. Vytvořte demonstrační laboratorní úlohy vhodné do výuky.**

Seznam odborné literatury:

- [1] Kunc J., Elektroinstalace krok za krokem, GRADA, 2010.
- **[2] Merz H,, Automatizované systémy budov. GRADA. 2009,**
- [3] Valeš M., Inteligentní dům, ERA, 2006.
- **[4] <http://www.abb.cz/>**

**Vedoucí diplomové práce: ]ng, Tomáš Marada. Ph.D.** 

**Termín odevzdáni diplomové práce je stanoven časovým plánem akademického roku 2010/2011. V Bmé. dne** 

**L.S.** 

**Ing. Jan Roupec, Ph.D. Ředitel ústavu** 

prof. RNDr. Miroslav Doupovec, CSc. **Děkan fakulty** 

#### **ABSTRAKT**

Práce je zaměřena na inteligentní elektroinstalace v rámci nevýrobní automatizace. V první části je podrobně rozebrána problematika technologie KNX , dále je pak popsána realizace výukového panelu pro demonstraci inteligentní elektroinstalace i-bus® od firmy ABB pro standard KNX/EIB, včetně detailního rozboru jednotlivých prvků. Druhá část práce je věnována vytvořeným demostračním úlohám, určených pro výukové účely. Tyto úlohy jsou zaměřeny na základní vlastnosti prvků umístěných na panelu a možnosti jejich vzájemné spolupráce.

#### **ABSTRACT**

The thesis deals with the topic of intelligent installation systems in the context of nonindustrial automation. The first part discusses the KNX technology as well as realization of educational board demonstrating the i-bus® intelligent installation by ABB, designed according to KNX/EIB standard. Text further explains the specifics of board elements in detail. Second part is dedicated to created tutorial tasks, targeted to be used by students. These tasks are focused on the basic board element properties and their collaboration.

### KLÍČOVÁ SLOVA

KNX/EIB, ABB, ETS, i-bus, inteligentní elektroinstalace, výukový panel.

#### **KEYWORDS**

KNX/EIB, ABB, ETS, i-bus, intelligent installation system, education board.

#### **Bibliografická citace mé práce:**

MICHALČÍK, J. *Výukový panel pro inteligentní instalační systém ABB i-bus® KNX/EIB.* Brno: Vysoké učení technické v Brně, Fakulta strojního inženýrství, 2011. 87 s. Vedoucí diplomové práce Ing. Tomáš Marada, Ph.D

Prohlašuji, že jsem diplomovou praci zpracoval samostatně a použila jsem pouze literaturu, ktera je uvedena v bibliografii.

Květen 2011

Bc. Jiří Michalčík

Strana 10

## **PODĚKOVÁNÍ**

Na tomto místě bych chtěl poděkovat vedoucímu mé diplomové praáce Ing. Tomáši Maradovi, Ph.D. za cenné rady, doporučení a připomínky, které mi byly při zpracování diplomové práce ku prospěchu. Dále mu děkuji za ochotu a celkovou pomoc. Dále bych chtěl poděkovat Bc. Michalu Drlíkovi za poskytnutí prostor pro montáž.

### **Obsah:**

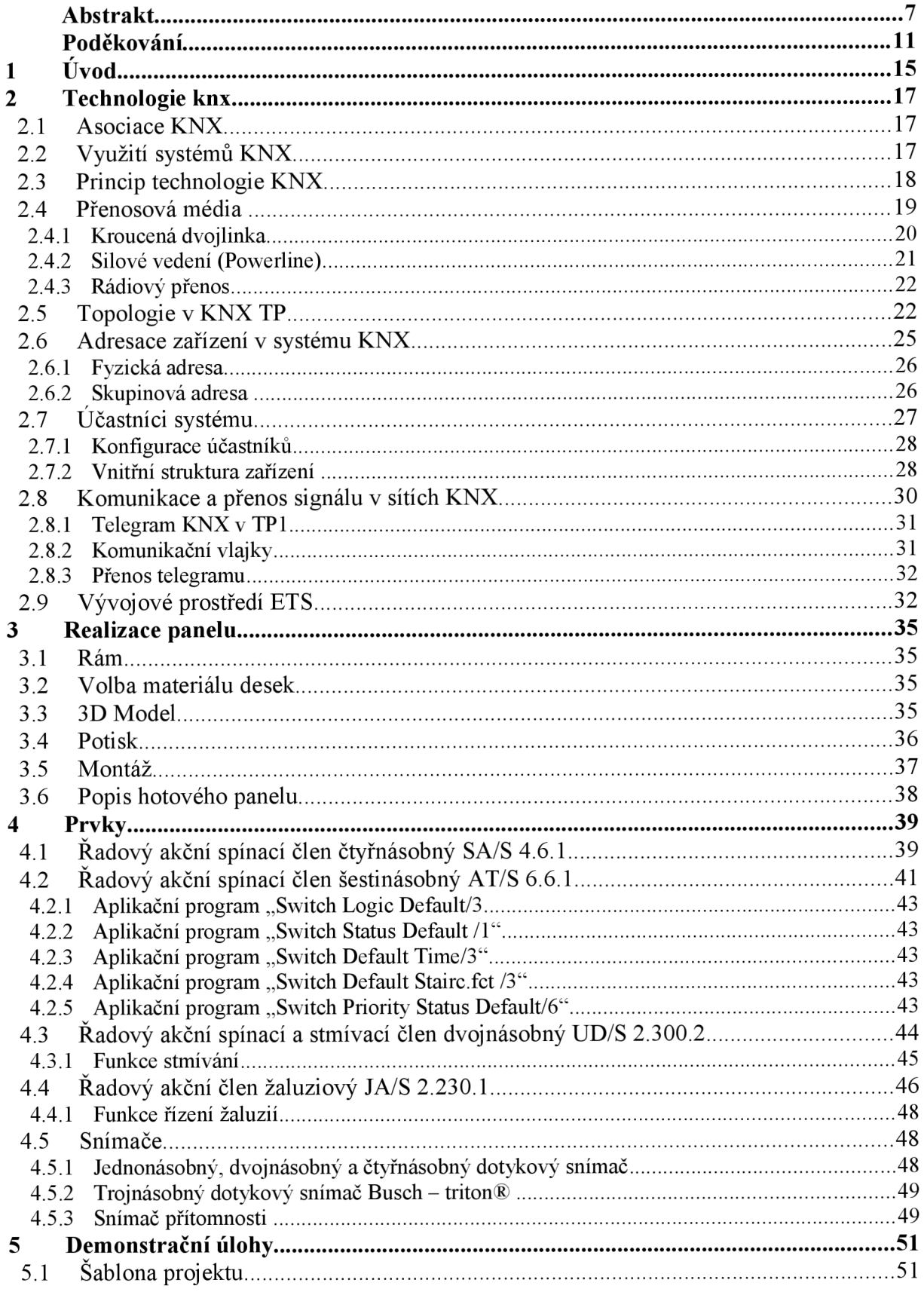

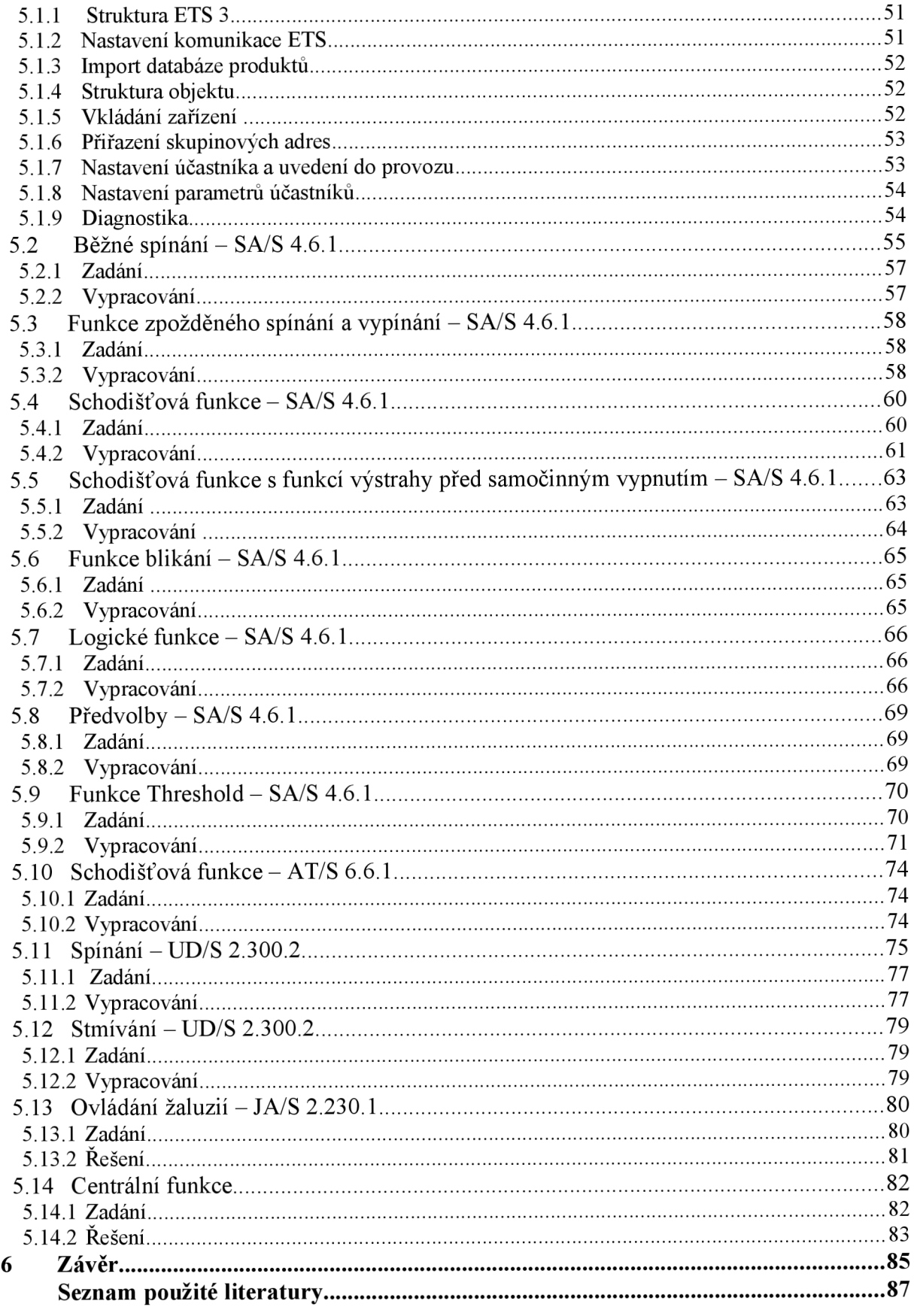

### **1 ÚVOD**

Vývoj technologií v dnešní době má obrovské tempo. Téměř každé zařízení již obsahuje elektronické součástky, které řídí nebo pomáhají řidit jeho funkce. Elektronické součástky pronikají do všech odvětví a nahrazují konveční řešení. Stejně tak je tomu u elektroinstalací, kde se v této oblasti můžeme setkat s prvky tzv. inteligentních elektroinstalací.

V posledních 20 letech byl zaznamenán technologický pokrok také v odvětví elektroinstalací. V dnešní době jsou stále vyšší požadavky na komfort a úroveň života. Konvenční elektroinstalace bývají nahrazovány daleko flexibilnějšími prvky z oblasti inteligentního řízení budov.

Dříve byla inteligentní instalace spíše doménou velkých firem, výrobců bylo málo a ceny vysoké. Dnes je většina výrobců sjednocena v asociaci KNX , která definuje standard v oblasti elektroinstalací. Počet výrobců neustále narůstá a ceny výrobků začínají být dostupné širším masám. Určitý podíl na tom nesou i tzv. malé elektroinstalace, které nabízejí řešení pro malé bytové jednotky a stavby.

V dnešní době je již na trhu nepřeberné množství přístrojů od mnoha výrobců. Dnešní elektroinstalace totiž nenabízejí jen klasické řízení elektrických obvodů v rámci osvětlení. Inteligentní systémy v současné době dokáží mnohem více. Dokáží ovládat topení, klimatizace, žaluzie a také spolupracují s dalšími systémy díky otevřenému standardu KNX . Dnes se již nevyplatí realizovat řízení domácnosti pomocí samostatných systémů, které spolu neumí spolupracovat. Systém, který je integrovaný ve všech důležitých oblastech jako je např. osvětlení, topení, klimatizace, dokáže mnohem efektivněji a hospodárněji řídit domácnost nebo administrativní budovy.

Mezi nej větší hráče na trhu inteligentních elektroinstalací patří firmy jako je např. ABB, Siemens, Schneider Electric aj. Právě firma ABB dodala několik prvků pro výrobu výukového panelu, který má dostat inteligetní elektroinstalace do povědomí více lidí, především z řad studenstva.

Systémová technika přináší do našich životů vyšší komfort spojený s nižšími náklady na provoz než je tomu u klasické instalace. Optimální pořizovací náklady jdou ruku v ruce s úsporami energií, kterých tyto systémy dosahují. Díky stále vyšší dostupnosti těchto řešení lze očekávat stále vyšší integraci do našich životů.

#### **2 TECHNOLOGIE KNX**

#### **2.1 Asociace KN X**

V oblasti inteligentního řízení budov je technologie Konnex bus (KNX) je uznávána jako nejlepší světový otevřený standard. Systém KNX je schválen normami [10]:

- ISO/IEC mezinárodní norma ISO/IEC 14543-3
- CENELEC evropská norma EN 50090
- CEN evropská norma EN 13321-1
- SAC čínská norma GB/Z 20965
- ANSI/ASHRAE americká norma ANSI/ASHRAE 135

Díky certifikaci produktů je zajištěna vzájemná kompatibilita všech výrobců a je tím dosaženo vysoké flexibility systému. Stejně tak je asociací KNX požadována vysoká úroveň kvality výroby a její kontroly pro všechna certifikovaná zařízení v rámci ISO 9001. Kromě souladu s ISO 9001 musí zařízení splňovat požadavky evropských a mezinárodních norem pro elektronické systémy budov a domácností. [10]

Systém KNX je možno využít v různých oblastech jako je např. řízení osvětlení, vytápění, větrání a klimatizace, monitorování, úspora energií atd. Systém KNX zvyšuje komfort a bezpečnost. K ochraně životního prostředí přispívá úsporami energií. [10]

Pro konfiguraci certifikovaných přístrojů KNX slouží softwarový nástroj ETS® (Engineering Tool Software) a umožňuje integrovat do řešení projektů zařízení od několika různých výrobců.

V Evropě vyrábí prvky pro systém KNX více než 100 výrobců a jsou sdruženi v asociaci KNXA (Konnex Association). Tato asociace byla založena v roce 1999, když vznikla z asociace EIBA (Europaische Installations Bus Assciation) založené v roce 1990. Konnex sdružuje tři systémy: Batibus, EIB a EHS. Systémy Batibus a EHS umožnují rozšíření o další funkce. V oblasti vytápění, klimatizace a větrání se uplatňuje systém Batibus. EHS (Electronic Home systém) rozšiřuje možnosti o použití tzv. bílé techniky jako jsou např. chladničky, sporáky, myčky nádobí atd. Využití systému EHS umožňuje sledovat provozní stavy a případná poruchová hlášení bez ohledu na umístění těchto zařízení.<sup>[10]</sup>

Současný systém KNX je zpětně kompatibilní se systémem EIB. Takže jakýkoliv prvek systému KNX je zároveň i prvkem EIB systému a naopak. Z tohoto důvodu se používá označení KNX/EIB. [1]

#### **2.2 Využití systémů KN X**

Sběrnicový systém KNX s decentralizovanými prvky je možné využít téměř pro všechny aplikace řízení budov a domácností. Potenciálnímu uživateli je k dispozici široká škála možností řízení a také je nabízena široká paleta výrobků, která zajistí optimální řešení pro každého uživatele ať už se jedná o rodinný dům či například správní budovu. Použití těchto inteligentních technologií v budovách přispívá k flexibilitě, zvyšuje komfort a v neposlední řadě se podílí na snížení nákladů na provoz budov díky integraci více funkcí do jediného systému. Na Obr. 1 je vyobrazeno využití systému KNX v různých oblastech. [1]

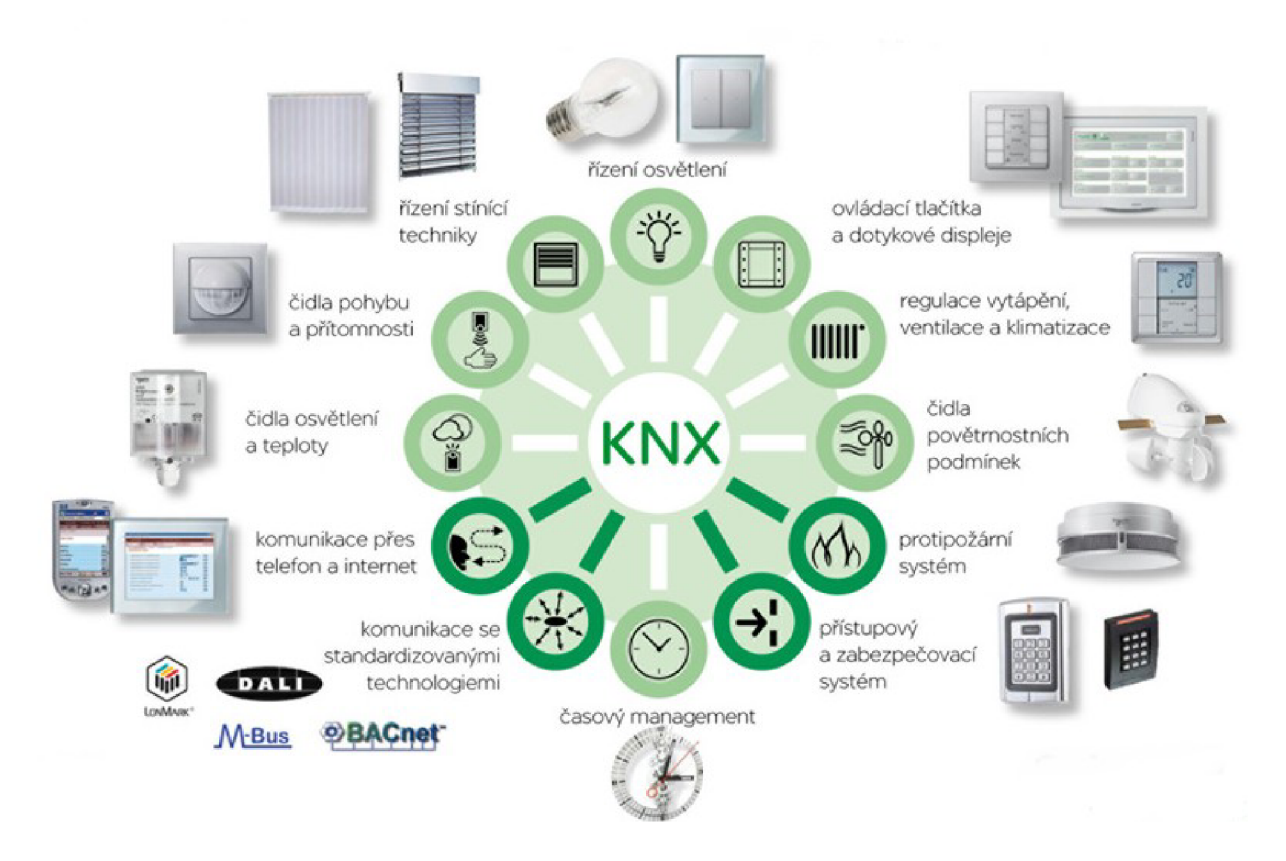

*Obr. 1 Aplikace technologie KNX[2]* 

#### **2.3 Princip technologie KN X**

Systém KN X je sběrnicový systém s decentralizovanými inteligentními prvky. Znamená to, že každé zařízení má svou vlastní řídící jednotku v podobě mikroprocesoru, přenos mezi jednotlivými členy systému je zajištěn pomocí sběrnice. Zařízení si tak mohou vyměňovat informace přímo mezi sebou. Všechna zařízení jsou si rovnocenná (multi-master provoz). Přenos informací je realizován formou telegramů. [2]

Výhoda tohoto principu je vysoká provozní spolehlivost, protože při výpadku jednoho účastníka jsou nedostupné jen funkce zajišťované přímo tímto účastníkem. Ostatní členové systému jsou nadále k dispozici. Výhody použití decentralizovaného systému mohou být následující [5]:

- Jednodušší instalace vedení než konvenčním způsobem
- Snížení objemu kabeláže, což vede ke snížení nákladů a větší přehlednosti instalace
- Flexibilita systému
- Snadné rozšíření v budoucnu

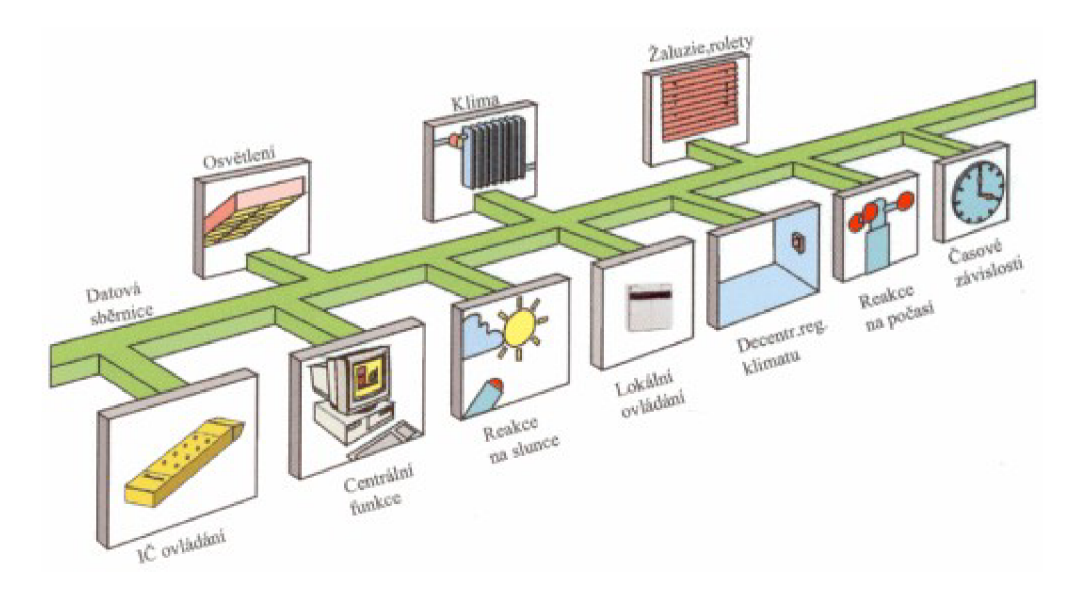

*Obr. 2 Schéma decentralizovaného systému[5]* 

#### **2.4 Přenosová média**

V rámci flexibility systému KNX je kromě nejrozšířenějšího média (kroucené dvoulinky) k dispozici několik dalších přenosových médií k realizaci přenosu telegramů mezi účastníky systému. Volba přenosového média je závislá především na prostorách, kde se bude realizovat KNX instalace.

| Typ média                    | Označení      | Přenos signálu                                                              | Oblast využití                                                              |
|------------------------------|---------------|-----------------------------------------------------------------------------|-----------------------------------------------------------------------------|
| Kroucená dvojlinka -<br>TР   | <b>KNX TP</b> | Samostatný ovládací<br>kabel                                                | Nové instalace nebo<br>rozsáhlé renovace-<br>vysoká spolehlivost<br>přenosu |
| Silové vedení -<br>powerline | <b>KNXPL</b>  | Stávající síť el.<br>Rozvodů 230 V, nutná<br>přítomnost středního<br>vodiče | V místěch, kde nelze<br>položit TP vedle el.<br>vedení                      |
| Radiofrekvenční přenos       | <b>KNX RF</b> | Rádiové vlny-<br>vysokofrekvenční<br>přenos                                 | V místěch, kde nelze<br>použít kabely nebo to<br>není žádoucí               |
| IP                           | <b>KNX IP</b> | Ethernet                                                                    | Pro vysoké rychlosti                                                        |

Tab. 1. Přehled médií [11]

Pro spojení dvou odlišných médií je potřeba použít mediální spojku. K těmto základním typům médií existuje možnost připojení dalších systémů prostřednictvím komunikačních rozhraní, například využitím bran (gateway). Mezi systémy, které lze takto připojit patří např.[3]:

- ISDN
- M-Bus
- Dali
- **Luxmate**

#### **2.4.1 Kroucená dvojlinka**

Jak již bylo zmíněno, jedná se o nejpoužívanější přenosové médium v KNX systémech. Označení pochází z anglického výrazu twisted pair - TP. Konstrukci tvoří dva vodiče, které jsou vždy obtočeny vzájemně kolem sebe, aby se minimalizovalo elektromagnetické rušení a ztráty způsobené kapacitním odporem. Aby nevznikaly indukční smyčky, je potřeba položit kabel co možná nejblíže silnoproudému elektrickému vedení. Zakončovací odpor se nepoužívá. [5]

Pro přístup účastníků na sběrnici se používá protokol CSMA/CA ( Carrier Sense Multiple Access Collision Avoidance). Je to metoda s vícenásobným přístupem s poslechem nosné. Před samotným odesláním telegramu vysílající účastník poslouchá, zdaje přenosové médium volné. Pokud ano, zahájí se vysílání, jinak se čeká na konec právě probíhajícího vysílaní. [5]

Kroucená dvojlinka je k dispozici ve dvou variantách a to TP 0 a TP 1. TP 0 je převzat ze systému BatiBUS a disponuje přenosovou rychlostí 4800 bit/s. Avšak pro realizaci v KNX systémech se používá výhradně TP 1 s přenosovou rychlostí 9600 bit/s, který je převzat ze standardu EIB. V porovnání s dvojlinkami používaných v počítačových sítích je to jistě velmi malá rychlost, ale s ohledem na délku přenášených telegramů je čas potřebný pro přenesení jednoho telegramu přibližně 25 ms. [5]

Asociací KN X je doporučeno používat pouze certifikované kabely, které mají zelené zbarvení a odlišují se tak od ostatních TP 1 kabelů. Průměry měděných jader těchto standardizovaných kabelů jsou stanoveny na 0,8 mm. Použitím tohoto kabelu jsou zajištěny požadované elektrické vlastnosti kabelu, když při délce 1000 m musí mít činný elektrický odpor 72 Q a parazitní kapacitou 0,12 uF při kmitočtu 800 Hz. Z jednoho zdroje lze napájet maximálně 64 prvků při uvažovaném odběru každého z nich ve výši 10 mA. Pro spolehlivou činnost nej vzdálenějšího účastníka je 21 V na jeho vstupních svorkách. Jmenovité napětí naprázdno napájecího zdroje je 29 V .

Následující vlastnosti jsou zajištěny právě používáním certifikovaných kabelů[5]:

- max. délka kabeláže 1000 m pro jednu linii
- max. vzdálenost 700 m mezi dvěma zařízeními na linii
- max. vzdálenost 350 m mezi přístrojem a napájecím zdrojem
- max. počet 64 účastníků (kteří obsahují sběrnicovou spojku) na sběrnici v jedné linii
- min. vzdálenost 200m mezi dvěma napájecími zdroji (jinak hrozí indukování napětových špiček na tlumivkách zdrojů)

Kabel obsahuje 2 páry, ale pro komunikaci a napájení účastníků sběrnice se využívá pouze jeden pár(červený a černý vodič). Volný pár je rezervní a je k dispozici v případě poruchy hlavního páru a nebo se může použít pro jiné elektrické obvody pracující s malým bezpečným napětím SELV(Safety Extra Low Voltage). Dalším příkladem použití je pomocné napájení pro přístroje s vyšší spotřebou např. snímače s dotykovým displayem. [5]

Vyhovujícími kabely jsou především YCY M 2x2x0,8, případně pak JY(St)Y 2x2x0,8.

Konstrukce běžného sběrnicovového kabelu je na obr. 6 . Kabely jsou zkoušeny napětím o velikosti 4 kV dle EN 50090. Síť musí být oddělena od ostatních sítí a vůči zemi minimálně izolací základní, přičemž síť SELV nesmí být uzemněna. [5]

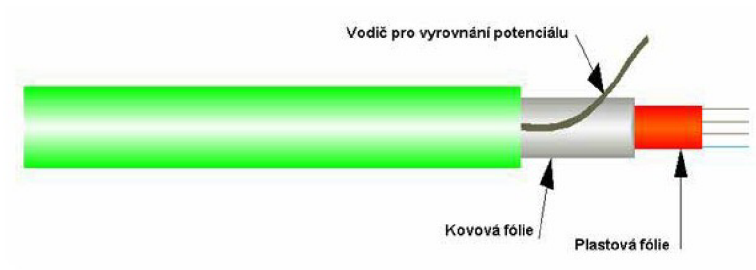

*Obr. 3 Sběrnicový kabel[5]* 

#### **2.4.2 Silové vedení (Powerline)**

V případě, že nelze použít z nějakého důvodu TP řešení, je možnost použít stávající elektrickou instalaci pro přenos informací po sběrnici. KN X PL umožňuje komunikaci prostřednictvím elektrické rozvodné sítě 230/400 V střídavého napětí. Telegramy jsou přenášeny po kterémkoliv fázovém a středním vodiči, kterými musí být propojena zařízení systému. Poloduplexní přenos umožnuje každému zařízení vysílat i přijímat. [7], [11]

K N X PL 110 umožňuje i přes nedefinované přenosové vlastnosti energetické sítě, které závisí na druhu a délce vedení a na druhu a počtu připojených přístrojů, poměrně vysokou přenosovou bezpečnost během přenosu telegramu. KN X PL 110 využívá pro přenos kmitočty 105,6 kHz a 115, 2 kHz a střední hodnota kmitočtu 110 kHz je uvedena v označení KNX PL 110. [11]

PL 110 používá způsob přenosu, který spočívá v klíčování kmitočtu v metodě rozložení pásma SFSK( Spread Frequency Shift Keying). Princip je následující, při odeslání "0" vysílač generuje kmitočet 105,6 kHz, který superponuje na síťové napětí. Pro odeslání "l" je generován kmitočet 115,2 kHz a taktéž superponován na síťové napětí. Všechny síťové prvky jsou stále na příjmu a průběžně převádějí přijaté signály(včetně šumu) na digitální hodnoty. V každé síťové spojce jsou dva korelátory, které porovnávají přijaté digitální hodnoty s uloženými digitalizovanými referenčními vzorky kmitočtů. Korelátory mohou odvodit zda jde o "0", "1" nebo nedefinovaný vzor(šum). Kombinací bitových vzorů a speciální metody rozpoznávání chyb je zajištěn bezpečný přenos a zaručena úroveň rozpoznání telegramu. [7]

Kromě výše zmíněného způsobu se používá ještě technika automatického přizpůsobení vysílacího výkonu a citlivosti příjmu. Vysílací výkon se kontinuálně přizpůsobuje poměrům v síti, ale nedojde k překročení maximální úrovně vysílání. Přijímače v síti stále řídí svou citlivost podle poměrů v síti. Výsledkem je optimální dosah přenosu i za průběžně měnících se poměrů v síti. PL 110 je nutno fyzicky oddělit od distribuční sítě pásmovou zádrží k odfiltrování rušivých signálů.

Vzhledem k nedefinovaným poměrům v síti se může stát, že přenos telegram bude přerušen. Z tohoto důvodu je nepřípustné realizovat aplikace KNX PL 110, kde by zrušení telegramu mohlo vést k rozsáhlým škodám, vzniklých následkem nedoručení telegramu. Jde např. o nouzová volání nebo řízení výtahu.

Typické aplikace pro KNX PL 110 jsou[11] :

- řízení ve světelných instalacích (spínání a stmívání)
- aplikace s motorovým pohonem (žaluzie, otevírání vrat)
- hlášení
- simulace přítomnosti
- vizualizace dotykovými displayi
- přenos analogových hodnot

#### **2.4.3 Rádiový přenos**

Tam, kde není možno použít žádné ze standardních kabelových vedení výše uvedených, lze pro realizaci přenosové trasy použít radiofrekvenční přenos dat. KNX RF je plně specifikovaný standard KNX a využívá pro přenos telegramů frekvenční pásmo 868.0 MHz – 868,8 MHz, které poskytuje vysoký stupeň spolehlivosti i díky impulsní kódové modulaci FSK(Frequency Shift Keying) a použitím technologie CRC (Cyclic Redundancy Check). [6]

Princip modulace FSK nejlépe vysvětlí následující obr. 4, kde fl=868 MHz a f2=868,8 MHz.

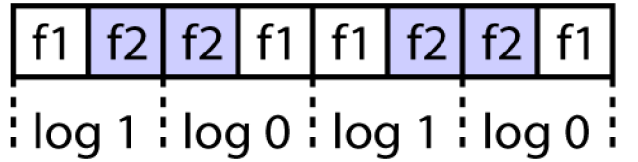

#### *Obr. 4 FSK modulace [7]*

Pro zajištění optimálního pokrytí je vhodné dodržovat vzdálenost od přístrojů s elektromagnetickým vyzařováním minimálně 1 m. Dosah komunikace může být výrazně omezen přítomností velkých kovových objektů nebo ocelových konstrukcí. Obvyklý dosah v budovách je 30 m nebo 2 podlaží v závislosti na použitých materiálech. Pro zvýšení dosahu je možno použít zesilovač radiového signálu. Najeden systém lze použít až tří RF zesilovače, ale je vyloučeno sériové zapojení dvou zesilovačů. Zesilovač se pokud možno umisťuje na kritickou rádiovou cestu. [6]

Přenosová rychlost tohoto řešení je 16.4 kBit/s a vysílací výkon je typicky 10 mW. Počet RF účastníků na systém je max. 64. Vysílače jsou zapnuté jen na krátké časové úseky, jde o tzv. relativní čas zapnutí během pracovního cyklu. Tímto se předejde vzájemnému rušení sousedních sytému. Činitel využití rádiového kanálu v tomto pásmu bývá pod 1% . [6]

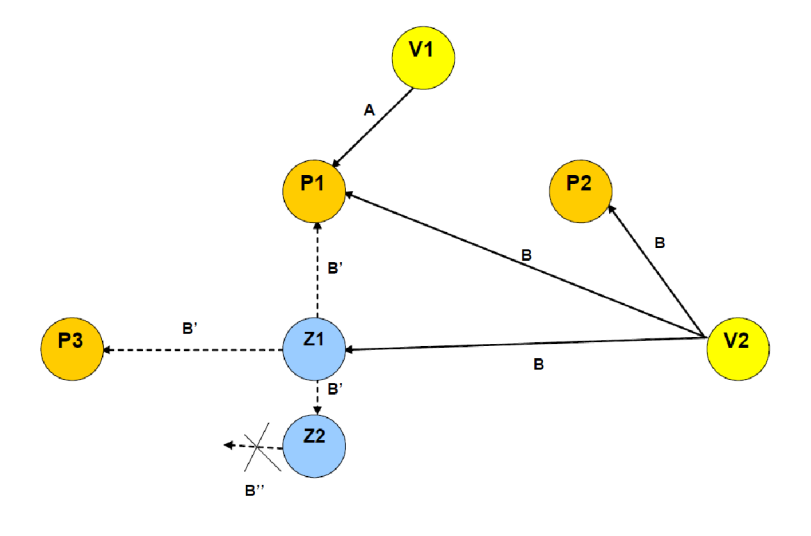

#### *Obr. 5 KNX RF sít [6]*

V1 a V2 představují vysílače signálu, P1 až P3 jsou příjimače a Z1 a Z2 jsou zesilovače signálu. Síření signálu ze Z2 není dále možné.

#### **2.5 Topologie v KN X TP**

Linie patří k základní a zároveň nejnižší úrovni topologické struktury v systému KNX . Linie je složena max. ze 4 liniových segmentů s max. 64 přístroji na sběrnici a tvoří základní element ve struktuře topologií. Každý segment linie musí být vybaven vhodným napájecím zdrojem, který je potřeba umístit do místa s největším odběrem za předpokladu, že se takové místo v linii vyskytuje.

Počet účastníku na sběrnici závisí právě na zvoleném napájecím zdroji a příkonu jednotlivých účastníků. Každý zdroj je vybaven tlumivkou, ta odděluje komunikační signály od elektrických a brání tak nežádoucímu ovlivňování komunikačním signálů. [3]

V systémech KNX lze použít prakticky libovolnou topologii odvozenou z topologií počítačových sítí. Kruhová topologie je jediná, která nemůže být použita pro realizaci sítě KNX .

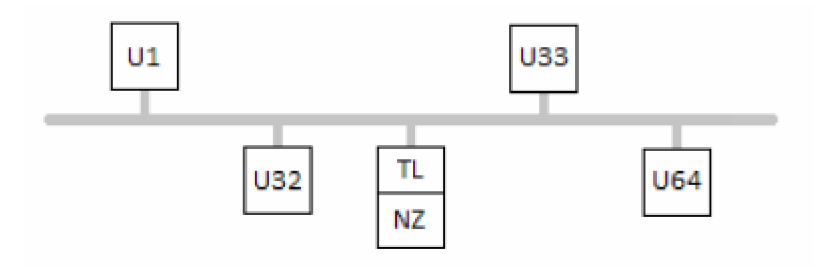

*Obr. 6 Topologie sběrnice [7]* 

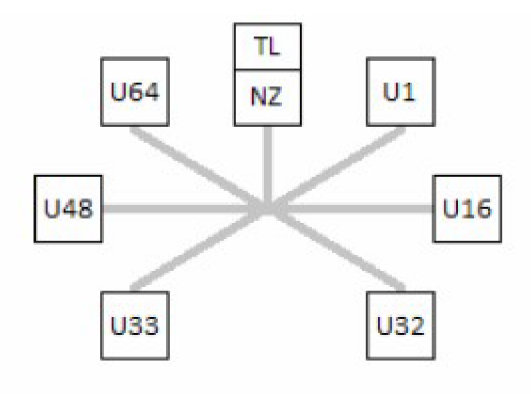

*Obr. 7 Topologie hvězda [7]* 

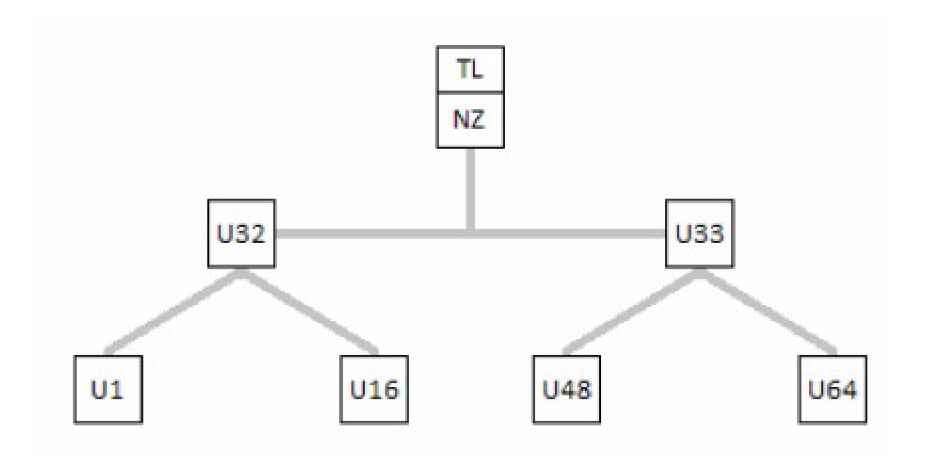

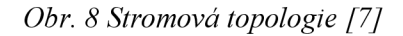

Obr. 6, obr. 7 a obr. 8 ukazují jedny z možných topologií, které lze použít. Obr. 9 ukazuje topologii kombinovanou, která se však nesmí uzavřít do kruhu.

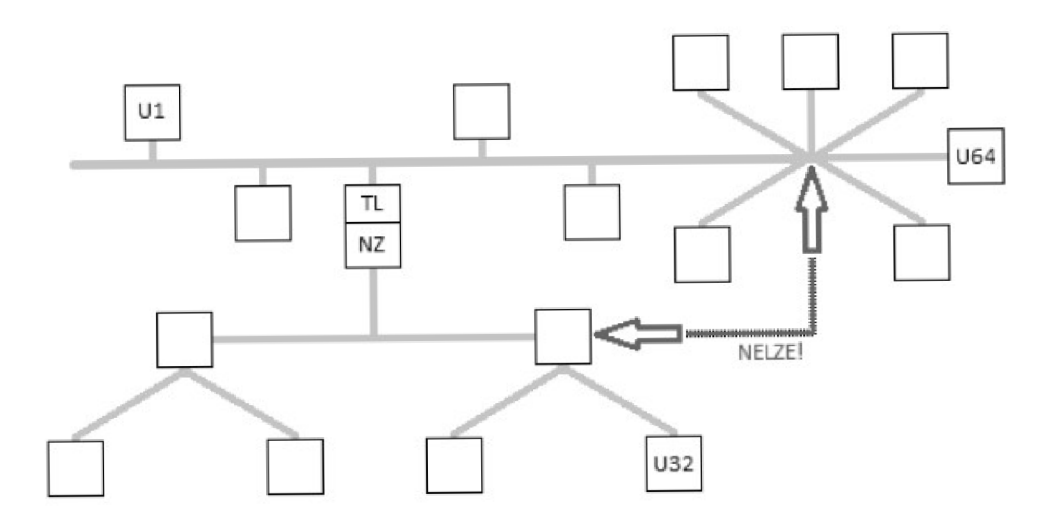

*Obr. 9 Kombinovaná topologie [7]* 

Linie je dostatečná na úrovni instalace pro bytové nebo domovní objekty, ale v případě složitých instalací již není možné využít linii kvůli topologickým omezením.

Pokud je potřeba připojit více než 64 účastníků je nutné propojit více linií pomocí oddělovače linií nebo rozšířením linie pomocí zesilovačů. Spojení linií se realizuje pomocí liniových spojek. Základní linie je tedy možno propojit pomocí nadřazené linie právě s použitím liniových spojek. [3]

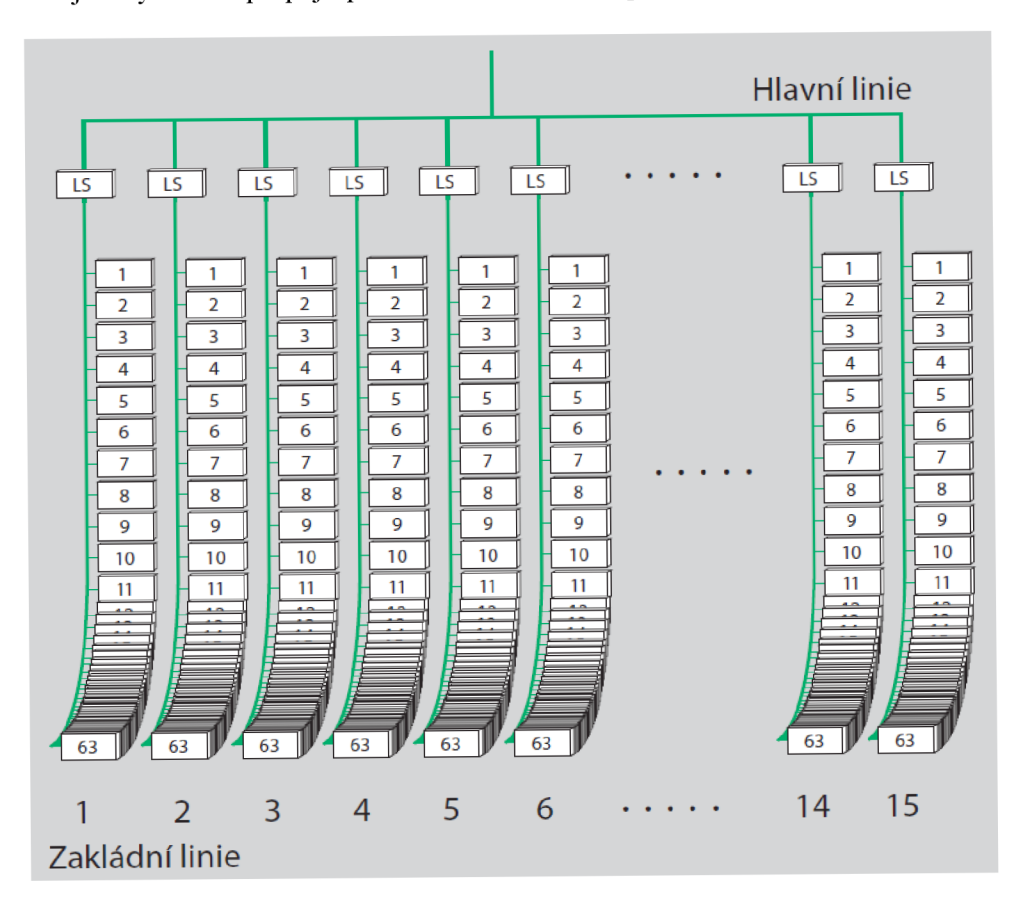

#### *Obr. 10 Oblast[3]*

Oddělovač linií neboli nadřazená linie umožňuje připojit až 15 základních linií. Takto vznikne

tzv. oddíl nebo též oblast. Na nadřazenou linii lze připojit taktéž 64 účastníků, ale tento počet se sníží o počet použitých liniových spojek. Použití v páteřních a jinak nadřazených liniích je zakázáno použití liniového zesilovače[3] .

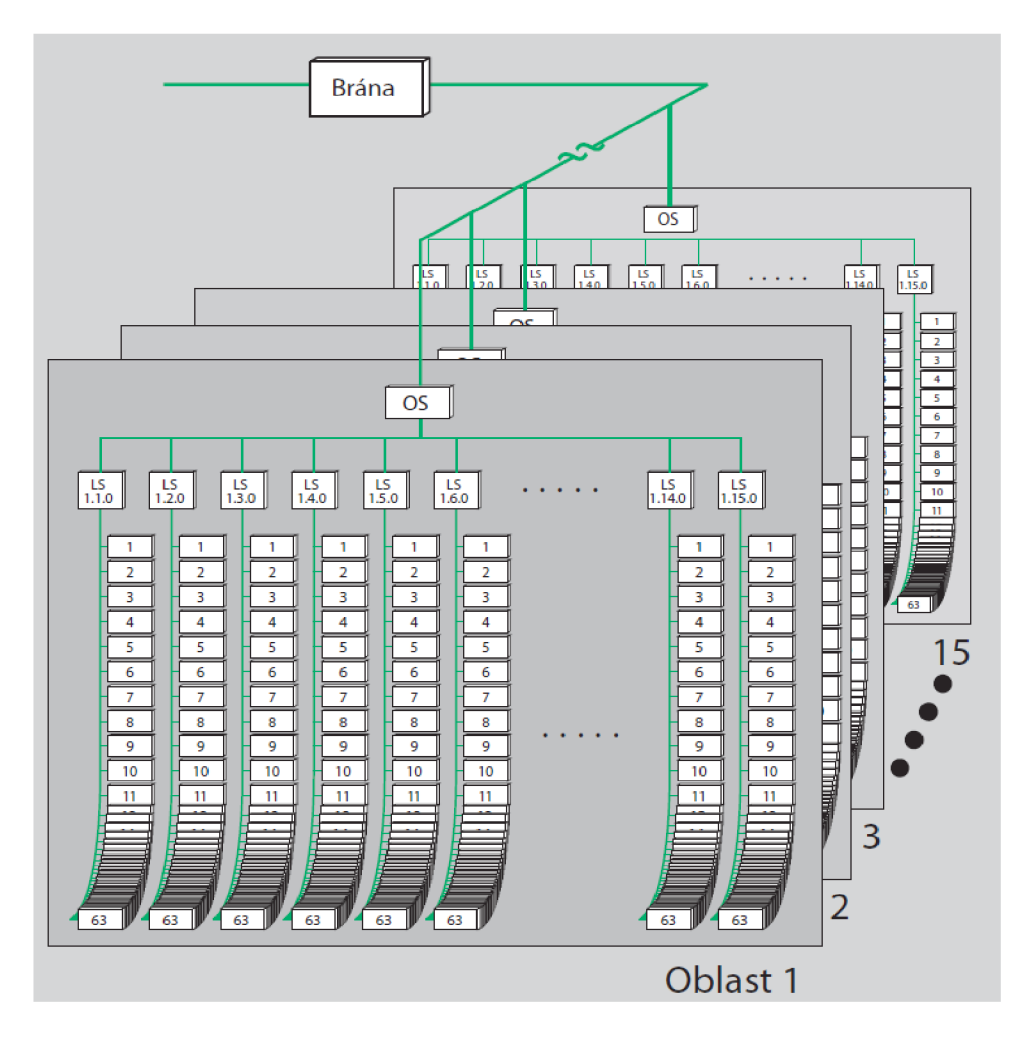

#### *Obr. 11 Propojení oblastí[3]*

Pokud nestačí pro projektování využití tzv. oblastí je možno propojit oblasti pomocí páteřní linie. Počet oblastí, které lze propojit je max. 15. Páteřní linie je nejvýše postavenou linií a oblasti jsou k ní připojeny pomocí tzv. oblastních spojek. Celkový počet přístrojů v základní topologii může být 14 400 účastníků a to včetně spojek. Na hlavní a páteřní linie nebývá zvykem umisťovat další zařízení, tyto linie se využívají ke spojení základních linií a také je potřeba dbát na rezervy pro případné přidání přístrojů. Pomocí použití max. počtu zesilovačů lze základní linii rozšířit až na 256 účastníků, v konečném součtu může být max. počet účastníků v celém systému až 58 384, kdy se za účastníka považuje každá liniová a oblastní spojka nebo opakovač. Opakovač musí být připojen paralelně. Opakovače a spojky jsou totožný hardware, ale mají jiné aplikační programy. Spojky filtrují telegramy podle příslišnosti k liniím a podle toho je předávají dál. Opakovače předávají všechny telegramy dál. Zdroje se jako účastník systému nepočítá. Takovéto řešení by mělo postačit i pro velmi rozsáhlé systémy. Navíc je možno pomocí tzv. bran propojit sítě KNX s dalšími systémy a získat tak další rozšíření a možnosti. [3], [11]

#### **2.6 Adresace zařízení v systému KN X**

Protože v sítích KNX může komunikovat velké množství účastníků je vhodné zajistit jejich jednoznačnou identifikaci. Už při konfiguraci systému a jeho uvádění do provozu je potřeba identifikovat jednotlivé účastníky sítě. Identifikace se také hodí v případech diagnostiky a sledování provozu na síti. Pro jednoznačné identifikování účastníka na síti se používá tzv. fyzická adresa . [3],  $[7]$ 

#### **2.6.1 Fyzická adresa**

Fyzická adresa je jednoznačný identifikátor pro každé zařízení komunikujicí na sběrnici KNX . Fyzická adresa udává oblast, linii a účastníka a má tedy formu tří čísel oddělených tečkou. Čísla odpovídají pořadí při instalaci. Fyzická adresa je naprosto unikátní v celém systému a je vyloučeno, aby se v jedné instalaci vyskytovaly dvě shodné fyzické adresy. [3], [7]

Programování fyzické adresy se děje pomocí software ETS, který adresy přiděluje automaticky. Při programování je potřeba stisknout tzv. programovací tlačítko a tím je znemožněno přiřazení jedné fyzické adresy pro více zařízení. [3]

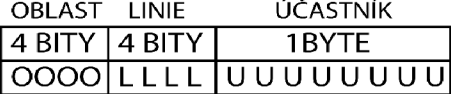

#### *Obr. 12 Fyzická adresa [7], [11J*

Obr. 12 představuje fyzickou adresu. Pro oblast jsou vymezeny 4 bity, což odpovídá  $2^4 = 16$ hodnotám, které pokryjí max. 15 možných oblastí. Stejně jako pro oblast, je vyhrazen i pro linii stejný údaj ve fyzické adrese, protože taktéž max. hodnota může být 15. K identifikaci účastníka je vyhrazena bytová hodnota, protože max. hodnota může být  $256 = 2^8$ .[7]

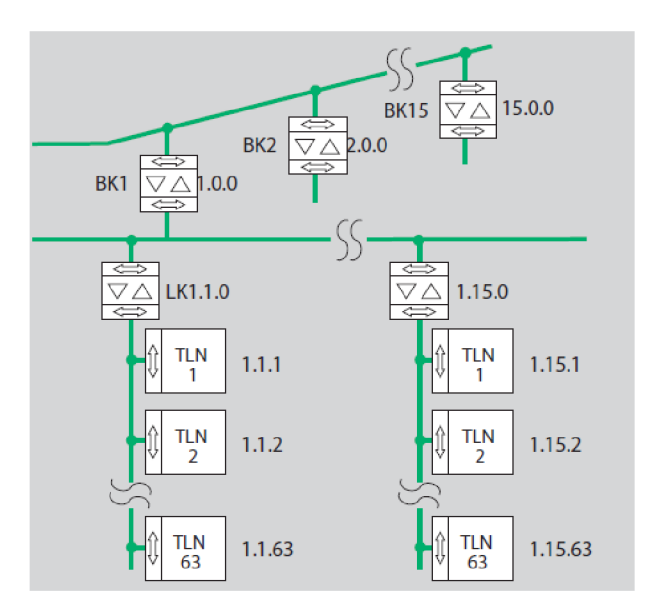

*Obr. 13 Topologie s přiřazenými fyz. adresami[3]* 

Obr. 13 ilustruje topologii sítě s účastníky, kteří již mají přiřazeny fyzické adresy.

#### **2.6.2 Skupinová adresa**

Fyzická adresa jednoznačně identifikuje každé zařízení v síti. Některé přístroje mají více komunikačních kanálů a proto je potřeba zajistit způsob, jak jim přiřadit konkrétní příkazy. Např. druhé tlačítko čtyřnásobného dotykového snímače má ovládat výstup D u akčního spínacího členu. Tyto logické vazby jsou realizovány pomocí kódování, které se v KNX označuje výrazem skupinová adresa. Při stisku druhého tlačítka se vyšle skupinová adresa společně s příkazem "zapnout" resp. "vypnout" na sběrnici. Akční členy podle příslušnosti skupinové adresy vyhodnocují příkazy a následně je vykonávají. [3] Pro komunikaci přes skupinové adresy je zapotřebí min. dvou účastníků. Centrální funkce může mít ve skupinové adrese i všechna zařízení na sběrnici. [7]

Podle tvaru zápisu skupinové adresy lze rozdělit na:

- dvouúrovňové 2 čísla navzájem oddělená lomítkem
- tříúrovňové 3 čísla navzájem oddělená lomítkem

U dvouúrovňového systému označování je první číslo označeno jako hlavní skupina s hodnotou 0 až 15 a umožňuje logicky uspořádat funkce. Druhé číslo je tzv. podskupina a může mít hodnotu od 0 do 2047. Protože není povolena adresa 0/0 je k dispozici max. 32 767 skupinových adres pro tento systém označování. [3] Do podskupiny je možno přiřazovat konkrétní funkce.

Struktura složená ze tří čísel vypadá takto: hlavní skupina/ střední skupina/ podskupina. Hlavní skupina má opět 0 až 15 hodnot, střední skupina má hodnoty v rozmezí 0 až 7 a pro podskupinu je vyhrazeno rozmezí hodnot 0 až 255. Tato struktura umožňuje jemnější dělení, ale max. počet skupinových adres zůstává stejný. [3]

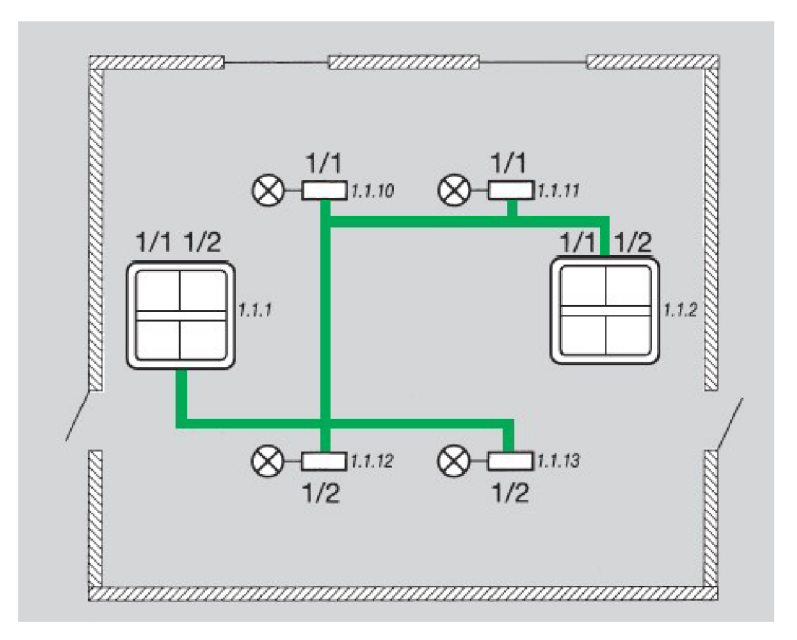

*Obr. 14 Příklad přiřazeni skupinových adres[3]* 

Skupinové adresy na Obr. 14 mají následující funkci: Osvětlení u oken má skupinové adresy 1/1 a je jim přiřazeno levé tlačítko na obou ovladačích. Pravými tlačítky na ovladačích jsou ovládána světla naproti dveřím se skupinovou adresou 1/2.

#### **2.7 Účastníci systému**

Za účastníka na sběrnici se považuje každé zařízení připojené ke sběrnici systému KNX. Lze je rozdělit na 4 skupiny dle funkce [9]:

- Systémové přístroje napájecí zdroje, datové sběrnice, komunikační rozhraní (např. USB, IP), tlumivky, svorkovnice, liniové a oblastní spojky
- Snímače tlačítkové ovladače, povětrnostní snímače, termostaty, analogové a binární vstupy
- Akční členy spínací, stmívací, akční členy pro řízení žaluzií a topení

• Řídící prvky – snímače a akční členy je možno vzájemně logicky propojit řídícími prvky pro zajištění vyšších počtů komplexních funkcí, patří sem logické moduly a členy

Přístroje KNX/EIB jsou vyráběny ve čtyřech konstrukčních variantách a umožňují tak přizpůsobení systému potřebám objektu [3]:

- UP instalace pod omítku, např. do elektroinstalčních krabic
- EB vestavěné zařízení, např. do svítidel
- $\bullet$  AP instalace na omítku
- REG instalace do rozváděče pro řadovou montáž na lištu DIN

#### **2.7.1 Konfigurace účastníků**

Pro konfiguraci a programovaní systému je možno zvolit tři rozdílné způsoby. Každý způsob je závislý na použitých přístrojích [3]:

- A-Mode (automatická konfigurace) tento způsob konfigurace může provádět koncový uživatel sám a je určen především pro oblast "bílého zboží", příslušné parametry se nastaví po připojení ke sběrnici KNX
- E-Mode (snadná konfigurace) konfigurace pomocí specializovaného ovladače, mají omezené možnosti konfigurace a využívají se pro menší zařízení, kde postačí základní znalost technologie KNX/EIB
- S-Mode (systémová konfigurace) konfigurace prostřednictvím PC a prostředí ETS (Engineering Tool Software), konfiguraci provádí školená osoba s osvědčením asociace Konnex

#### **2.7.2 Vnitřní struktura zařízení**

Přístroje KNX/EIB jsou dodávány buď jako kompletní celek (např. akční členy do rozvaděčů) nebo jako modulární, které je možno sestavit z jednotlivých modulů.

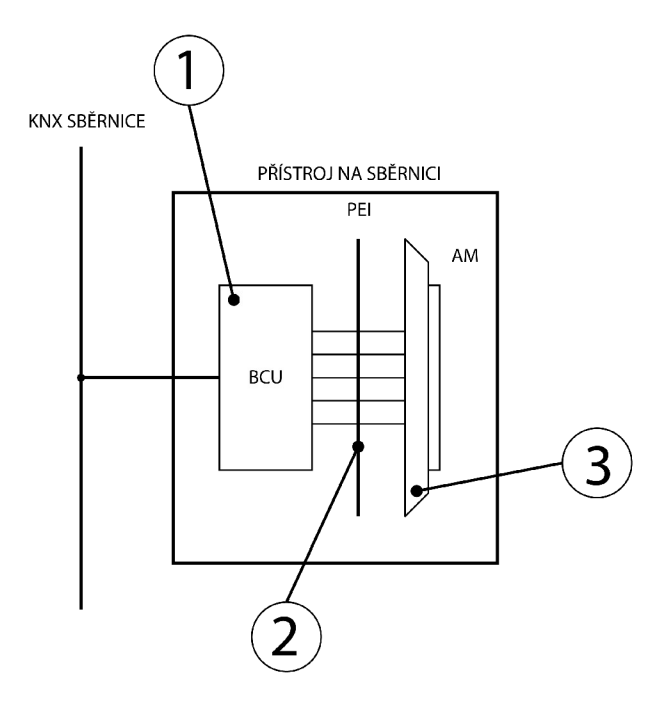

#### *Obr. 15 Vnitřní struktura účastníka [11]*

Obr.6 představuje vnitřní strukturu modulárních systémů. Typickým představitelem pak je např. tlačítkový snímač, který se montuje do elektroinstalačních krabic. Každý účastník na sběrnici sestává ze tří různých částí [11]:

- Sběrnicová spojka (BCU)
- Aplikační modul (AM)
- Aplikační program (AP)

Univerzální sběrnicová spojka (1), aplikační rozhraní PEI (2), pomocí kterého se připojuje aplikační modul (3). PEI má 10 nebo 12 pólů, kde je 5 pólů využíváno k výměně hlášení mezi sběrnicovou spojkou a aplikačním modulem. Pro nápajení aplikačního modulu se používají 2 póly. PEI se používá v případě, že výrobce spojky a aplikačního modulu nejsou tatáž firma a proto je potřeba toto standardizované aplikační rozhraní. Pokud je spojka nedílnou součástí účastníka na sběrnici, pak je výrobcem přímo zabudována do tohoto účastníka přes BIM (Bus Interface Module) nebo čipovou sadou. BIM vznikl ze sběrnicové spojky vynecháním krytů a dalších součástí. Cipová sada se naproti tomu skládá z jádra BIM a přenosového modulu. Provedení BCU je dostupné pro dva typy médií, jsou to TP1 a PL 110. [11]

Sběrnicová spojka je nositelem inteligence každého účastníka na sběrnici KNX a její klíčovou součástí je mikrokontrolér. Tímto je splněna decentralizovanost systému KNX/EIB. Z výroby spojka nenese žádný aplikační program. Mikrokontrolér uvnitř sběrnicové spojky obsahuje mikroprocesor a je vybaven pamětmi pro ukládání dat. Pro přizůsobení sběrnicové spojky k připojenému aplikačnímu modulu je využito standardizováného softwarového profilu KNX. [11]

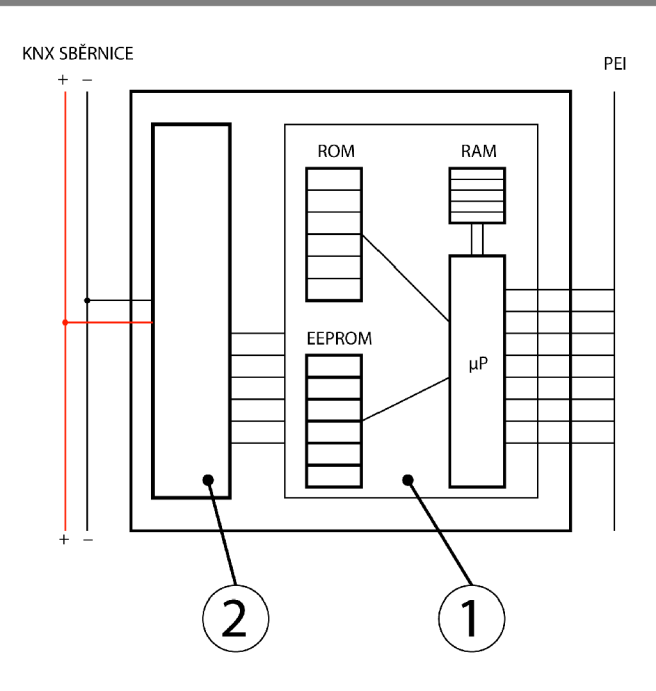

*Obr. 16 Vnitřní struktura sběrnicové spojky [11]* 

Na obr. 7 je vnitřní struktura sběrnicové spojky. Sběrnicová spojka KNX principiálně sestává ze dvou částí. První část tvoří kontrolér (1), který je složen z mikroprocesoru (uP) a několika typů pamětí. Systémový software se ukládá do paměti ROM nebo Flash většinou bez možnosti přepsání. Dočasné hodnoty systému a aplikace jsou uloženy do paměti RAM a vymažou se pokud nejsou zálohovány v paměti EEPROM nebo Flash. Aplikační program, fyzické a skupinové adresy se obvykle ukládají do EEPROM nebo Flash paměti a mohou být přepisovány. EEPROM (Electrically Erasable Programmable Read – Only Memory) je paměť typu ROM – RAM, který je elektricky mazatelná. Před novým naprogramováním je nutné smazat elektrickým signálem celý její obsah. Paměť má omezený počet zápisů a proto se využívá jako úložiště pro firmware. [11]

Druhou částí sběrnicové spojky KNX je přenosový modul (2). Přenosový modul pro médium TP1 má za úkol oddělování resp. směšování stejnosměrného napětí a přenášených dat, zajišťuje ochranu proti přepólování, vytváří stabilizované napětí 5V resp. 24V. Přenosový modul spouští reset procesorů pokud napětí klesne pod 4,5V. Dále přenosový modul ovládá vysílání a příjem. [11]

#### 2.8 Komunikace a přenos signálu v sítích **KNX**

Správně realizovaná instalace je k ničemu bez správné komunikace. Komunikace mezi účastníky v KNX systému může probíhat [7]:

- multicast komunikace zařízení komunikuje s více prvky
- broadcast komunikace celoplošná komunikace, komunikace se všemi prvky
- point to point komunikace- komunikace mezi dvěma prvky

Pomocí tzv. telegramů, které nesou zakódované informace v podobě pulsů nabývajících 1 bitových hodnot, je uskutečněna datová výměna mezi účastníky po zvolené přenosové trase. V závislosti na požadovaném příkazu je potřeba zajistit dostatečný datový prostor v telegramu, aby mohla být data přenesena.

Tab. 2. Formáty dat pro aplikace [7]

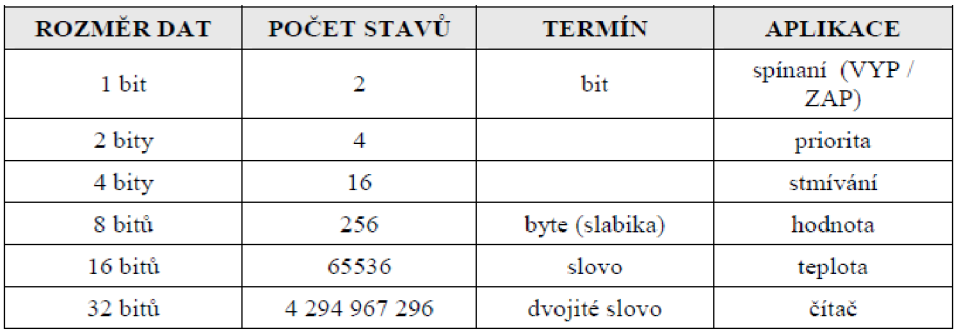

#### **2.8.1 Telegram KNX v TP1**

K přenosu informací a signálů je využíván datový telegram. Podle obsahu telegramu jsou vykonávány nejrůznější příkazy a funkce. Telegram je přenášen formou znaků a jeho velikost může být v rozmezí 8 až 23 znaků. Každý znak je složen z 11 bitů.

Kompletní informace telegramu je odesílana vždy po 8 bitových částech. [3]

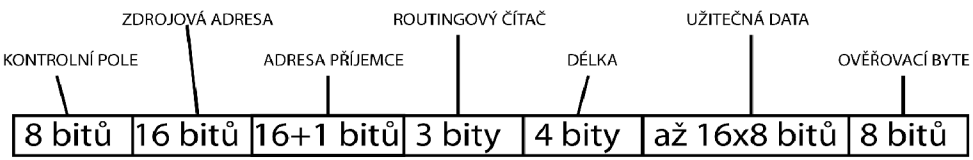

#### *Obr. 17 Struktura telegramu [11]*

Obr. 17 ukazuje strukturu telegramu pro přenosové médium TP1. Telegram je též možno označit jako KNX rámec. Kontrolní pole nastavuje důležitost a rozlišuje mezi standardním a rozšířeným komunikačním módem. V prostředí ETS lze nastavit individuálně prioritu. Kontrolní pole má na starost i záporné zpětné hlášení, kdy nedošlo k provedení příkazu a odesílá telegram znovu a reagují pouze účastníci, kteří odeslali záporné hlášení. Zdrojová adresa podává informaci o tom, který z účastníků vysílá na sběrnici. Podle typu vysílání je určen formát adresy příjemce. Pokud je zpráva určena pro jednoho účastníka, tak bude adresa příjemce uvedena jako jeho fyzická adresa. Skupinová adresa je to v případě, že je zpráva pro více zařízení. Cílová adresa je v běžném provozu téměř vždy skupinovou adresou. Přidaný bit má hodnotu 0, pokud se jedná o fyzickou adresu a hodnoty 1 nabývá v případě skupinové adresy. Routingový čítač udává počet routerů, přes které bude telegram odeslán. Při každém přenosu přes router je tato hodnota snížena o 1 a tímto se tak předejte zacyklení. Pokud je tato hodnota nulová, tak je telegram zrušen. Užitečná data jsou závislá na použitém datovém typu dle požadovaného příkazu, který má být vykonán viz. Tab. 2. Datové typy musí být standardizovány vzhledem k velkému množství výrobců. Datový typ je spojen s komunikačním objektem a tak jeho rozměr závisí na funkci a velikost je v rozmezí od 1 bitu (spínání) až po 14 bytové hodnoty (text). S ověřovacím bytem a komunikačními objekty souvisí nastavení komunikačních vlajek. [11] Telegram pro médium PL 110 má jinou podobu, ale nebude zde zmíněn, protože v praktické části je využito médium TP1.

#### **2.8.2 Komunikační vlajky**

Každý skupinový objekt je vybaven vlajkami, kterými lze nastavit komunikační vlastnosti. Tyto standardně nastavené vlajky by se měly měnit jen pokud je k tomu vážný důvod [11]:

- Communication nastavení normálního připojení
- Read hodnotu objektu lze nebo nelze číst přes sběrnici
- Write hodnotu objektu lze nebo nelze měnit po sběrnici
- Transmit při změně hodnoty objektu se odešle telegram
- Update telegram s odpovědí o hodnotě se interpretují jako zapisovací příkaz nebo je toto zakázáno
- Read on init přístroj odesílá hodnotu Read s příkazem pro inicializaci.

#### **2.8.3 Přenos telegramu**

Pokud chce účastník vysílat nebo potřebuje vysílat, kdy např. odesílá kontrolní telegramy, musí zabránit kolizi na sběrnici. Nejprve zjišťuje, zda je sběrnice volná. Tato doba t<sub>i</sub> má velikost 50 bitů, což odpovídá času 5,2 ms. Pokud je sběrnice volná, účastník vyšle telegram a do doby  $t_2 = 1,35$ ms obdrží od všech účastníků potvrzení o příjmu. Pokud k potvrzení nedojde z důvodu chyby v komunikaci nebo některý z účastníků zašle hlášení o chybě přijímaného telegramu, tak účastník opakuje vysílání a to až 3x. Potom dojde k ukončení vysílání a je zaznamenána chyba do paměti účastníka. Pokud totiž nedojde k doručení telegramu ani na počtvrté, musí být nutně chyba na sběrnici a další vysílání se neuskuteční. [3]

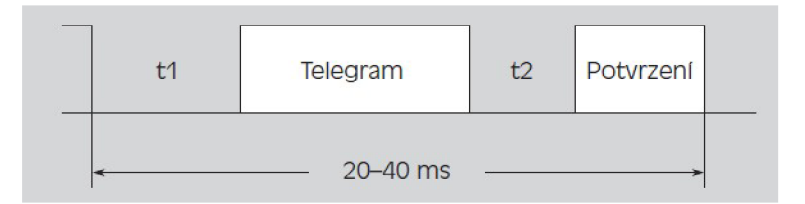

#### *Obr. 18 Přenos telegramu[3]*

Obr. 18 ilustruje přenos telegramu po sběrnici KNX . Spínací telegram zaneprázdní sběrnici na dobu 20 ms a telegram pro přenos textu na 40 ms.

Přijímající přístroj na sběrnici na základě ověřovacího bytu v telegramu může zkontrolovat správnost telegramu a v něm obsaženou informaci a příslušně ji potvrdit. Pro potvrzení existují tři možnosti [11]:

- NACK negative acknowledge, přenos telegramu nebyl v pořádku, telegram bude až  $3x$ zopakován
- BUSY sběrnice je obsazena, účastník počká krátkou dobu a potom opakuje vyslání telegramu
- A C K acknowledge, přenos proběhl v pořádku

#### **2.9 Vývojové prostředí ETS**

Hardwarová část byla probrána a je potřeba zmínit druhou část, tedy softwarovou část. Bez programovacího software by nebylo možno nastavit prvky, které vyžadují externí naprogramování pomocí PC s příslušným softwarem. Vzhledem k velkému počtu firem, které vyrábějí prvky pro systém KNX je potřeba zajistit standard, podobně jako pro hardware. Přímo asociace KNXA dodává normalizovaný software označovaný jako ETS (Engineering Tool Software). ETS™ je registrovaná obchodní značka asociace KNX Brusel. ETS umožňuje konfiguraci všech zařízení, která jsou certifikována pro technologii KNX. Každý výrobce je povinen zajistit vytvoření produktové databáze aplikačních programů pro všechny své výrobky. Tyto data jsou volně ke stažení na webových stránkách výrobce. [7]

Existence ETS se datuje od roku 1993 a mezitím došlo přirozeně k vývoji této aplikace. V současné době jek dispozici na trhu verze 4. Praktická část je programovaná ve verzi 3. Verze ETS 3 je k dispozici ve třech verzích: Tester, Starter a Professional. Pro první dvě verze je dostupné programování pro max. 64 účastníků. Verze Starter umožňuje přístup na sběrnici. [7], [11] Rozdělení verze ETS Professional dle typu licence [7]:

- Demoverze volně ke stažení, nelicencovaná verze, jeden projekt/ max. 20 účastníků, bez přístupu na sběrnici
- Trainee licencovaná verze časově omezená na 6 měsíců, plná podpora funkcí, max. 20 účastníků/ projekt
- Plná verze licencovaná verze, plná podpora funkcí, pro vyškolené a certifikované pracovníky
- Supplementary licence k plnému využití plné verze na více PC, max. 2 verze licence pro plnou verzi

Systémové požadavky platné pro standardní verze bez plug-in software, v závorce uvedena doporučená konfigurace [11]:

- Procesor  $400$  Mhz  $(1$  Ghz)
- RAM 128 MB (256 MB)
- MS Windows 98/ ME/ 2000/ NT4/ XP/ Vista
- HDD 3 GB volné místo
- VGA 800x600 (1024x768)
- Rozhraní: RS 232/ USB/ Ethernet

### **3 REALIZACE PANELU**

Jedním z hlavních cílů práce je návrh a realizace výukového panelu s prvky ABB, který bude umístěn v laboratoři automatizační techniky. V následujích částech bude věnován prostor popisu návrhu a realizaci tohoto panelu.

#### **3.1 Rám**

Nosnou konstrukcí panelu je rám ze čtyř svařených kovových jeklů obdélníkových průřezu 50mm x 20mm a jedním žebrem ze stejného materiálu, ve kterém jsou kruhové otvory pro vedení kabeláže. Celkový rozměr rámu je 1000 mm x 640 mm. V horní části jsou přivařeny dva trojúhelníkové pláty s otvory, aby bylo možno panel zavěsit na zeď. Konstrukce je vybavena ve spodní části dvěmi nohami, aby bylo možno panel postavit. V dolní části na boku je umístěn konektor GD53 pro připojení elektrické síťě. Tento rám není součástí této práce, byl již vyroben, avšak z jeho konstrukce se odvíjí návrh některých věcí jako je např. rozměr desek nebo rozmístění děr.

#### **3.2 Volba materiálu desek**

Panel bude umístěn v interiéru a proto nejsou kladeny příliš vysoké požadavky na odolnost vůči povětrnostním vlivům a UV záření. Vzhledem k tomu, že laboratoř je situována na straně, kam běhěm dne dopadá většina slunečního záření, je především v letních měsících nárust teploty znatelný. Desky jsou k rámu panelu upevněny šrouby s minimální vůlí a proto je vhodné, aby měl materiál malou teplotní roztažnost, jinak by mohlo dojít ke zvlnění desek. Hlavním parametrem pro volbu materiálu je však pevnost v ohybu, protože na přední desce jsou umístěny veškeré komponenty a na vnitřní straně pak jsou připevněna některá elektroinstalační koryta pro uložení kabeláže. Hmotnost materiálu také nepatří mezi zanedbatelná hlediska, především kvůli mobilitě a možnosti zavěšení panelu na zeď.

Těmto požadavkům vyhovuje tzv. sendvičový materiál, mezi jehož hlavní výhody patří velmi nízká hmotnost při zachování vysoké tuhosti. Sendvičová deska je složena z krycích vrstev z hliníkových plechů o síle 0,3 mm a jádrem z polyetylénu (PE). Vysoká stabilita, výborná odolnost vůči povětrnostním vlivům, dokonale hladký povrch jsou další vlastnosti . Snadné ohýbání, speciální technikou částečného profrézování lze vyrábět esteticky vysoce kvalitní 3D objekty. Tento materiál je určen zejména pro výrobu reklamních tabulí a sloupů, informačních systémů, pro výstavnictví, interiéry a exteriéry obchodů. Vynikající je pro potisk a kašírování. Potisk je možné nanášet přímo na očištěný povrch po odstranění ochranné fólie nebo na fólií, která se pak disperzním lepidlem nalepí na desku.

Rozměry desek byly zvoleny tak, aby o 5 mm přesahovaly na každé straně rámu a na spodní straně tak budou přesně usazeny do otvoru v nohách. Tlouštka čelní desky je 4 mm a zadní 3 mm, protože bude daleko méně zatížena. Maximální vyráběná tloušťka je 6 mm. Konečný rozměr desek je 1010 mm x 650 mm.

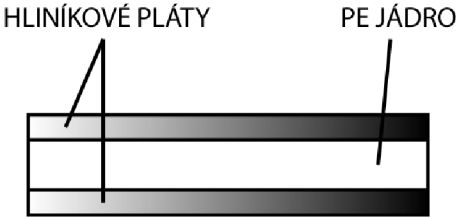

*Obr. 19 Struktura sendvičové desky* 

#### **3.3 3D Model**

Pro vyrobení čelní desky, která nese všechny prvky, bylo potřeba vytvořit 3D model se všemi prvky. 3D model je důležitým prvkem v celém návrhu, protože umožňuje vytvořit pohled blízký

realitě. Hlavním důvodem pro vytvoření modelu je možnost rozvržení všech prvků na panelu. Kvůli otvorům v desce pro elektrické vedení a kabely sběrnice jsou prvky, které se na tyto kabely připojují, vymodelovány velmi přesně. Naopak osvětlení a signalizační diody jsou vymodelovány jen pro vytvoření představy o poloze na panelu, protože nejsou připojeny k elektrické síti na viditelných místech. Díky 3D modelu je již snadné získat potřebnou výkresovou dokumentaci k výrobě samotných desek a dodat je firmě, která se zabývá zpracováním a formátováním materiálů zvolených pro tyto desky. Podklady jsou v elektronické podobě v měřítku 1:1 připravené pro obrábění na frézce ovládané pomocí CAM systému, který dráhy pro nástroj načte z dodaného PDF.

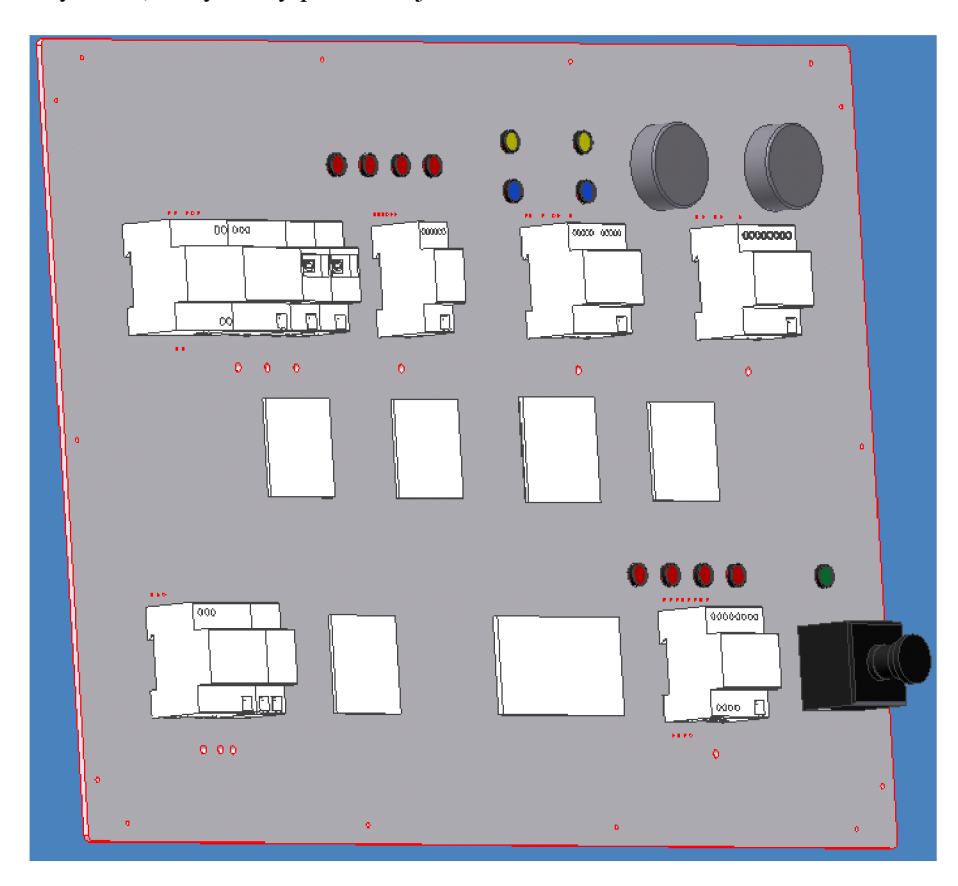

*Obr. 20 3D model* 

#### **3.4 Potisk**

Především z estetického hlediska byla veškerá kabeláž připojených přístrojů na čelním panelu zavedena skrze otvory do vnitřních prostor panelu. Pro větší přehled o systému zapojení silového vedení a sběrnice byl vytvořen grafický návrh těchto zapojení a byl doplněn textem o názvy jednotlivých přístrojů a význam signalizačních diod a světel. Tento potisk dává jednoznačnou představu, jak je které zařízení připojeno akteré prvkyjsoujím přímo ovládány. Tento grafický návrh byl vytvořen vektorovou grafikou, takže dosahuje vysokého rozlišení i při rozměru 1010 mm x 650 mm. Návrh byl tisknut na fólii, která byla poté nalepena disperzním lepidlem na čelní panel. Velkoplošný tisk sice nedosahuje vysokého rozlišení vzhledem k finanční dostupnosti, ale v tomto případě je kvalita dostačující. Problém však představuje technologie tisku, kdy je fólie odvíjena a tím pádem i natahována průběžně při tisku, což způsobilo menší nekompatibilitu děr na desce a na potisku.
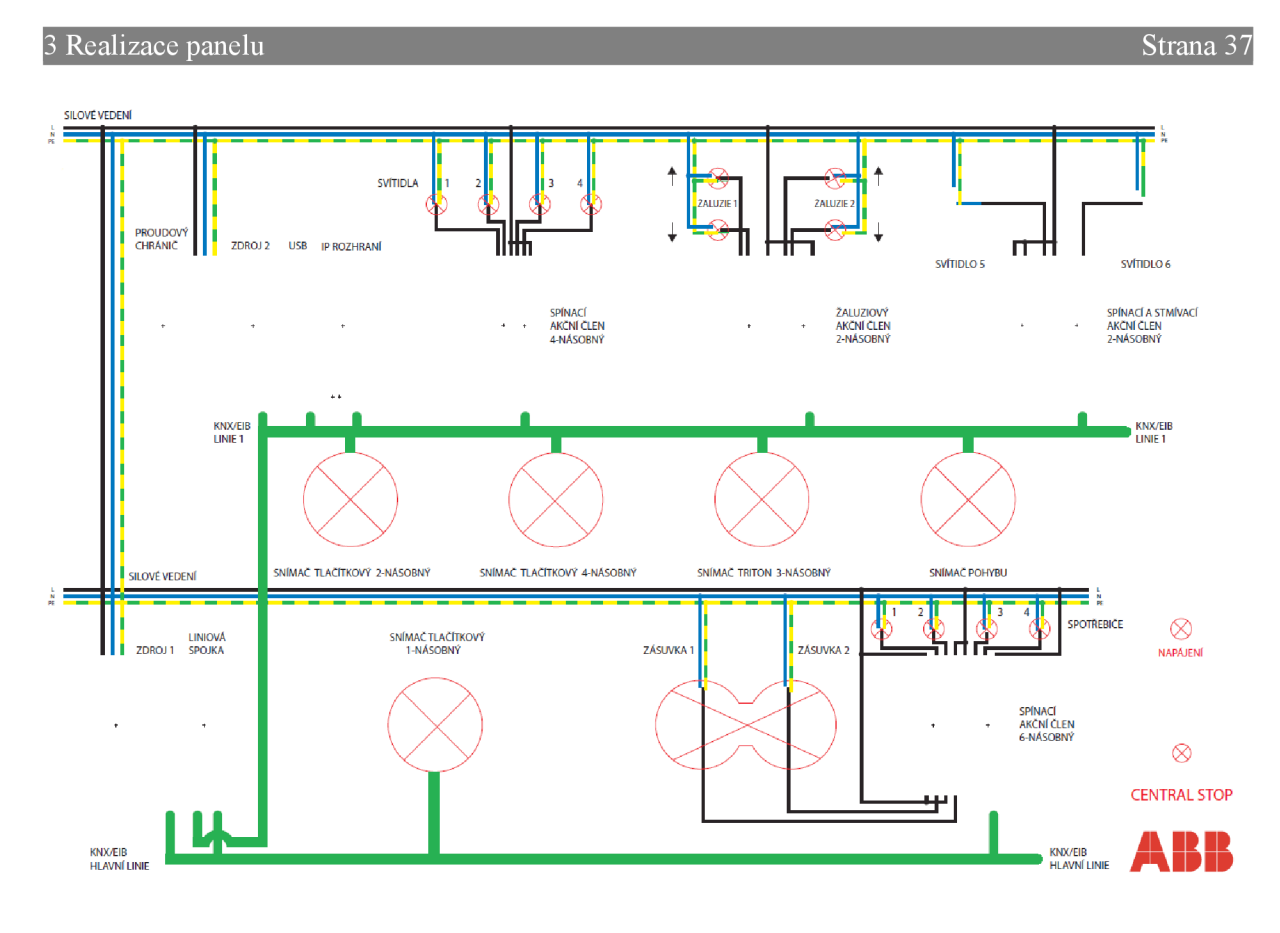

*Obr. 21 potisk* 

# **3.5 Montáž**

Barevné značení elektrických kabelů je dle normy ČSN EN 60446 (33 0165). Zakončení kabelů silového vedení je realizováno pomocí lisovacích dutinek, které slouží k snadnějšímu upevnění do šroubových svorek přístrojů. Datový kabel je na konci zbaven izolace a konce jednotlivých vodičů upevněny do svorkovnice. Elektrické vedení je uloženo do elektroinstalačních koryt a rozvod je prováděn pomocí můstků.

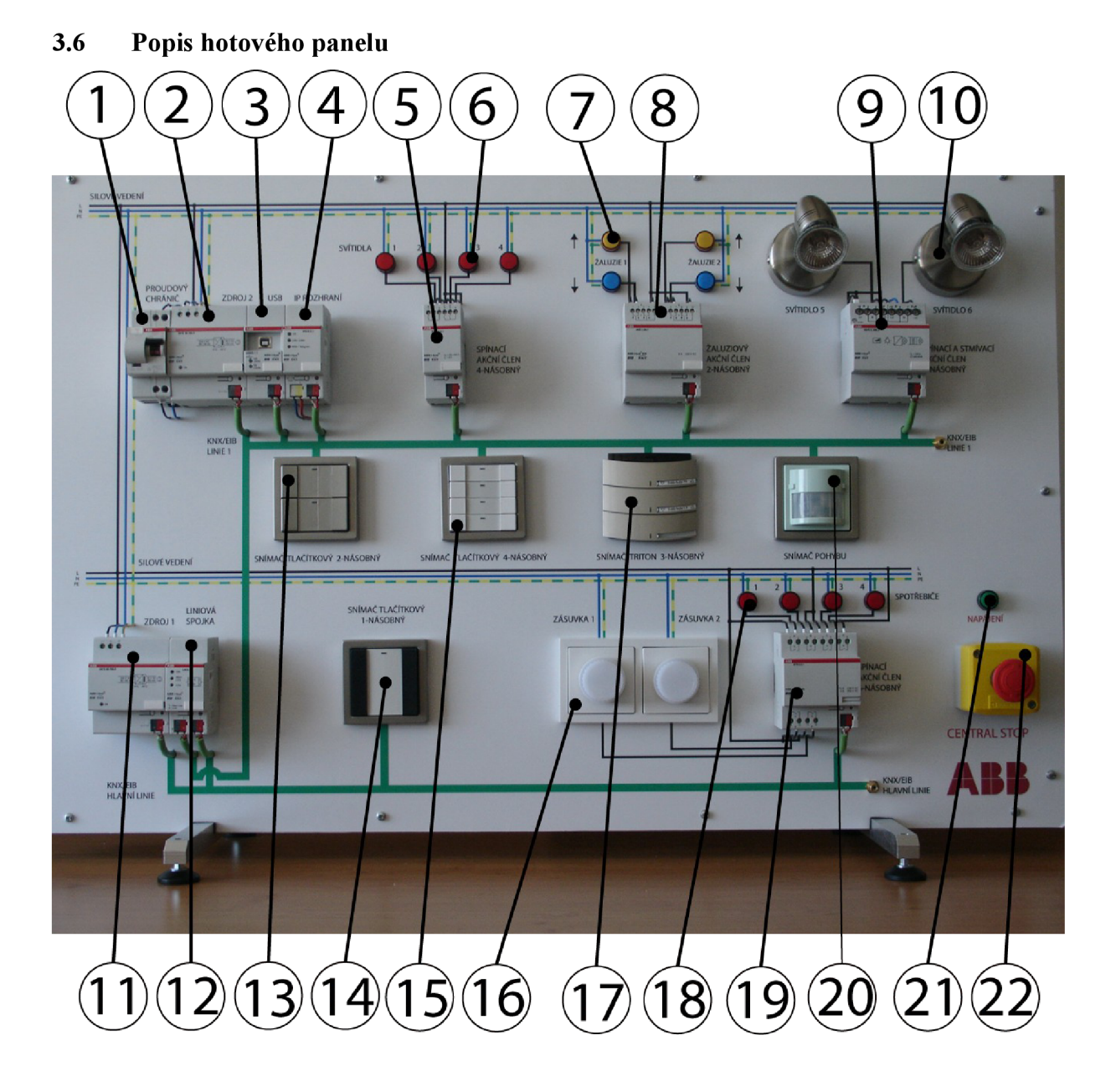

# *Obr. 22 Hotový panel*

Součástí hotového panelu je proudový chránič (1). Zdroj 2 (2) na línii 1 slouží k napájení přístrojů na tého línii. USB rozhraní (3) a IP rozhraní (4) slouží pro programování zařízení na panelu. Akční spínací člen čtyřnásobný (5) spíná signální diody (6), kde každá dioda reprezentuje jeden výstup. Signální diody (7) reprezentující žaluzie jsou ovládány žaluziovým akčním členem (8). Spínací a stmívací akční člen (9) spíná a stmívá osvětlení (10). Hlavní linii napájí zdroj 1(11). Data mezi liniemi jsou přenášena pomocí liniové spojky (12). Dvojnásobný dotykový snímač (13), jednonásobný dotykový snímač (14), čtyřnásobný dotykový snímač (15) slouží ke spínání nebo stmívání záteží akčních členů. Dvojzásuvka (16) obsahuje orientační svítidla a je připojena k šestinásobnému spínacímu členu (19). Trojnosobný dotykový snímač (17) slouží také ke spínání a stmívání a je vybaven IR rozhraním. Signální diody (19) jsou spínány výstupy A až D šestinásobného dotykového snímače. Na panelu je umístěn i snímač přítomnosti (20). Signalizační dioda (21) indikuje zdaje panel zapnutý. V případě nouze lze panel vypnout spínačem (22).

# **4 PRVKY**

V této části bude věnován prostor všem prvkům ABB umístěných na panelu. Jedná se o akční spínací členy, stmívací členy, akční členy pro ovládání žalůzií a rolet a řadu snímačů, kterými lze zmíněné prvky ovládat. Nebude zde věnován prostor signálním diodám, světlům a zásuvkám. Všechny akční členy jsou určené svou konstrukcí pro montáž do rozvodnic a rozváděčů, kde jsou uchyceny na nosné lišty o šířce 35 mm (dle ČSN EN 60715 nebo ČSN EN 50022).

Snímače jsou modulárního typu, tedy jsou určeny k nasazení na sběrnicovou spojku, která se montuje pod omítku do elektroinstalačních krabic.

# **4.1 Řadový akční spínací člen čtyřnásobný SA/S 4.6.1**

Obr. 23 je zobrazen akční spínací člen SA/S 4.6.1. Jedná se o spínací akční člen ve 4 násobném konstrukčním uspořádání.

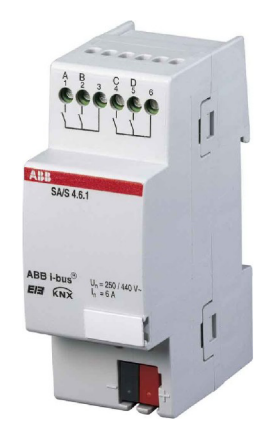

*Obr. 23 SA/S4.61 [8]* 

Spínací akční člen je vybaven 4 bezpotenciálovými kontakty, určenými pro spínání jednofázových nebo třífázových spotřebičů prostřednictvím systémové elektrické instalace ABB ibus®KNX/EIB. Spínané napětí je 250/ 440 V AC. Obvody jsou rozděleny do skupin po 2 kontaktech, které mají společný jeden pól. [8]

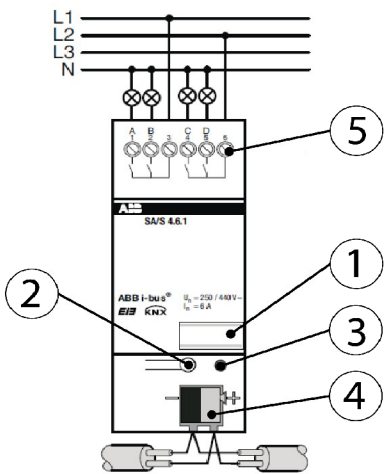

*Obr. 24 Zapojeni SA/S 4.6.1 [8]* 

Obr. 23 ukazuje zapojení akčního spínacího členu pro třífázovou soustavu. Popisový štítek (1) slouží k označení fyzické adresy zařízení, což usnadní orientaci především ve složitějších instalacích.

Programovací tlačítko (2) k naprogramování fyzické adresy. Červená programovací LED (3), po stisku programovacího tlačítka (2) se rozsvítí. Zhasne ihned po naprogramování fyzické adresy přístroje připojeného ke sběrnici. Fyzická adresa, parametry a další části aplikačního programu se zadávají použitím ETS. [8]

Přístroj je napájen (21 až 30 V DC) po sběrnici KNX/EIB a nevyžaduje žádné další přídavné napájení. Připojení k elektrickému připojení slouží šroubové svorky, stejně tomu je u všech akčních členů na panelu. Označení svorek je na krytu přístroje. Pro připojení sběrnice KNX/EIB je určena přiložená bezšroubová sběrnicová svorkovnice.

Teplotní rozsahy [8]:

- provoz:  $-5$  °C až  $+45$  °C
- skladování: -25 °C až +55 °C
- doprava: -25 °C až +70 °C

Technické parametry [8]:

- Stupeň krytí: IP 20 podle ČSN EN 60 529
- Třída ochrany: II podle ČSN EN 61140
- Stupeň znečištění: 2 podle ČSN EN 60664-1
- Kategorie přepětí: III podle ČSN EN 60664-1
- Spínací schopnost podle ČSN EN 60669 při 230 V: 6A (AC1) podle ČSN EN 60947-4: 6 A  $(AC-3)$

Toto zařízení je schopno pracovat ve dvou provozních režimech. První režim je standardní přepínač, včetně logických a časových funkcí. V druhém pracovnám režimu pracuje jako akční člen topení. V aplikačním programu je možno využít některé z následujících funkcí [8]:

- spínací funkce (běžné spínání, zpožděné zapínání a vypínání, schodišťová funkce, výstraha před samočinným vypnutím, nastavení samočinného vypnutí objektem, blikání, nastavení odezvy spínání, mezní hodnoty)
- scény
- logické funkce (AND, OR, XOR, funkce hradla, prioritní objekt)
- akční člen topení (dvoustavová regulace, plynulá regulace, cyklické hlášení chyb, samočinné čištění
- speciální funkce (předvolba pro obnovení sběrnic. napětí, status objektu odezvy)

Na Obr. 25 je vidět posloupnost s jakou jsou jednotlivé funkce v režimu přepínač zpracovávány. Objekty, které vedou ke stejným blokům mají stejnou prioritu a jsou zpracovávány v pořadí, v jakém jsou telegramy přijaty.

Pokud je telegram obdržen přes objekt přepínač (switch), je spojen s oběma logickými objekty, pokud jsou aktivovány. Výsledek slouží jako vstupní signál pro časové funkce. Pokud časové funkce nejsou vypnuté, pak je generován signál (např. zpoždění, blikání, atd.). Předtím než signál dosáhne relé, jsou ověřeny bezpečnostní a vynucené operace a budou prováděny v případě potřeby. Akce přepínání je závislá pouze na stavu napájení sběrnice. Relé je sepnuto, jestliže je spínání možné

[8].

Ve druhém režimu je zařízení schopno pracovat jako akční člen pro ovládání topení např konvektorů. Jsou k dispozici 2-stupňová regulace, PWM regulace, čištění ventilů a další funkce. [8]

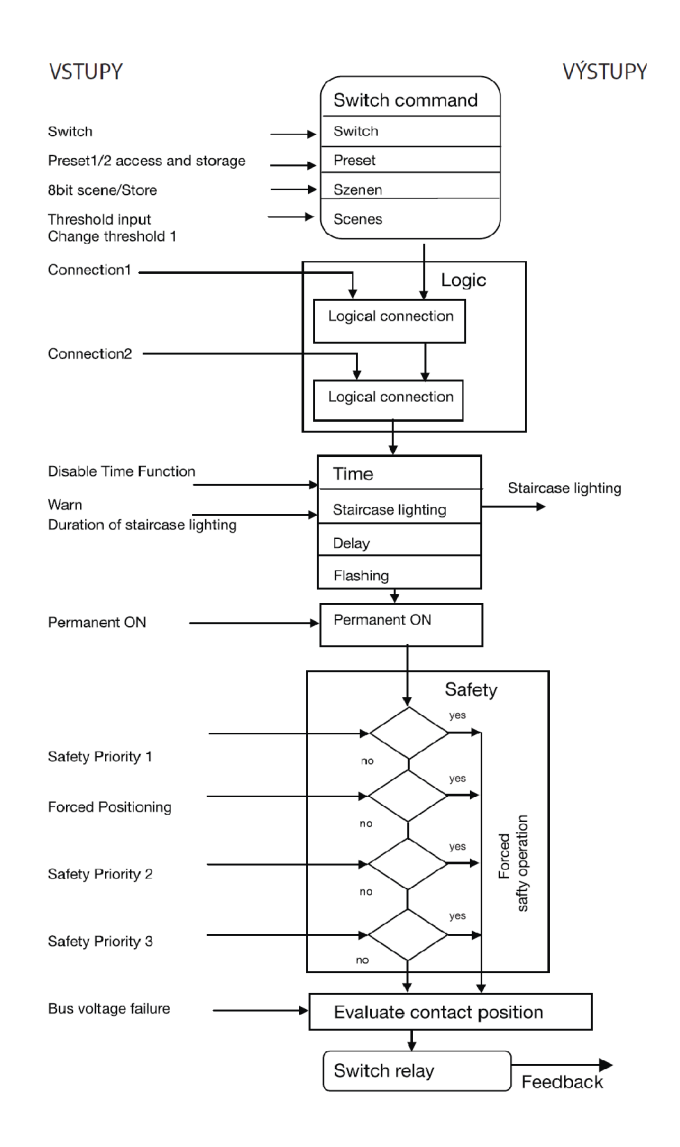

*Obr. 25 Funkční graf ve spínacím režimu [8]* 

# **4.2 Řadový akční spínací člen šestinásobný AT/S 6.6.1**

Na obr. 25 je zobrazen tento spínací akční člen. Liší se v několika patametrech. Oproti SA/S 4.6.1. je starším typem akčního členu, u kterého požadovaná změna vlastností výstupů probíhá změnou aplikačního programu v ETS. U nových typů se jen mění parametry, kde se funkce zapínají. Tento akční člen má celkem 6 aplikačních programu v ETS ve verzi 3. Pět z nich souvisí se spínáním a poslední slouží k ovládání konvektorů.

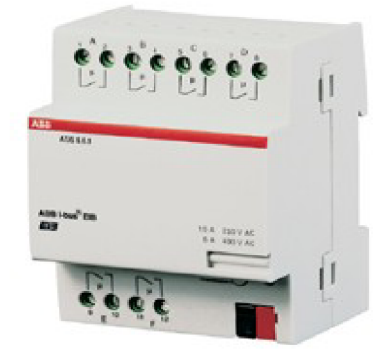

*Obr. 26AT/S 6.6.1 [12]* 

Tento typ je vybaven 6 navzájem nezávislými relé, která pracují se zpožděním 20 ms. Toto zpoždění se zvětšuje pokud je kontakt sepnut několikrát krátce po sobě. Na rozdíl od SA/S 4.6.1 je zde k dispozici 6 spínacích kontaktů a každý může spínat zařízení na samostatném elektrickém okruhu. U SA/S 4.6.1 bylo možno ovládat zařízení max. na 2 okruzích. Obr. 28 ukazuje zapojení tohoto akčního členu. Pod pozicí 1 jsou kontakty pro připojení výstupů A až D a pod pozicí 2 jsou kontakty E až F. Programovací tlačítko pod pozicí 3 slouží k přidělení fyzické adresy. Dioda na pozici 4 indikuje programovací režim, který umožňuje přidělovat fyzické adresy zařízením. Pro připojení sběrnice KNX/EIB je určena přiložená bezšroubová sběrnicová svorkovnice(5).

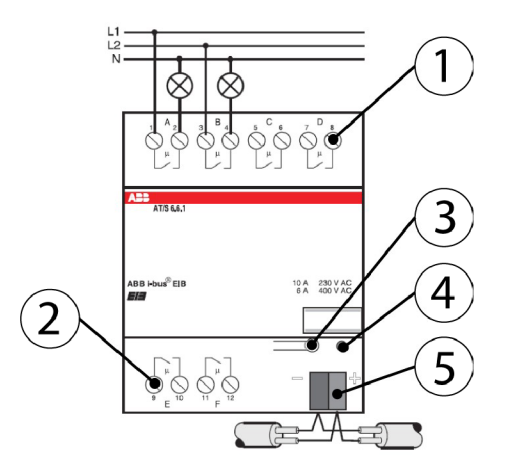

*Obr. 27 Zapojení AT/S 6.6.1 [12]* 

Předhled funkcí a aplikačních programů, ve kterých jsou dané funkce dostupné je na obr. 29

| <b>Application Programs</b>                       | Switch Logic<br>Default | Switch Status<br>Default | Switch Default<br>Time | Switch Default<br>Staircase | Switch Priority<br>Status Default |
|---------------------------------------------------|-------------------------|--------------------------|------------------------|-----------------------------|-----------------------------------|
| <b>Switch actuator</b><br>AT/S<br><b>Function</b> |                         |                          | 6, 6, 1                |                             |                                   |
| <b>Switch function</b>                            |                         |                          |                        |                             |                                   |
| On / Off switching                                | ✓                       | ✓                        | ✓                      | ✓                           |                                   |
| On / Off switching delay                          |                         |                          | ✓                      |                             |                                   |
| Staircase lighting function                       |                         |                          |                        | ✓                           |                                   |
| Inversion of the outputs                          | ✓                       | ✓                        | ✓                      | J                           | ✓                                 |
| Active switching confirmation                     |                         | ✓                        |                        |                             | ✓                                 |
| <b>Logical connection</b>                         |                         |                          |                        |                             |                                   |
| Logic AND function                                | ✓                       |                          |                        |                             |                                   |
| Logic OR function                                 | ✓                       |                          |                        |                             |                                   |
| Priority object                                   |                         |                          |                        |                             | ✓                                 |
| <b>Selection of default position</b>              |                         |                          |                        |                             |                                   |
| on bus voltage failure                            | ✓                       | ✓                        | ✓                      | ✓                           |                                   |
| on bus voltage recovery                           |                         |                          |                        |                             |                                   |

*Obr. 28 Přehled funkcí AT/S 6.6.1 [12]* 

#### 4.2.1 Aplikační program "Switch Logic Default/3

Tento pracovní režim umožnuje kromě standardního spínání kontaktů i logické funkce. Na výběr jsou pouze dvě logické funkce a to AND a OR pro každý kontakt. Není zde možnost připojení dvou logických objektů, tak jako u SA/S 4.6.1 na obr. 20. (připojit obrázek schématu s porovnávacím schématem logických funkcí). [12]

# 4.2.2 Aplikační program "Switch Status Default /1"

Ve standardním nastavení umožňuje přepínání pro objekty 0 až 5 a pro objekty 6 až 11 umožňuje odesílat telegramy se současným stavem výstupu. Pomocí funkce "Status response" lze odesílat invertované hodnoty. [12]

## **4.2.3 Aplikační program "Switch Default Time/3"**

V tomto aplikačním programu lze nastavit zpožděné sepnutí a vypnutí. Pro každý výstup lze nastavit stejnou časovou základnu nebo čas pro sepnutí a vypnutí separátně. Jemnější nastavení času umožňuje parametr "Factor". [12]

#### **4.2.4 Aplikační program "Switch Default Stairc.fct** *13"*

Tento program umožňuje kromě standardního spínání kontaktů také schodišťovou funkci, která byla podrobně popsána v 4.1.1. Zde ale funkce schodiště nedisponuje funkcemi "pumping" ani časovým varováním před vypršením času a následné deaktivaci osvětlení. [12]

# 4.2.5 Aplikační program "Switch Priority Status Default/6"

Ve standardním stavu umožňuje opět běžné spínání kontaktů. V druhém režimu dochází k tzv. pozitivnímu řízení, které využívá 2 bitovéhé komunikačního objektu. Výstup může být pozitivně řízen primárním řízením, např. regulátorem. Prioritní objekty mohou mít 3 hodnoty. Objekt s hodnotou "0" nebo ..1" nemá prioritní kontrolu a je spínán přes objekt "switch". Výstup je spínán přes prioritní řízení, pokud má objekt hodnotu "2", ale hodnota spínaného objektu není důležitá. Totéž plata pro objekt s hodnotou "3". Pokud je prioritní řízení vypnuto, pak je výstup řízen pomocí spínacích objektů, kde je odesílán telegram s hodnoutou "0" nebo "1". Objekty 6 až 11 musí být propojeny se skupinovými adresami, jinak nedojde ke spínání relé, protože prostřednictvím těchto objektů dochází k odesílání telegramů. [12]

# **4.3 Řadový akční spínací a stmívací člen dvojnásobný UD/S 2.300.2**

Univerzální akční a stmívací člen UD/S 2.300.2 slouží ke spínání a stmívání dvou skupin svítidel. Každá skupina je omezena max. příkonem 300 W. Za předpokladu, že bude připojen pouze jeden kanál, lze zvýšit připojitelnou zátěž až na 500 W. Přístroj má při plném zatížení spotřebu 4,5 W a tím zabraňuje zbytečnému ohřevu rozvodné skříně. Toto zařízení s minimální přípustnou zátěží 2 W dovoluje připojení nejrůznějších typů svitídel. Oba výstupní kanály, kterými je přístroj vybaven jsou na sobě navzájem nezávislé. Je možno regulovat zátěž tvořenou žárovkami, halogenovými žárovkami 230 V AC nebo vinutými či elektronickými transformátory pro halogenové žárovky pro malá napětí. [13]

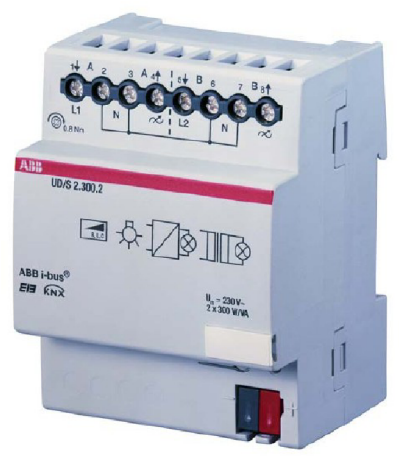

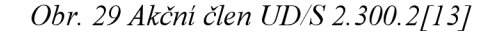

Na obr. 28 je zobrazen tento akční člen. Připojení je potom na obr. 29. Připojení k el. síti je opět realizováno pomocí šroubových svorek (2). Pro řízení různých typů zátěže je možné použít různých fázových přívodů (1), označení připojovacích svorek je na krytu přístroje. To je doporučeno při připojování transformátorů pro řízení halogenových žárovek malého napětí. K rozlišení typu připojené zátěže dochází samočinně pomocí přednastavených parametrů. Popisový štítek (3) může sloužit k označení fyzické adresy zařízení, což usnadní orientaci především ve složitějších instalacích. KNX programovací tlačítko (4) a červená LED slouží pro přidělení fyzické adresy. Připojení ke sběrnici KNX slouží sběrnicová svorkovnice (5). [13]

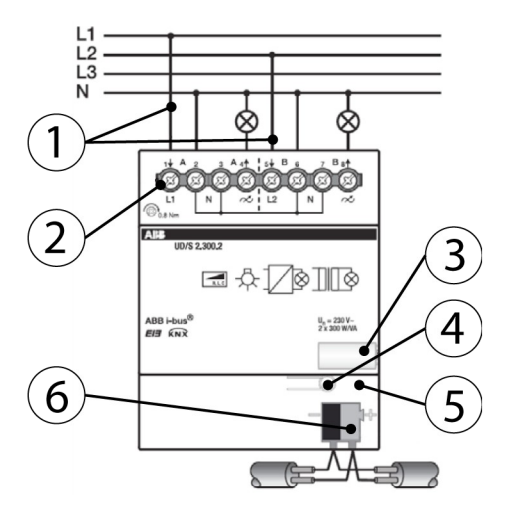

*Obr. 30 Zapojení UD/S 2.300.2[13]* 

Aplikační program tohoto akčního členu poskytuje širokou škálu funkcí. Standardní nastavení umožňuje jednoduché uvedení do provozu a funkce lze rozšířit v prípade potřeby. Programování prrobíhá opět přes ETS. Fyzická adresa tohoto členu je továrním nastavením stanovena na 15.15.255 a pro použití na výukovém panelu bude změněna. Celkový přehled funkcí je na obr. 30.

|                                                            | UD/S 2.300.2 |
|------------------------------------------------------------|--------------|
| <b>Switch function</b>                                     |              |
| - Brightness value when turned on                          | п            |
| - Dimming speed for switch on and off                      | п            |
| Dimming                                                    |              |
| - Dimming speed can be changed via KNX                     | ш            |
| - Min. and max. dimming values                             | п            |
| - Switch on/off via rel. dimming                           | п            |
| <b>Brightness value</b>                                    | п            |
| - Dimming speed for transition brightness values           | п            |
| - Min. and max, value limits                               | п            |
| - Set switch on and off via value                          | п            |
| Presets (4 items)                                          | п            |
| Scenes (8-bit scene)                                       | п            |
| - Assignment of the channel in up to 18 scenes             | н            |
| <b>Forced operation</b>                                    |              |
| - 2 bit coded forced operation                             | п            |
| - Behaviour after voltage recovery                         | п            |
| Block activate channel via 1-bit block object              | п            |
| <b>Special functions</b>                                   |              |
| - 4 point characteristic adjustment                        | п            |
| - Preference with bus voltage failure                      | ▬            |
| - Status feedback                                          | п            |
| <b>Additional functions</b>                                |              |
| - Slave mode e.g. for integration in the constant lighting | п            |
| control                                                    |              |
| - Staircase lighting,                                      | п            |
| Prewarning via dimming and/or KNX object                   | п            |

*Obr. 31 Přehled funkcí UD/S 2.300.2[13]* 

Priorita funkcí je znázorněna na Obr. 32

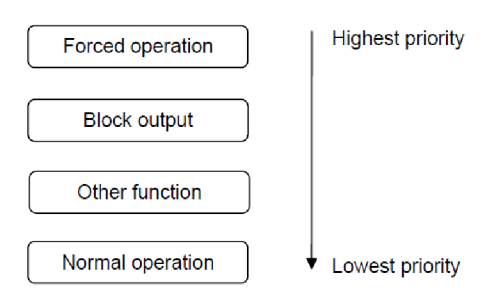

*Obr. 32 Priorita funkcí [13]* 

#### **4**.3**.1 Funkce stmívání**

Funkce užitečná v případě nastavení světelné pohody místnosti nebo celého objektu. Umožňuje korekci míry intenzity osvětlení a ve spolupráci s akčním členem LR/S x.16.1 v režimu "slave" umožňuje řízení osvětlení na konstantní osvětlenost. Pokud je aktivní funkce osvětlení schodiště, pak funkce stmívání není funkční. Komunikace probíhá přes objekt "Relative dimming", který používá 4 bitové hodnoty pro zasílání příkazů. [11]

Sběrnicová spojka BCU zvětší resp. zmenší hodnotu jasu během doby stmívání s parametrizovanou rychlostí stmívání. Hodnota jasu je stále předávána do posuvného registru v aplikačním programu. Maximálně lze nastavovat 256 stupňů jasu, protože se zde využívá 8 bitové datové slovo. Datové slovo se předává digitálně analogovému převodníku, který je převádí na řídící napětí 0-10 V. Stmívatelný elektronický předřadník využívá toto napětí pro řízení emise světla zářivky. Výkonový spínač v aplikačním modulu je určen pro spínání a vypínání napájecího napětí. [11]

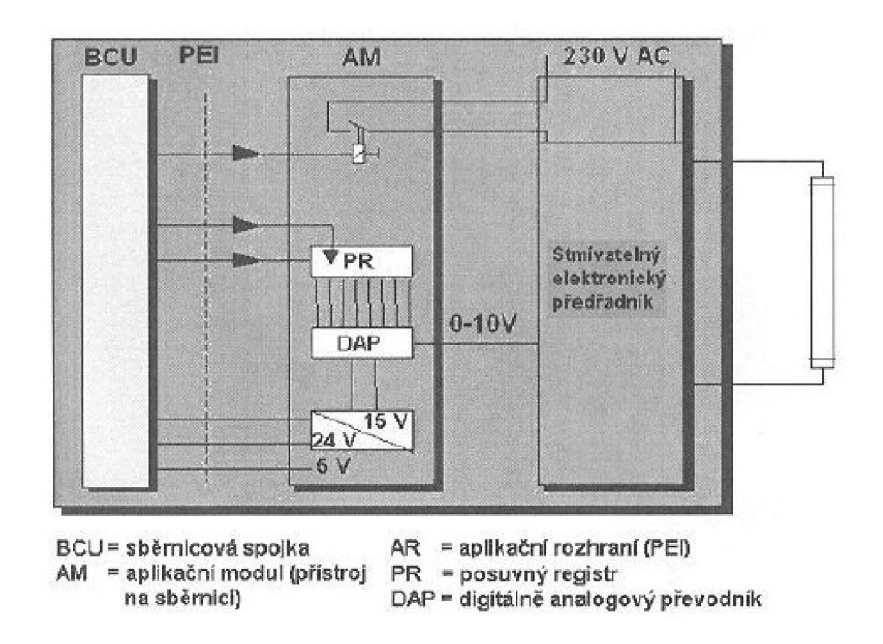

Oôr. *33 Funkce stmívání [11 ]* 

### **4.4 Řadový akční člen žaluziový JA/S 2.230.1**

Radový akční žaluziový člen slouží k řízení 2 skupin, kde v každé skupině mohou být 2 žaluzie. V systémové instalaci KNX slouží k ovládání směru otáčení pohonů žauzií a rolet, k natáčení lamel žaluzií a také pro nastavení předvolené polohy ve spolupráci s automatickým systémem pro řízení žaluzií, který může spolupracovat se systémem pro využití sluneční energie pro vytápění a řízení osvětlení.

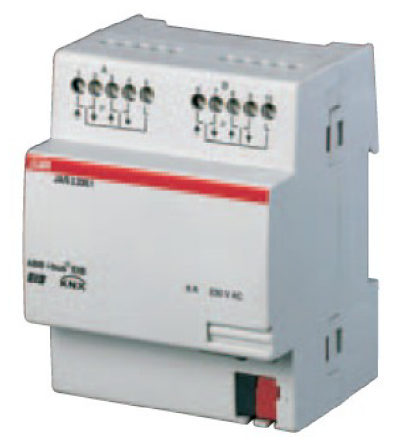

*Obr. 34 Žaluziový akční člen JA/S 2.230.1[17J* 

Obr. 36 zobrazuje tento akční člen. Tento akční člen je navrhnut pro ovládání žárovkové nebo motorické zátěže. Taktéž spolupracuje s vinutými nebo elektronickými transformátory. Tento model nemá na svém krytu tlačítka pro ruční ovládání žaluzií nebo jiné připojené zátěže. Kontakty jsou zapojeny tak, aby nebylo možno souběžně jedním kontaktem ovládat pohyb nahoru a zároveň dolů.

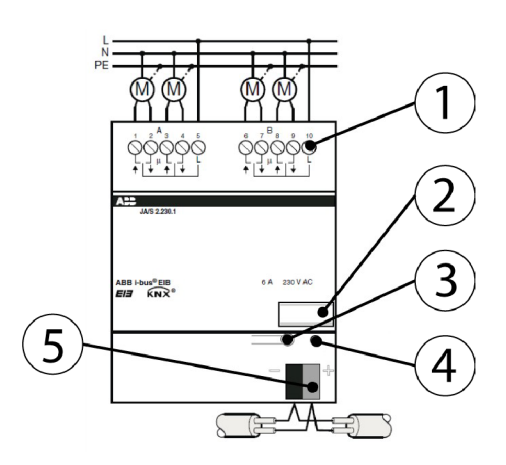

Oôr. 35 Oir. *Zapojení JA/S 2.230.1* 

Připojení je na obr. 37. Akční žaluziový člen je připojen ve spínacím ovládácím režimu. Připojení k el. síti je opět realizováno pomocí šroubových svorek (1). Označení připojovacích svorek je na krytu přístroje. To je doporučeno při připojování transformátorů pro řízení halogenových žárovek malého napětí. Popisový štítek (2) může sloužit k označení fyzické adresy zařízení, což usnadní orientaci především ve složitějších instalacích. KN X programovací tlačítko (3) a červená LED (4) slouží pro přidělení fyzické adresy. Připojení ke sběrnici KNX slouží sběrnicová svorkovnice (5). [17] Vlastnosti<sup>[17]</sup>:

- Jmenovité napětí: 230 V AC, 50/60 Hz
- Jmenovitý proud: 6 A
- Počet výstupů: 4 přepínací
- Stupeň krytí: IP 20
- Rozsah pracovních teplot: -5 °C až +45 °C
- Rozměry: 90 x 72x 64 mm
- $H$ motnost: 0,25 kg

Tento akční člen spolupracuje především se senzory v automatizovaném režimu. Disponuje např. režimem sluneční ochrany, samočinného řízení pro topení a chlazení, lze na dálku aktivovat nebo zakázat ruční ovládání. Přístroj má také bezpečnostní funkce jako je např. větrný poplach, mrazová a dešťová ochrana, blokování, funkce definované polohy při výpadku sběrnicové napětí a při jeho obnovení. K dispozici jsou také kontrolní funkce pro hlášení polohy a ovládání. Na panelu nejsou takovéto čidla, takže v praktické části lze využít tzv. přímé funkce, které umožňují např. pohyb nahoru a dolů, natáčení lamel nebo nastavení do určité polohy a omezení pohybu. Je zde také možná funkce 8-bitových scén. [17]

#### **4.4.1 Funkce řízení žaluzií**

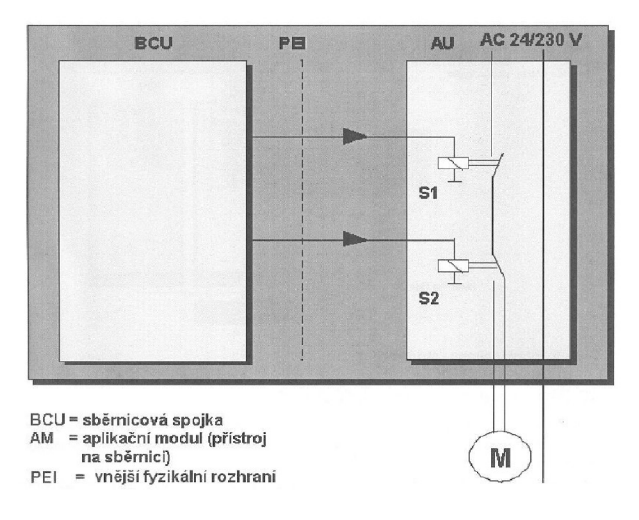

# *Obr. 36 Řízení žaluzií [17]*

Doba *t* (např. 500ms) slouží jako hranice mezi příkazy pro otevření a zavření lamel a pro pohyb žaluzií nahoru nebo dolů. V závislosti na přijatém telegramu předává sběrnicová spojka výkonovému spínači S2 příkaz *nahoru* nebo *dolů.* Při přijetí telegramů *lamely otevřít* nebo *lamely zavřít* sběrnicová spojka na příslušnou dobu spíná výkonový spínač **SI.** Pokud byl motor v době přijetí tohoto telegramu v chodu, tak dojde k jeho zastavení. Při přijetí telegramu *nahoru* nebo *dolů* zapíná sběrnicová spojka výkonový spínač **SI** na časový interval, který je delší než doba potřebná pro úplné rozvinutí nebo svinutí žaluzie. Koncový spínač v pohonu žaluzie vypíná motor po dosažení mezní polohy. [11]

# **4.5 Snímače**

Mají za úkol snímat určitou fyzikální veličinu a převádět ji na informaci. Na panelu jsou umístěny 3 dotykové snímače, 1 kombinovaný dotykový IR snímač a 1 snímač přítomnosti.

#### **4.5.1 Jednonásobný, dvojnásobný a čtyřnásobný dotykový snímač**

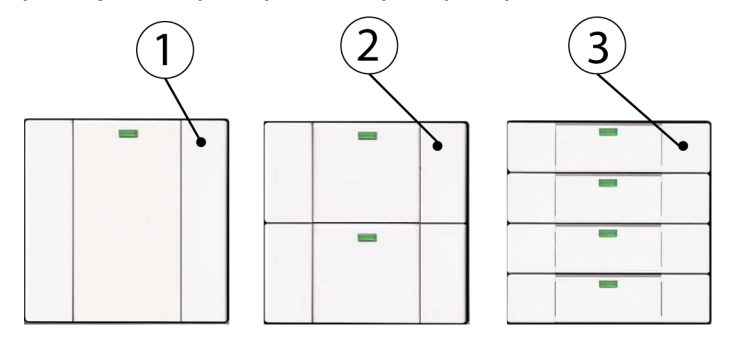

#### *Obr. 37Dotykové snímače[14]*

Na Obr. 37 jsou zobrazeny 3 dotykové snímače. Jednonásobný dotykový snímač (1) má k dispozici jedno tlačítko, které může pracovat ve čtyřech režimech podle funkce. 2 tlačítka má k dispozici dvojnásobný dotykový snímač (2) a čtyřnásobný dotykový snímač (3) disponuje celkem 4 tlačítky. Tyto snímače tvoří základní Čadu snímačů KNX . Mají popisovatelná ovládací tlačítka, která jsou volně programovatelná a dovolují signalizaci stavu. Lze je využít pro funkce spínání, stmívání a ovládání žaluzií. Ctyčnásobný dotykový snímač lze použít i pro ovládání světelných scén. [14]

#### **4.5.2 Trojnásobný dotykový snímač Busch - triton®**

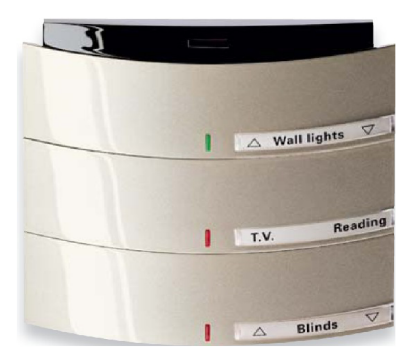

# *Obr. 38 Busch-triton[14]*

Jedná se o 3-násobný s podsvícenými poli a integrovaným IR přijímačem. Umožňuje funkce spínání, stmívání, ovládání žaluzií, světelné scény. Má ochranu proti spínací chybě a 3 IR kanály navázané na tlačítka. Pomocí pomocného tlačítka lze ukládat do paměti světelné scény. Všechna tlačítka jsou volně programovatelná a umožňují signalizaci stavu. [14]

Tento snímač je doplněn o dálkové ruční ovládání, které komunikuje pomocí IR rozhraní.

# **4.5.3 Snímač přítomnosti**

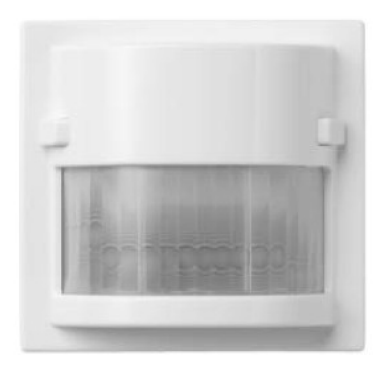

*Obr. 39 Snímač přítomnosti [16]* 

Panel je vybaven také snímačem přítomnosti. Snímače přítomnosti jsou vysoce citlivé snímače pohybu. Vyhodnocují změny dopadajícího IR záření [15]. Všechny snímače byly firmou ABB věnovány zcela zdarma, avšak tento se nepodařilo zprovoznit. Bylo otestováno několik aplikačních programů a ani jeden nevedl ke zprovoznění tohoto snímače.

# **5 DEMONSTRAČNÍ ÚLOHY**

V předchozí kapitole byly teoreticky prezentovány vlastnosti prvků KNX umístěných na panelu. Cílem těchto úloh je studenty prakticky seznámit s prvky a jejich vlasnostmi a tyto vlastnosti následně demonstrovat v několika jednoduchých úlohách, které bude následně možno využít ve výuce. Na panelu jsou umístěny celkem čtyři akční členy a úlohy jsou koncipovány tak, že jsou vázány na jednotlivé akční členy. Všechny prvky se programují pomocí software ETS ve verzi 3 a každá úloha bude doplněna o několik screenshotů z tohoto software s podrobným popisem.

# **5.1 Šablona projektu**

Vzhledem k tomu, že při vytváření nového projektu v ETS musí uživatel projít nastavením topologie, nahraváním databáze zařízení a přiřazování fyzických adres je vhodné si vytvořit šablonu, kde bude již topologie nastavená, prvky z databáze naimportované a fyzické adresy přiřazeny.

# **5.1.1 Struktura ETS 3**

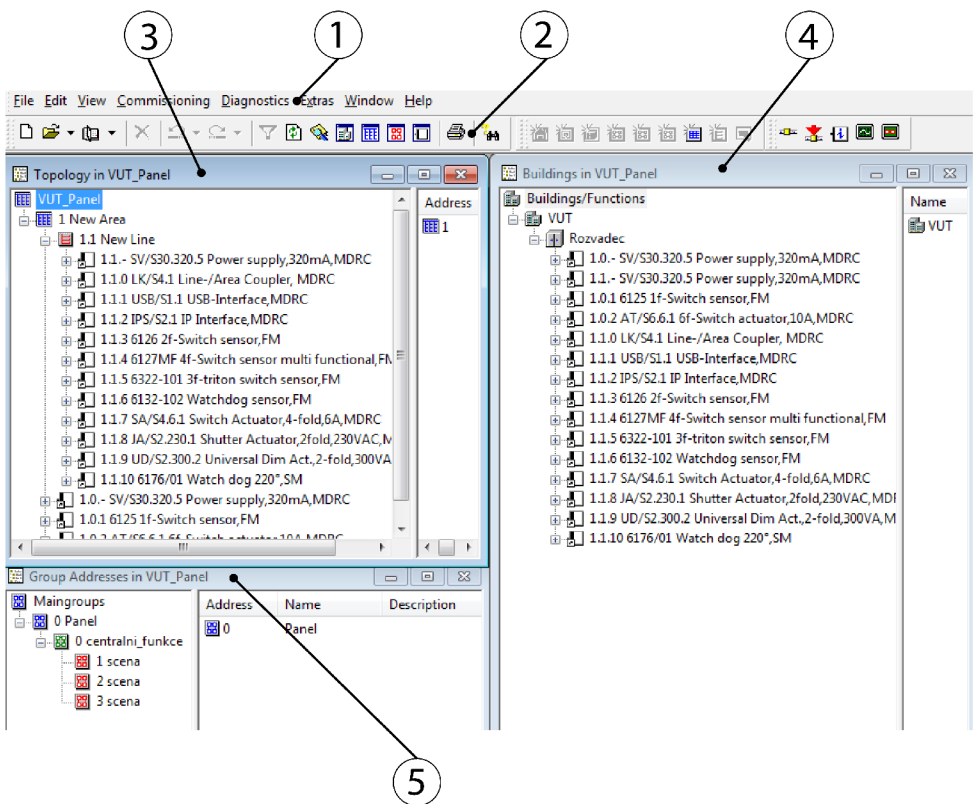

*Obr. 40 Struktura ETS 3* 

Vývojové prostředí ETS ve verzi 3 je jako většina programů pro MS Windows tvořena hlavní lištou (1), která tvoří hlavní menu. Pod ní je tzv. toolbar (2), na kterém je sada ikon. Pracovní plocha je tvořena třemi okny. Okno (3) zobrazuje topologii projektu s přiřazenými prvky a jejich fyzickými adresami, okno (4) zobrazuje rozdělení podle budov včetně přidaných prvků z databáze a jejich fyzických adres. Okno (5) zobrazuje skupinové adresy a jejich strukturu.

# **5.1.2 Nastavení komunikace ETS**

Pomocí menu nebo přes klávesovou zkratku *CTRL+N* založíme nový projekt. Tento lze později upravovat. Pomocí položky *Extras* v menu vybereme položku *Options...,* které má pět záložek s nastavením. Na záložce *Communication* zvolíme *Configure Interfaces* a dostáváme okno *ETS* 

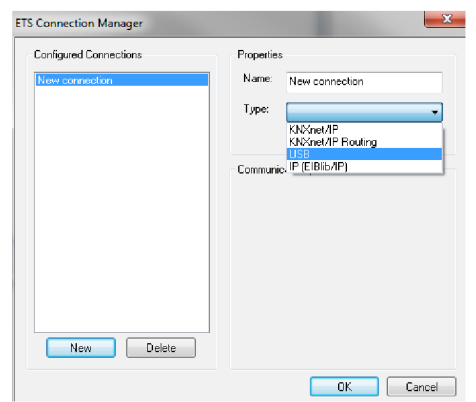

*Connection Manager.* Poté klikneme na *New* volbu, která je jediná aktivní.

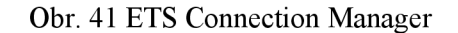

Je zapotřebí zvolit jméno. Potom v menu *Type* vybereme typ připojení. K dispozici je jak komunikace přes *USB* (lokálně) nebo pomocí *KNXnet/IP*, kdy bude komunkace probíhat přes IP rozhraní. Pomocí položky *Customize* a *Extras* lze přizpůsobit uživatelské rozhraní, zabezpečení, úložiště databáze produktů atd.

#### **5.1.3 Import databáze produktů**

Před začátkem projektování a vkládání zařízení do projektu je potřeba nejprve naimportovat databázi produktů. Výrobce zařízení ji dodává na CD nebo je umisťuje v aktuálna verzi na webové stránky. Jednotlivé soubory s aplikačními programy pro zařízení je též možno stáhnout jednotlivě. Soubor je pak ve formátu \*.vd2 nebo \*.vd3 dle verze ETS. Import databáze nebo jednotlivých produktů se provádí přes *File* a *Import...,* následně se otevře okno pro nalezení příslušných souborů. Pokud se nahrává celá databáze produktů, může to trvat delší dobu v závislosti na velikosti databáze.

#### **5.1.4 Struktura objektu**

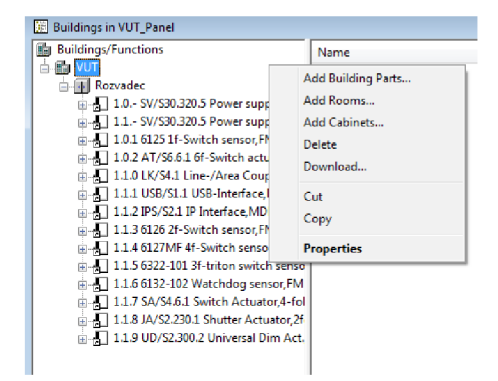

*Obr. 42 Vytvoření struktury objektu* 

V okně pro vytváření struktur a funkcí v budově lze jednoduše definovat strukturu dle požadavků a přidávat zařízení, která se naimportovala z databáze v předchodzím kroku.

#### **5.1.5 Vkládání zařízení**

V ETS lze vkládat zařízení několika způsoby. Jednou z možností je využít okno zobrazující strukturu objektu a pravým tlačítkem např. do rozváděče vložit volbou *Add devices* nové zařízení. ETS automaticky přiřazuje fyzické adresy zařízením tak, jak byla vkládána. Stejná možnost se nabízí v

okně zobrazujícím topologii projektu, kde lze přidávat zařízení podle příslušnosti k liniím.

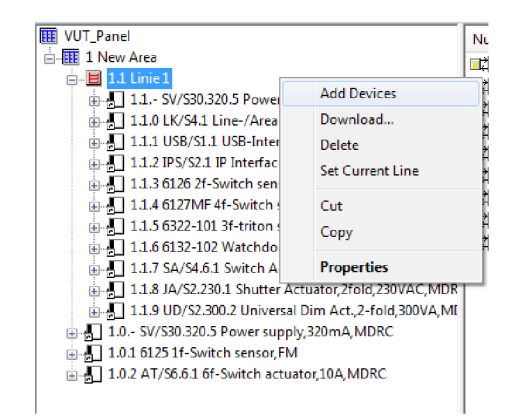

*Obr. 43 Vkládání zařízení podle příslušnosti linií* 

Další možností je vkládání pomocí ikony *Open Catalog* v toolbaru nebo pomocí ikony *Product Finder* taktéž umístěné v toolbaru.

#### **5.1.6 Přiřazení skupinových adres**

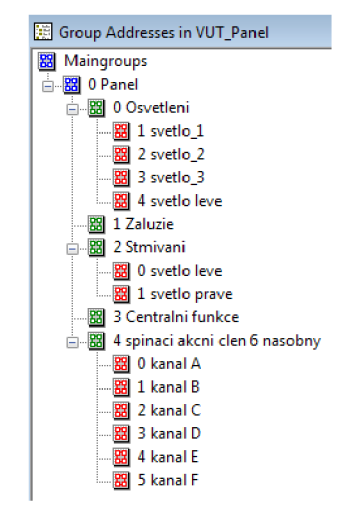

*Obr. 44 Struktura skupinových adres* 

V okně skupinový adres se jednoduchým způsobem dá vytvořit struktura skupinových adres jako na obr. 43. Pro přiřazení objektů k těmto adresám je potřeba si u jednotlivých zařízení rozkliknout seznam s jeho dostupnými objekty (to závisí na aktuálním nastavení funkcí v aplikačním programu). Přiřazení objektu je velmi jednoduché, za současného držení tlačítka levé myši se objekt přesune do požadované skupinové adresy. Pokud již skupinová adresa nejaký objekt obsahuje, tak objekt, který je přesunován do této skupinové adresy musí používat stejný datový typ pro komunikaci. Jinak objekt přiřadit nepůjde, takto se tedy snadno zabrání špatnému přiřazení objektů.

#### **5.1.7 Nastavení účastníka a uvedení do provozu**

Pokud ETS přiřadil fyzické adresy pro zařízení shodně s projektem, je potřeba nahrát fyzické adresy do jednotlivých zařízení. Označením prvku nebo skupiny prvků a následným stiskem pravého tlačítka myši zvolíme *Download.* Pokud programujeme prvkyp pomocí IP rozhraní, tak se zvolí možnost *Remotem,* pro USB pak *Local.* Nahrání fyzické adresy se provede příkazem *Program Individual Address.* Poté je uživatel vyzván ke stisku programovacího tlačítka, kterým je vybaven

každý člen na sběrnici KNX s výjimkou zdrojů. Následně proběhne nahrání fyzické adresy do účastníka. V tomto bodě je možno projekt vyexportovat a používat ho jako šablonu pro všechny projekty.

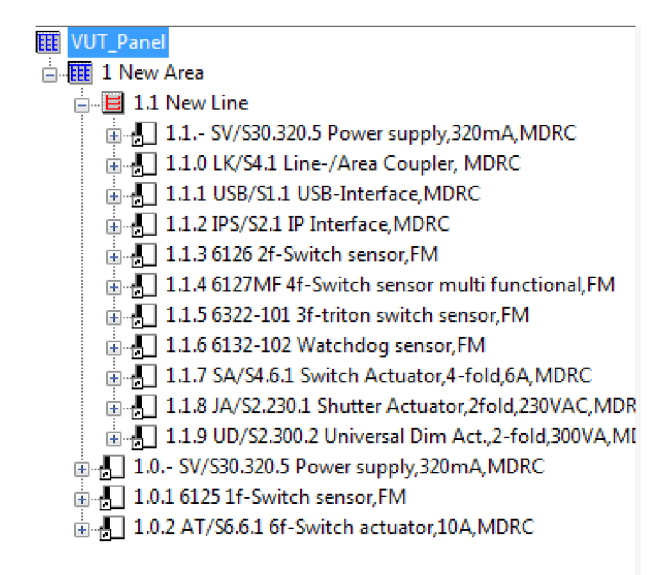

*Obr. 45 Přehled všech zařízení na panelu a jím přidělených fyzických adres* 

# **5.1.8 Nastavení parametrů účastníků**

Nastavení parametrů jednotlivých účastníků se provádí jednoduchým úkonem. Označením a následným stiskem tlačítka, kde se vybere volba *Edít Parameters...* U některých typů přístrojů se nastavení provádí také změnou aplikačního programu příkazem *Change Application Program...*  Vlastní nastavení přístrojů je závislé na jeho vlasnostech a dodávaném aplikačním programu od výrobce. Konkrétní nastavení přístrojů pro výukový panel je uvedeno u demonstračních úloh. Pokud je aplikační program upraven tak, aby vyhovoval podmínkám projektu, tak je potřeba ho nahrát do zařízení. Postup je shodný s programovaním fyzické adresy v části 5.1.7, ale je zvolen příkaz *Download Application Program.* Poté je nahrán aplikační program do účastníka a ten je připraven plnit požadované funkce.

Je důležité nejprve nastavit přístroje a potom teprve přiřazovat skupinové adresy. Při nastavování přístrojů může dojít ke změně nastavení viditelnosti objektů a vlivem své nedostupnosti musí být odstraněny ze skupinových adres, ke kterým byly přiřazeny.

# **5.1.9 Diagnostika**

Problémy se nevyhýbají žádným technologiím. Závada může vniknout špatným zacházením nebo vadou materiálu či jinou chybou. Je žádoucí takové chyby identifikovat a odstranit, ale není to vždy jednoduché. Většina programů umožňující projektování systémů nebo vývoj je opatřena diagnostickými funkcemi, které usnadňují hledání chyb, případně dokáží vyloučit jisté pasáže a umožňují tak nalezení chyb. Ani ETS není v tomto směru výjimkou a disponuje diagnostickými funkcemi.

K diagnostickým funkcím se lze dostat v hlavní liště pomocí záložky *Diagnostics[\* 1]:

- Check Project provádí kontrolní výpis chybových hlášení při nedodržení pravidel projektování.
- Device Info umožnuje získat informace o zařízení jako jsou fyzická adresa, výrobce, sběrnicové napětí atd.
- Individual Adresses ověřuje existenci fyzické adresy
- Group Monitor umožňuje diagnostiku skupinových telegramů a podává o nich podrobné informace
- Bus Monitor monitorování provozu na sběrnici, záznam a analýza telegramů s výskytem na sběrnici

# **5.2 Běžné spínání - SA/S 4.6.1**

Tato část je věnována akčímu členu SA/S 4.6.1. Protože na panelu nejsou žádné prvky, které souvisejí s topením nebo klimatizací, bude zde věnován prostor pouze úlohám ve spínacím režimu. Tento akční člen je schopen spínat max. čtyři zátěže. Tyto zátěže představují čtyři červená signální světla. Každý výstup má vlastní nastavení, takže mu lze přiřadit i různé funkce, které nejsou závislé na ostatních výstupech.

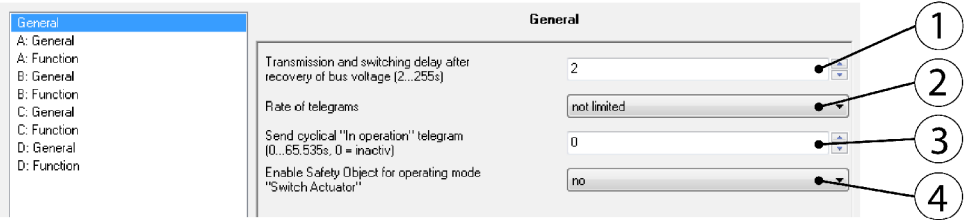

#### *Obr. 46 Hlavní nastavení SA/S 4.6.1*

Na obr. 24 je hlavní nastavení SA/S 4.6.1 v prostředí ETS. V okně *General* lze provádět obecná nastavení, která se týkají akčního členu jako zařízení a týká se všech jeho výstupů.

Parametr *Transmission and switching delay after recovery ofbus voltage (2..255s)* (1) určuje časový interval mezi obnovením napětí na sběrnici a nejbližší možné době, v níž mohou být zaslány telegramy a tedy i okamžikem, kdy lze relé přepnout. Čas než je procesor plně funkční je cca. 2 vteřiny a tento čas je již zahrnut ve zpoždění. Parametr *Rate of telegrams* (2) umožňuje nastavit počet odesílaných telegramů za vteřinu. Standardně je nastaven na neomezený počet. Minimální nastavitelná hodnota je 1 telegram za vteřinu, max. pak lze nastavit 20 telegramů odeslaných za vteřinu. [8]

*Send cyclical* "*In operation" telegram*  $(0.65.535s, 0 = inactive)$  (3) je parametr, který umožňuje nastavit cyklické odesílání monitorovacích telegramů na sběrnici. Pokud je nastaveno na ...0", tak akční člen neodesílá telegram. Pokud není hodnota rovna ...0", tak je odesílán telegram s hodnotou ...<sup>1"</sup> s intervalem zpoždění přes komunikační objekt *in operation*. Časový interval musí být takový, aby bylo možno v závislosti na aplikaci udržet zatížení sběrnice co možná nejnižší. [8]

Parametr Enable Safety Object for operating mode "Switch Actuator" (4) pro operační mód *switch* umožňuje nastavit 3 bezpečnostní priority. Pro každou prioritu lze definovat spouštěcí podmínku (bezpečnostní odpojení). Toto nastaevní se týká celého zařízení, ale každý výstup může reagovat odlišně po přijetí telegramu. V okně *Safety* pak lze tyto reakce parametrizovat. [8]

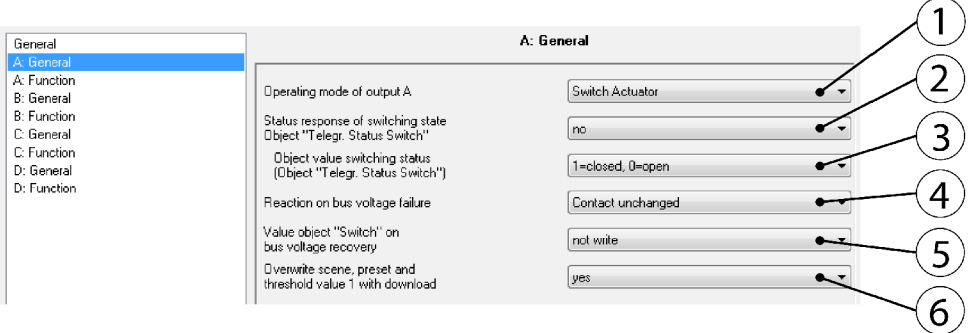

#### *Obr. 47 Hlavní nastavení pro jednotlivé výstupy*

V okně *General* pro jednotlivé výstupy lze nastavit obecné vlastnosti jednotlivých výstupů. První položkou je volba operačního módu. Jak již bylo zmíněno, v těchto úlohách bude využíván pouze v nastavení na *Switch Actuator* (1). Tento pracovní režim se používá pro normální spínání. Výstup může být ovládán přes různé logické, časové a bezpečnostní funkce. [8]

*Status response of switching state Object " Telegr. Status Switch "* (2) parametr je používán pro zpětnou vazbu stavu přepínače nebo kontaktního místa na sběrnici. Nastavit lze jako otevřený pro "0" a zavřený pro "1" nebo opačně dle potřeby. Pokud je toto odesílání povoleno, tak je s každou změnou polohy kontaktu odeslán telegram přes objekt *Telegr. Status Switch* (3). [8]

Parametr *Reaction on bus voltage failure* (4) umožňuje nastavit chování výstupu při výpadku sběrnicového napětí. K dispozici jsou 3 možnosti, může být nastaveno na relé otevřené, rozepnuté nebo beze změny. Toto nastavení působí přímo na relé a proto má nejvyšší prioritu [8], viz. Obr. 25.

Parametr *Value object* "Switch" on bus voltage recovery (5) umožňuje ovlivnění výstupu hodnotou objektu *Switch* při obnovení napětí na sběrnici. Hodnota objektu po obnovení napětí může být "0" nebo "1". Při "0" se objekt nemění až do okamžiku, kdy je změněn po sběrnici. [8]

Parametrem *Overwrite scene, přeset and treshold value 1 with download* (6) lze určit, zda předvolby scén, přednastavení a mezních hodnot mají být přepsány hodnotami z ETS při nahrávání nového aplikačního programu. [8]

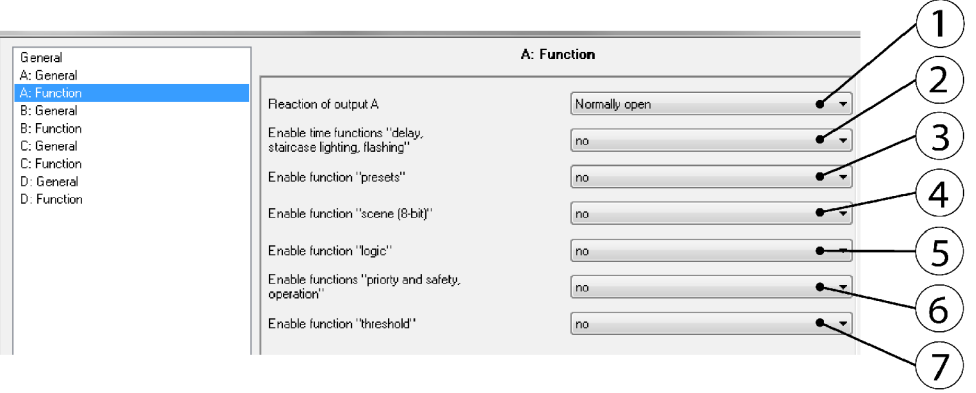

#### *Obr. 48 Hlavní nastavení pro funkce*

V okně *Function* lze nastavit pro každý výstup různé funkce, je zde i možnost nastavit reakce výstupu pomocí parametru *Reaction of output A* (1). Výstup může fungovat jako normálně uzavřený kontakt nebo normálně otevřený kontakt. Pokud je nastaven na normálně otevřený kontakt, tak příkaz *ON* "1" vede k sepnutí kontaktu, zatímco *OFF* příkaz s "0" způsobí rozepnutí kontaktu. Opačný proces nastává v případě nastavení kontaktu normálně uzavřeného. [8]

Parametr *Enable time functions "delay staircase lightning, flashing* (2) umožňuje zapnutí těchto funkcí. Při zapnutí je viditelný parametr *Value object "Disable Time Function" after bus voltage recovery.* Tato volba má dvě možnosti. Pro povolení časových funkcí je "0" a pro *zakázání* 

časových funkcí je parametr "1". Mohou být aktivovány pouze přes objekt *Disable Time Function.* S nastavením "0" jsou časové funkce aktivní po obnovení napětí na sběrnici. [8]

Poté následuje pět parametrů, které umožňují povolení nebo vypnutí funkcí: *presets* (3), *scene 8-bit* (4), *logic* (5), *priority and safety operation* (6) a *threshold* (7). Jejich podrobné nastavení lze provádět ve vlastních oknech, která jsou viditelná až po aktivaci těchto funkcí. [8]

Základní funkcí spínacího členu je běžné spínání kontaktů. Při této úloze lze vycházet z továrního nastavení, protože všechny ostatní funkce kromě běžného spínání jsou standardně vypnuty. Všechny výstupy jsou nastaveny jako standardně otevřené, ale toto nastavení lze změnit na standardně sepnuté kontakty a invertovat tak tuto funkci. Z naprogramování této funkce lze vycházet v dalších úlohách např. u předvoleb. [8]

# **5.2.1 Zadání**

Tato úloha je tou nejjednodušší a jejím cílem je demonstrovat jednu ze základních funkcí spínacího členu. Jako snímací člen použijte čtyřnásobný dotykový snímač, který umožňuje nadefinovat pro každé tlačítko jeden výstup akčního členu. Pro ovládání svítidla 1 na panelu bude tedy sloužit tlačítko 1 výše zmíněného snímače atd. Při stisku tlačítka bude sepnuto relé příslušného výstupu a tím dojde k sepnutí zátěže. LED na tlačítkách snímače nastavte tak, aby signalizovaly aktuální stav objektu. Pro sepnutý stav použijte zelenou barvu a pro vypnutý červenou. Pro odesílání příkazu pro sepnutí zvolte levou stranu tlačítka.

#### **5.2.2 Vypracování**

U této úlohy lze vycházet přímo z továrního nastavení SA/S 4.6.1, ale bude potřeba změnit nastavení snímače. Potom stačí přiřadit skupinové adresy pro dané objekty a nahrát program do akčího členu a snímače.

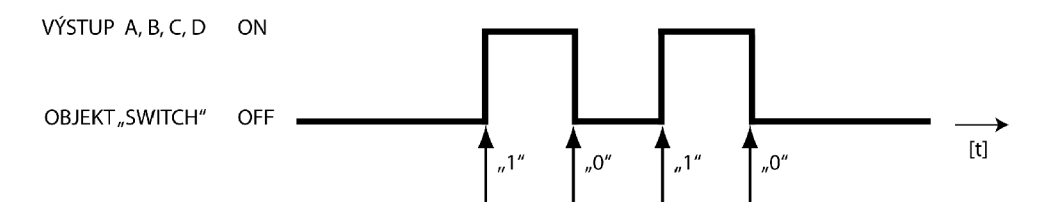

*Obr 49 Časový diagram pro funkci běžného spínání* 

Na Obr. 49 je znázorněn časový průběh funkce běžného spínání. Všechny výstupy se chovají stejně, ale jsou na sobě naprosto nezávislé a každý z nich je ovládán jedním tlačítkem dotykového snímače. Při obdržení telegramu s "1" dochází k sepnutí výstupního relé, rozepnutí je provedeno s obdržením telegramu s příkazem "0".

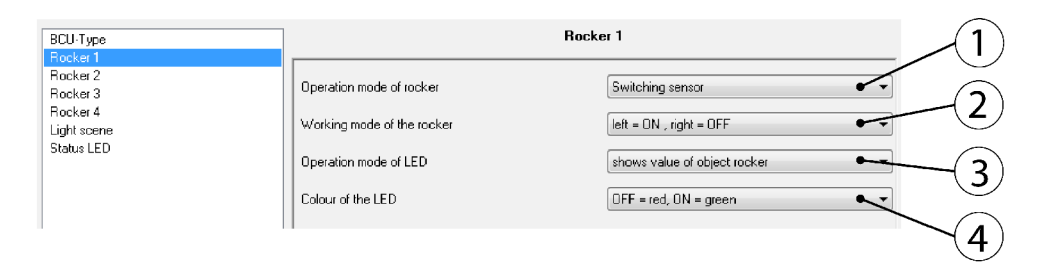

#### *Obr. 50 Nastavení snímače pro funkci běžného spínání*

*Operation mode of rocker* (1) je nastaven na *Switching sensor . Working mode of the rocker*  (2) je nastaven dle zadání na *left = ON ,right = OFF,* takže levá strana spíná a pravá vypíná. *Operation mode of LED* (3) parametr je nastaven na *shows value of object rocker* a signalizuje aktuální hodnotu objektu. Parametr *Colour of the LED* (4) je nastaven na *OFF = red, ON = green* a to znamená, že po odeslání povelu k sepnutí bude LED svítit zelenou barvou. Tímto nastavením je splněn požadavek ze zadání. [8]

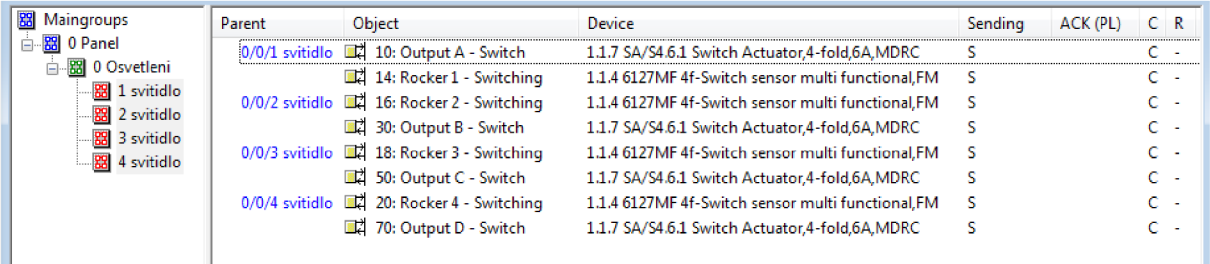

# *Obr. 51 Skupinové adresy pro funkci běžného spínání*

Obr. 51 zobrazuje nastavení skupinových adres pro tuto funkci. Z obrázku je patrné jaký objekt patří k dané skupinové adrese.

# **5.3 Funkce zpožděného spínání a vypínání - SA/S 4.6.1**

Toto je základní časová funkce a umožňuje spínání a vypínání, tak jako v předchozím případě. Rozdíl oproti minulé úloze je v tom, že lze definovat časovou prodlevu, která je mezi stiskem tlačítka a samotným sepnutím výstupního relé akčního členu. Pro každý výstup lze nastavit rozdílné časové parametry zpožděné sepnutí i vypnutí.

# **5.3.1 Zadání**

Naprogramujte akční člen SA/S 4.6.1 pomocí funkce *delay,* tak aby svítidlo 1 bylo aktivováno 5 vteřin po obdržení telegramu s "1". Svítidlo 2 bude aktivováno po 10 vteřinách od přijetí telegramu s "1". Svítidla 3 a 4 budou aktivována ihned po přijetí telegramu s "1". Svítidla 1 a 2 budou vypnuta ihned po obdržení telegramu s "0". Svítidlo 3 bude vypnuto 5 vteřin po obdržení telegramu s "0" a svítidlo 4 bude mít časovou prodlevu 10 vteřin od přijetí telegramu s "0". Pro ovládání svítidel na panelu použijte dvojnásobný dotykový snímač. Jeho horní tlačítko bude ovládat společně výstupy A i B. Pro spodní tlačítko nastavte ovládání pro výstup C a D. Levou stranu tlačítek nastavte pro spínání a pravou stranu talčítek pro vypínání. Stejně jako v předchozí úloze nastavte signalizační LED na tlačítkách, aby zelenou barvou signalizovala zapnutý stav.

# **5.3.2 Vypracování**

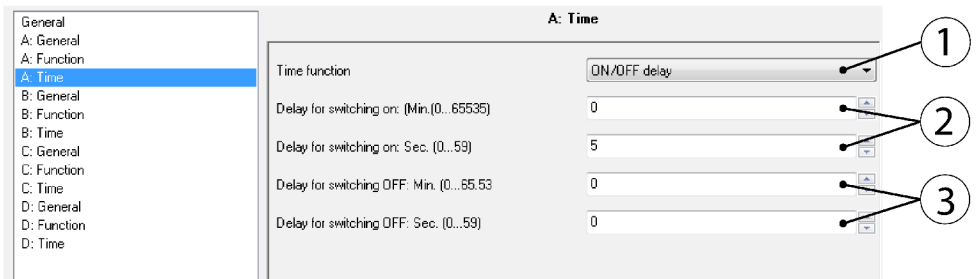

# *Obr. 52 Okno nastavení zpožděného spínání a vypínání pro výstup A*

Pro každý výstup je potřeba povolit časové funkce a ve vlastním okně *Time* zvolit *Time function* položku *ON/OFF delay* (1). Parametr pro nastavení časové prodlevy sepnutí je *Delay far switching on* (2). Minuty se nastavují v horním poli a vteřiny pak ve spodním poli. *Delay far switching off* (3) parametr umožňuje nastavit časovou prodlevu vypnutí. Analogicky jako u sepnutí je v horním poli možno zadat minuty a ve spodním vteřiny. Obr. 52 je konkrétní nastavení pro výstup A, kde je podle zadání nastaveno zpožděné sepnutí na 5 vteřin. Analogicky lze nastavit reakce pro ostatní výstupy. [8]

Nastavení snímače bude podobné jako u předchozí úlohy.

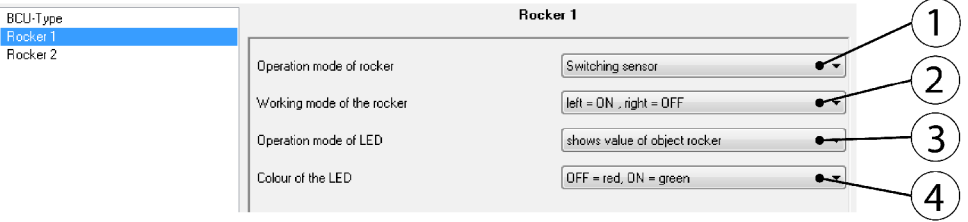

*Obr. 53 Nastavení snímače pro funkci zpožděného spínání a vypínání* 

Nastavení snímače pro tuto úlohu je naObr. 53 . Standardně jsou tlačítka snímače nastavena na *Switching sensor,* který lze zvolit v položce *Operation mode of rocker* (1). Pod tímto parametrem jsou celkem čtyři volby operačních módů a volí se vždy ten, který vyhovuje požadované funkci. Pomocí parametru *Working mode of the rocker* (2) lze parametrizovat nastavení tlačítka snímače. Může být nastaveno jako přepínač *(Toggle)* nebo lze přímo definovat, kterou stranou tlačítka bude možno spínat a vypínat. *Operation mode of LED* (3) parametr slouží k nastavení signalizační LED na každém tlačítku. Dioda může být nastavena jako orientační svítidlo nebo může signalizovat aktuální stav. Požadovanou barvu signalizace pro aktuální stavy objektů lze definovat parametrem *Colour of the LED* (4). K dispozici je zelená a červená barva signalizace a je ji možno přiřadit podle potřeby.

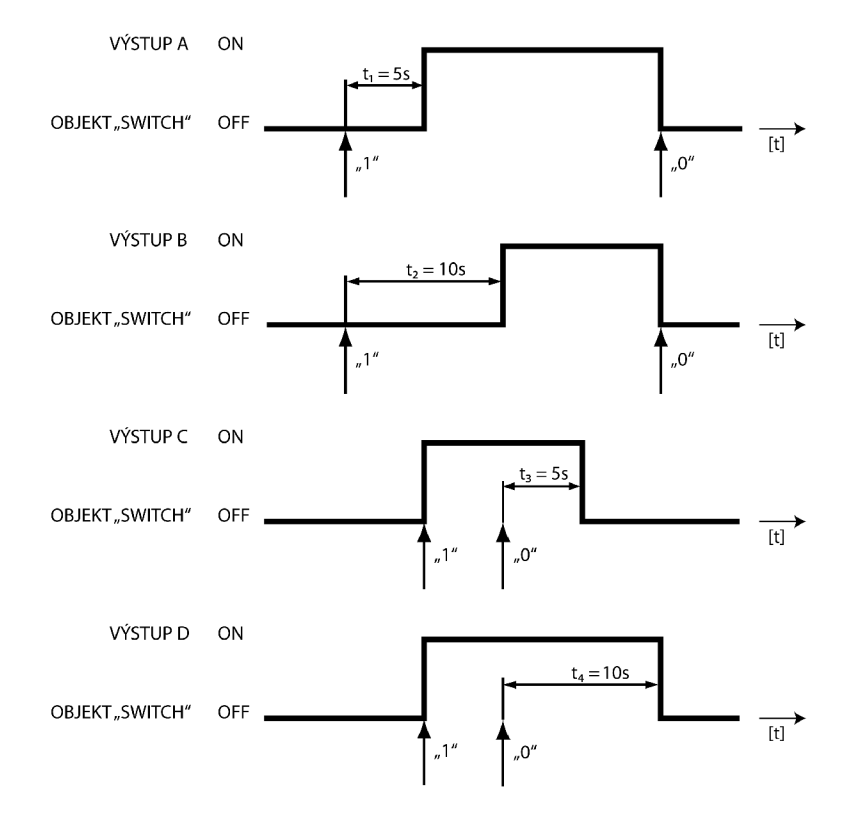

*Obr. 54 Časové průběhy pro funkci zpožděného spínání a vypínání [8]* 

Obr. 54 dává představu o nastavení jednotlivých výstupů. Prodleva *ti* je pro výstup A nastavena na 5 vteřin a pro výstup B je prodleva  $t_2$ dvojnásobná než je tomu u výstupu A. Prodleva  $t_3$ pro výstup Cje nastavena na 5 vteřin a pro výstup D je parametr *t<sup>4</sup>* nastaven na 10 vteřin.

| <b>器</b> Maingroups                                                                                | Parent                 | <b>Object</b>                                  | Device                                            | <b>Send</b> |
|----------------------------------------------------------------------------------------------------|------------------------|------------------------------------------------|---------------------------------------------------|-------------|
| □图 0 Panel                                                                                         | $0/0/1$ svitidlo $1a2$ | 6: Rocker 1 - Switching                        | 1.1.3 6126 2f-Switch sensor, FM                   |             |
| 白 88 0 Osvetleni<br>图 1 svitidlo 1 a 2<br>$\frac{1}{2}$ 3 svitidlo 3 a 4<br>$0/0/3$ svitidlo $3a4$ |                        | 10: Output A - Switch                          | 1.1.7 SA/S4.6.1 Switch Actuator,4 fold,6A,MDRC    |             |
|                                                                                                    |                        | 30: Output B - Switch                          | 1.1.7 SA/S4.6.1 Switch Actuator, 4-fold, 6A, MDRC |             |
|                                                                                                    |                        | 8: Rocker 2 - Switching                        | 1.1.3 6126 2f-Switch sensor, FM                   |             |
|                                                                                                    | 50: Output C - Switch  | 1.1.7 SA/S4.6.1 Switch Actuator,4-fold,6A,MDRC | s                                                 |             |
|                                                                                                    | 70: Output D - Switch  | 1.1.7 SA/S4.6.1 Switch Actuator,4-fold,6A,MDRC |                                                   |             |
|                                                                                                    |                        |                                                |                                                   |             |

*Obr. 55 Skupinové adresy pro funkci zpožděného spínání a vypínání* 

Obr. 55 zobrazuje přiřazení skupinových adres k objektům. Protože jedním tlačítkem jsou ovládány hned dva výstupy, je možno přiřadit více objektů pro jednu skupinovou adresu. Obzvlášť u složitějších projektů to zvyšuje přehlednost.

#### **5.4 Schodišťová funkce - SA/S 4.6.1**

Název této funkce koresponduje s jejím využitím. Tato funkce vznikla z potřeby ovládat osvětlení na schodišti z více než jednoho místa. Schodišťová funkce se však nepoužívá jen na schodištích. Najde využití všude tam, kde je žádoucí spínat osvětlení z několika míst. Tato funkce je zařazena do časových funkcí, protože po sepnutí je osvětlení aktivní jen určitý čas a pak se samo vypne po uplynutí stanovené doby. Zablokováním časové funkce lze získat klasické spínání a vypínání z více míst a to libovolným spínačem.

#### **5.4.1** Zadání

Nastavte akční člen SA/S 4.6.1 pomocí funkce *staircase lighting function* tak, aby výstupy byly vypnuty automaticky po uplynutí určitého časového intervalu. Interval mezi aktivací osvětlení a jeho automatickou deaktivací pro svítidlo 1 na panelu nastavte na 1 minutu. Pro každé další svítidlo prodlužte tento interval o 1 minutu. Svítidlo 2 tedy bude aktivováno na dobu 2 minut, svítidlo 3 bude aktivní 3 minuty a svítidlo 4 bude aktivní 4 minuty. Pro ovládání svítidel použijte čtyřnásobný dotykový snímač, kde každé tlačítko bude reprezentovat jeden vypínač. Kromě samočinného odpojení je žádoucí také předčasná deaktivace osvětlení při stisku libolného tlačítka čtyřnásobného dotykového snímače. Takto lze demonstrovat realizaci osvětlení pro čtyřpatrový bytový dům.

Pro horní tlačítko dvojnásobného dotykového snímače nastavte vypnutí časové funkce schodiště, pak bude možno spínat svítidla jako v úloze v části 5.2, která pojednává o běžném spínání. Osvětlení v domě pak bude pracovat ve dvou režimech dostupných uživatelům. Pro údržbu a úklid je vhodné nastavit aktivaci trvalého osvětlení, které nebude ovlivněno ovládáním na patrech. Tuto funkci nastavte na jednotlačítkový dotykový snímač, který se nachází na jiné linii než ostatní prvky použité v této úloze. Lze tak demonstrovat ovládání i z jiné linie za pomoci liniové spojky.

Nastavení snímačů bude stejné jako u předchozích úloh. Spínání levou stranou tlačítka, vypínání pravou stranou. Zelená LED bude signalizovat stav objektu. Pouze LED na čtyřtlačítkovém snímači nastavte na orientační svícení zelenou barvou.

#### **5.4.2 Vypracování**

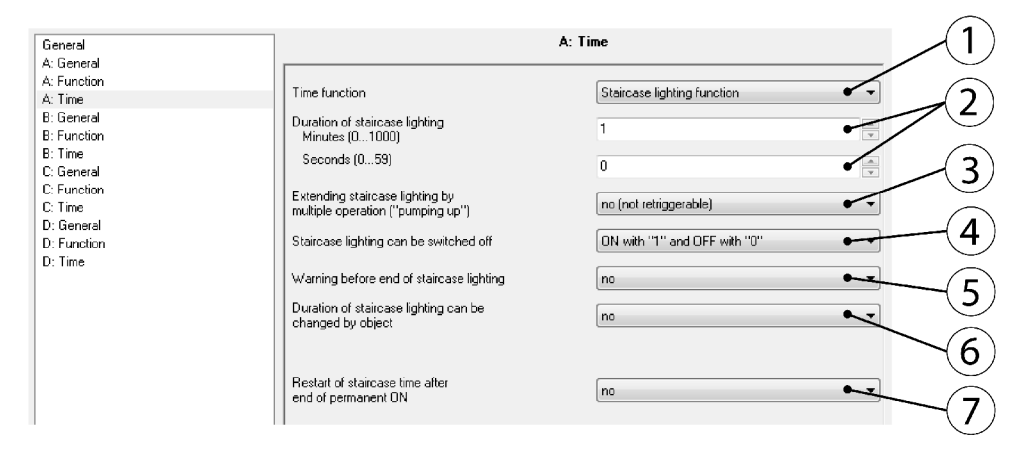

#### *Obr. 56 Okno nastavení pro funkci schodiště*

Obr. 56 zobrazuje okno nastavení pro funkci schodiště. Pro aktivaci této funkce je třeba nastavit *Time function* na *Staircase lightning function* (1). Parametr *Duration of staircase lighting* (2) umožňuje nastavit dobu osvětlení, po kterou je zapnuto od obdržení povelu pro zapnutí. První pole je pro nastavení minut (max. 1000) a druhé pole pro nastavení vteřin, kde je maximální hodnota 59 vteřin. [8]

Parametr *Extending stairace lighting by multiple operation "pumping up* " (3), který umožňuje prodloužit čas aktivovaného osvětlení o další časový úsek. Doba může být prodloužena až na pětinásobek původního času. Nelze však prodloužit tento čas nad rámec maximální hodnoty. Touto funkcí nelze modifikovat čas, na který je nastavena funkce výstrahy před samočinným vypnutím. Pokud je prodloužení času vypnuto, pak je opětovné přijetí telegramu pro sepnutí ignorováno a čas zbývající do vypnutí není prodloužen. Pokud chceme stiskem tlačítka tento čas vynulovat, je potřeba nastavit prodloužení času na max. jednonásobek času. Potom je tento čas po přijetí telegramu vynulován a odpočet běží znovu od začátku. [8]

*Staircase lighting can be switched off* (4) je parametr umožňující nastavit, která hodnota se používá pro zapnutí a předčasné vypnutí osvětlení schodiště. Jsou zde tři možnosti nastavení. Je možné aktivovat osvětlení s přijmutím "1" a předčasně vypnout s přijmutím "0". Pak je možnost aktivace s "1" a s přijmutím "0" nedojde k žádné reakci. Poslední možností je aktivace možná s "0" i "1" a předčasné vypnutí není možné. [8]

Parametr *Warning before end of staircase lighting* (5) a umožňuje nastavit výstrahu před samočinným vypnutím osvětlení schodiště. Celková doba osvětlení je prodloužena o tuto dobu a nelze ji modifikovat funkce *pumping.* Pokud je osvětlení schodiště vypnuto předčasně přijmutím telegramu, pak je varování vypnuto. Nastavení bude podrobněji popsáno v části 5.5. [8]

Parametr *Duration of staircase lighting can be changed by object* (6) umožňuje změnit čas osvětlení schodiště pomocí objektu, který odešle telegram s 2-bytovou hodnotou. Hodnota definující čas schodištové funkce je pak ve vteřinách. Pokud již byla aktivována funkce schodiště a byl přijat telegram se změnou času, pak je nově nastavený čas k dispozici až s další aktivací schodišťové funkce. Původní čas schodištové funkce je dokončen beze změny. Pokud dojde k výpadku napětí na sběrnici, pak je toto nastavení po sběrnici zrušeno a je potřeba nastavit čas opětovným odesláním telegramu. [8]

Parametr *Restart of staircase time after end of permanent ON* (7) umožňuje nastavit reakci po vypnutí osvětlení, které bylo uvedeno do aktivního stavu pomocí objektu *Permanent ON.* Pokud objekt *Permanent ON* obdrží "0" a funkce *Restart of staircase time after end of permanent ON* je aktivní, pak dojde k restartování času osvětlení schodiště. Pokud je tato funkce vypnuta, tak osvětlení bude vypnuté po deaktivaci přes objekt *Permanent ON.* [8]

Nastavení snímačů je velmi podobné jako u předchozích úloh, pouze čtyrnásobný dotykový snímač má LED nastaveny na orientační osvětlení.

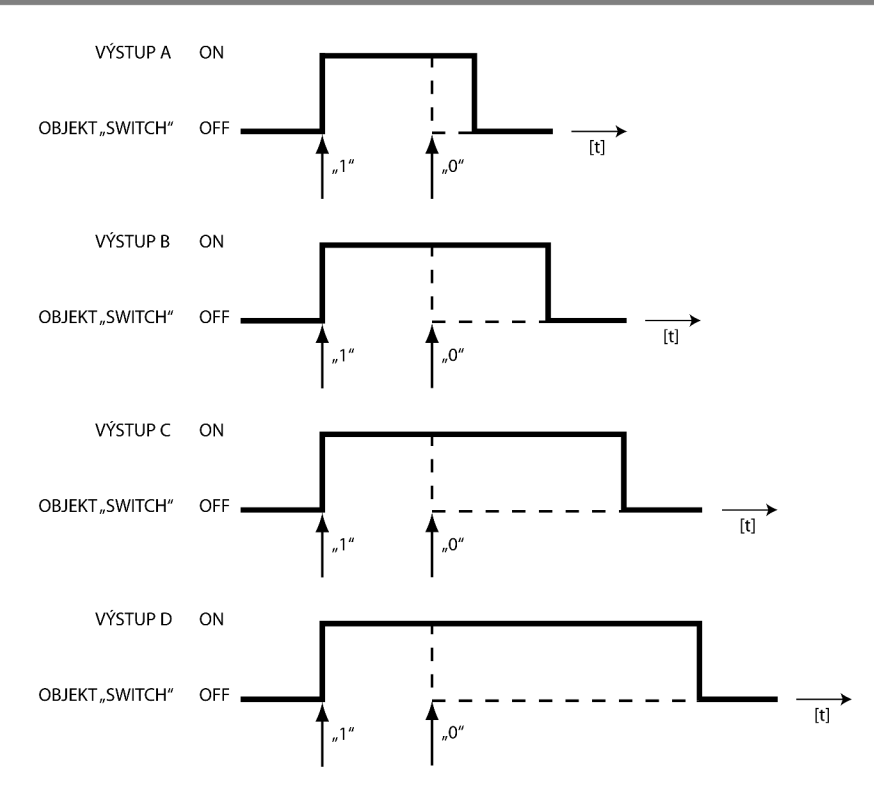

*Obr. 57 Časový průběh schodišťové funkce [8]* 

Na Obr. 57 jsou znázorněny časové průběhy této funkce. Všechna světla najednou lze rozsvítit stisknutím snímače na libovolném poschodí. Doba svícení je zvolena vhodně, aby se osoba pohybující se po schodišti mohla dostat až ke dveřím na nejvyšším poschodí. Výstup A má nejkratší časový úsek, který je nastavený na jednu minutu, protože se předpokládá umístění hned v prvním patře a jedna minuta je dostatečný čas k tomu, aby se osoba přemístila do dalšího patra, případně si v prvním patře odemknula dveře. Doba osvětlení na dalších patrech je vždy nastavena vzestupně vždy o jednu minutu. Světlo na druhém patře tak svítí 2 minuty atd. Jak již bylo zmíněno, všechna světla jsou ovládána libovolným tlačítkem snímačů a příkaz k sepnutí přijde na všechny výstupy ve stejnou dobu. Osvětlení lze předčasně vypnout taktéž libolným tlačítkem snímače a potom všechny výstupy obdrží příkaz pro rozepnutí relé. NaObr. 57 je tato možnost znázorněna obdržením "0".

Tato úloha je jen demonstrační a v praxi by měla velmi malou možnost uplatnění. Lze ji použít jen pro případ, kdy se osoba bude pohybovat od vchodových dveří ke svému bytu. Např. situace, kdy osoba bydlící na třetím patře bude chtít odejít z domu, tak stiskem tlačítka snímače odešle pokyn "1" pro aktivaci osvětlení, ale v době, kdy se bude vyskytovat v prvním patře, tak osvětlení již nebude aktivní. Cílém této ulohy je ukázat možnost proměnlivého časování všech výstupů. Za normálních okolností v praxi by časování všech výstupů bylo stejné jako např. pro výstup D na Obr. 57 a zůstane zachována funkce předčasného vypnutí při obdržení "0".

Pro případ úklidu nebo stavebních prací na schodišti je užitečná funkce, která aktivuje osvětlení na neomezenou dobu a zároveň výstupy ignorují veškeré příkazy odeslané ostatními snímači. Funkce *Permanent ON je* přiřazena jednonásobnému tlačítkovému snímači, který je umístěn na jiné linii a příkazy se odesílají skrze liniovou spojku s vhodně nastavenou filtrační tabulkou. Tento vypínač tak může být umístěn mimo dosah bežných uživatelů a přístup k němu mohou mít jen osoby pověřené.

Funkce *Disable Time function* dokáže deaktivovat časové funkce, tedy v tomto případě funkci schodiště. Výsledkem je tedy spínání a vypínání z několika míst bez automatického vypnutí.

V reálném objektu tedy lze instalovat osvětlení se 3 režimy. Režim pro údržbu, bežné spínání a vypínání z více míst a režim s časovou funkcí schodiště. Pro lepší představu slouží Obr. 58 , kde jsou v diagramu zobrazeny průběhy výše zmíněných funkcí.

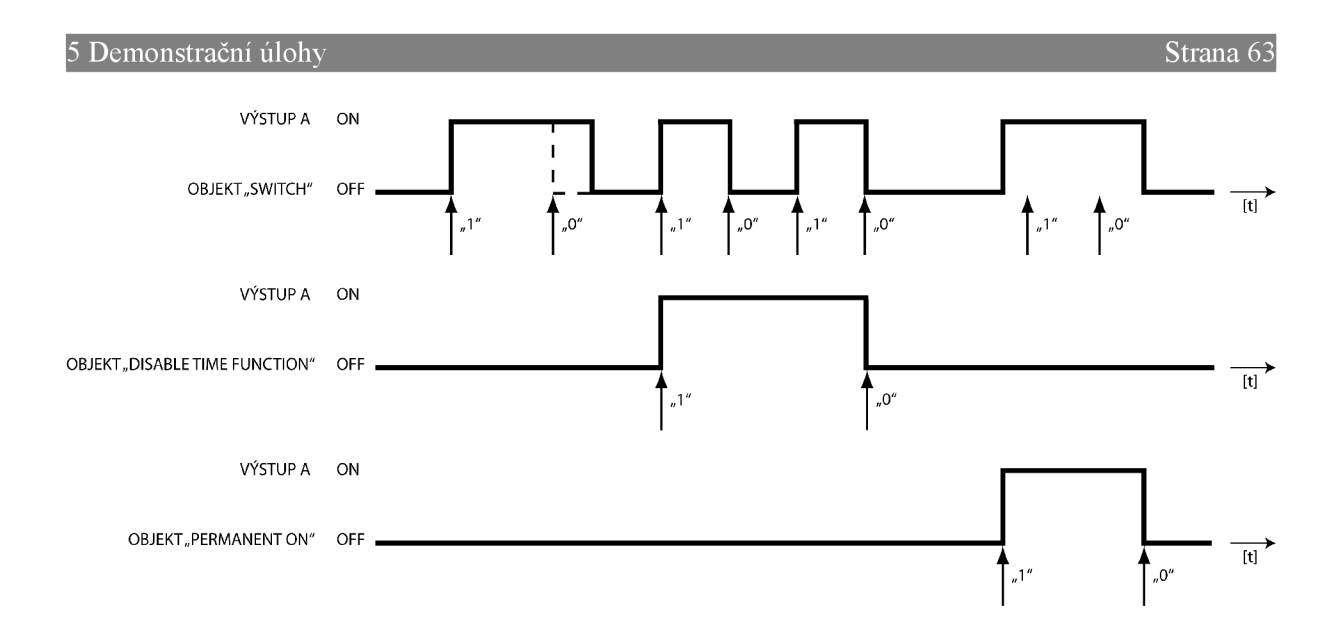

*Obr. 58 Časové průběhy funkcí* 

Přehled skupinových adres a k nim náležícím objektům je na Obr. 59

| <b>器</b> Maingroups          | brent                  | Object                                      | Device                                             |
|------------------------------|------------------------|---------------------------------------------|----------------------------------------------------|
| 白 图 0 Panel                  | :0/0/1 osvetleni       | 10: Output A - Switch                       | 1.1.7 SA/S4.6.1 Switch Actuator, 4-fold, 6A, MDRC  |
| ·· 图 0 schodiste<br>Ė.       |                        | 14: Rocker 1 - Switching                    | 1.1.4 6127MF 4f-Switch sensor multi functional.FM  |
| 器 1 osvetleni<br>·器 1 udrzba |                        | 16: Rocker 2 - Switching<br>GC.             | 1.1.4 6127MF 4f-Switch sensor multi functional.FM  |
| Ė.<br>·器 0 trvale_osvetleni  |                        | 18: Rocker 3 - Switching<br><b>SIL</b>      | 1.1.4 6127MF 4f-Switch sensor multi functional.FM  |
| 白 图 2 Time function          |                        | ШZ<br>20: Rocker 4 - Switching              | 1.1.4 6127MF 4f-Switch sensor multi functional, FM |
| 图 0 ovladani                 |                        | 30: Output B - Switch<br>ШE                 | 1.1.7 SA/S4.6.1 Switch Actuator.4-fold.6A.MDRC     |
|                              |                        | 50: Output C - Switch                       | 1.1.7 SA/S4.6.1 Switch Actuator, 4-fold, 6A, MDRC  |
|                              |                        | 70: Output D - Switch                       | 1.1.7 SA/S4.6.1 Switch Actuator,4-fold,6A,MDRC     |
|                              | 0/1/0 trvale_osvetleni | 6: Rocker 1 - Switching                     | 1.0.1 6125 1f-Switch sensor.FM                     |
|                              |                        | 11: Output A - Permanent ON                 | 1.1.7 SA/S4.6.1 Switch Actuator,4-fold,6A,MDRC     |
|                              |                        | 31: Output B - Permanent ON<br>Œ            | 1.1.7 SA/S4.6.1 Switch Actuator,4-fold,6A,MDRC     |
|                              |                        | 國<br>51: Output C - Permanent ON            | 1.1.7 SA/S4.6.1 Switch Actuator.4-fold.6A.MDRC     |
|                              |                        | œŻ<br>71: Output D - Permanent ON           | 1.1.7 SA/S4.6.1 Switch Actuator.4-fold.6A.MDRC     |
|                              | 0/2/0 ovladani         | 6: Rocker 1 - Switching                     | 1.1.3 6126 2f-Switch sensor, FM                    |
|                              |                        | 国 12: Output A - Disable Time Funktion      | 1.1.7 SA/S4.6.1 Switch Actuator.4-fold.6A.MDRC     |
|                              |                        | 32: Output B - Disable Time Funktion<br>BZ. | 1.1.7 SA/S4.6.1 Switch Actuator,4-fold,6A,MDRC     |
|                              |                        | 52: Output C - Disable Time Funktion        | 1.1.7 SA/S4.6.1 Switch Actuator, 4-fold, 6A, MDRC  |
|                              |                        | 72: Output D - Disable Time Funktion        | 1.1.7 SA/S4.6.1 Switch Actuator, 4-fold, 6A, MDRC  |

*Obr. 59 Skupinové adresy pro schodišťovou funkci* 

# **5.5 Schodišťová funkce s funkcí výstrahy před samočinným vypnutím - SA/S 4.6.1**

Tato funkce pouze doplňuje funkci schodiště z předešlé úlohy. Funkce výstrahy umožňuje uživateli, aby byl upozorněn v dostatečném předstihu před uplynutím doby osvětlení schodiště.

# **5.5.1 Zadání**

Modifikujte program z předchozí úlohy se schodišťovou funkcí. Pro představu o činnosti této doplňkové funkce bude stačit nastavení pro výstupy A a B. Svítidlo 1 bude aktivováno po dobu 10 vteřin, odpočet bude resetován opětovným stiskem tlačítka snímače. Bude umožněno i předčasné vypnutí osvětlení jako v předchozí úloze. Po uplynutí stanové doby dojde k informování uživatele, toho bude dosaženo rychlým vypnutím a opětovným zapnutím svítidla 1 a poté bude osvětlení aktivní po dobu 5 vteřin než dojde k jeho deaktivaci.

Svítidlo 2 bude mít stejné časové nastavení, ale varování bude provedeno odesláním objektu. Objekt aktivuje na dobu 5 vteřin výstup A u akčního stmívacího členu UD/S 2.300.2, který bude v továrním nastavení.

Protože jde o modifikaci předešlé úlohy, tak ponechte nastavení snímačů stejné.

# **5.5.2 Vypracování**

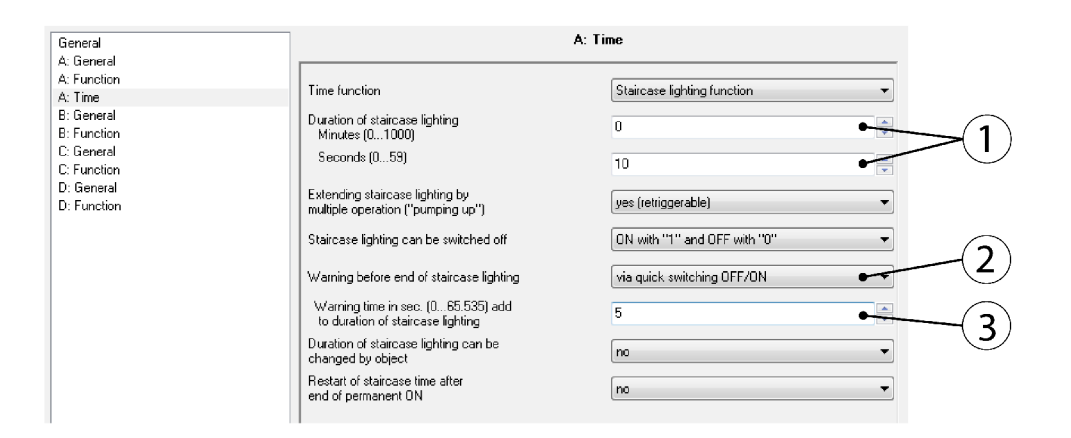

*Obr. 60 Okno nastavení pro funkci varování* 

Doba osvětlení *Duration of staircase lighting* (1) je zde nastavena na 10 vteřin. Povoleno je pouze restartování času opětovným stiskem tlačítka snímače. Stiskem tlačítka snímače lze předčasně vypnout osvětlení. Pomocí parametru *Warning before end of staircase lighting* (2) lze definovat způsob jakým bude varování provedeno. Varování lze provádět krátkým rozepnutím a sepnutím kontaktu, zasláním varovného telegramu nebo lze využít obě předchozí možnosti. V tomto případě je nastaveno rychlé vypnutí a sepnutí kontaktu. Pro výstup B bude vybrána možnost zasláním telegramu přes objekt *Telegr. warning stair lighting.* Parametr *Warning time in sec. (0...65.535) add to duration of staircase lighting* (3) nastavuje dobu varování a o tento čas je pak prodloužen celkový čas, kdy je osvětlení aktivní. Čas varování je nastaven na 5 vteřin, celková doba osvětlení je pak 15 vteřin. [8] Diagram výstupu A a je na Obr. 61 .

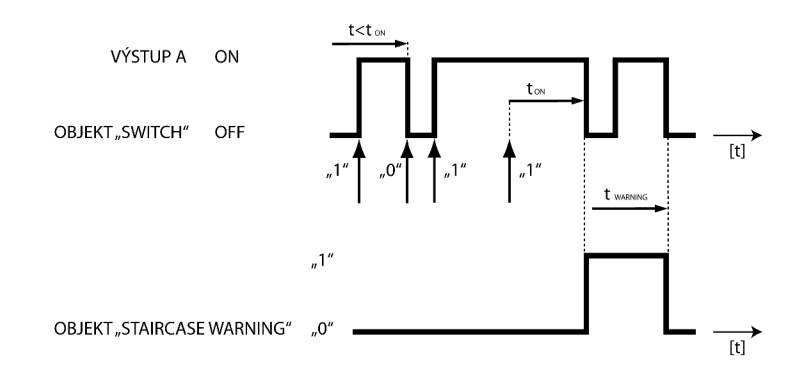

*Obr. 61 Časový schodišťové funkce s varováním* 

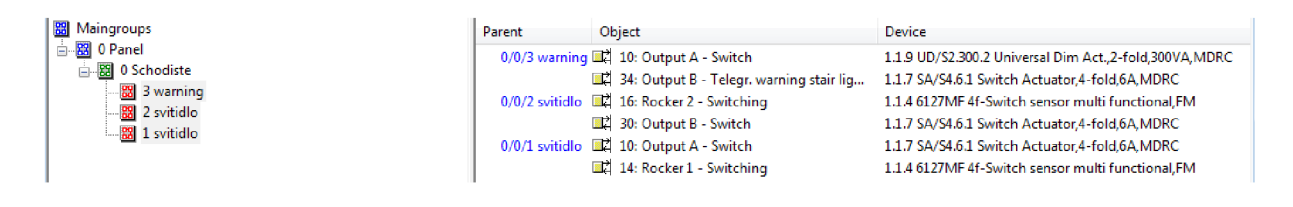

*Obr. 62 Skupinové adresy pro schodišťovou funkci s výstrahou* 

# **5.6 Funkce blikání - SA/S 4.6.1**

Tato funkce umožňuje periodické spínání a vypínání. Výstup lze nastavit jako normálně otevřený i zavřený kontakt. Stav relé během blikání indikuje objekt *Telegr. Status Switch.* Tuto časovou funkci lze vypnout telegramem objektu "Disable Time Function". Časy sepnutí a rozepnutí lze parametrizovat. Je však potřeba počítat s omezenou životností kontaktů akčního členu. Mechanická životnost kontaktů  $SA/S 4.6.1$  činí  $1x10<sup>7</sup>$  sepnutí.

#### **5.6.1 Zadání**

Nastavte akční člen SA/S 4.6.1 pomocí funkce *Flashing.* Výstup A nastavte tak, aby byl sepnutý 5 vteřin a vypnutý 10 vteřin a počet impulsů byl 5. Dále umožněte předčasné vypnutí tlačítkem. Po ukončení blikání bude výstup opět vypnutý. Ovládání nastavte pro jednotlačítkový dotykový snímač a použijte stejné nastavení jako u předchozích úloh. Snímač je v jiné linii než akční člen a proto nezapomeňte aktualizovat filtrační tabulku liniové spojky.

#### **5.6.2 Vypracování**

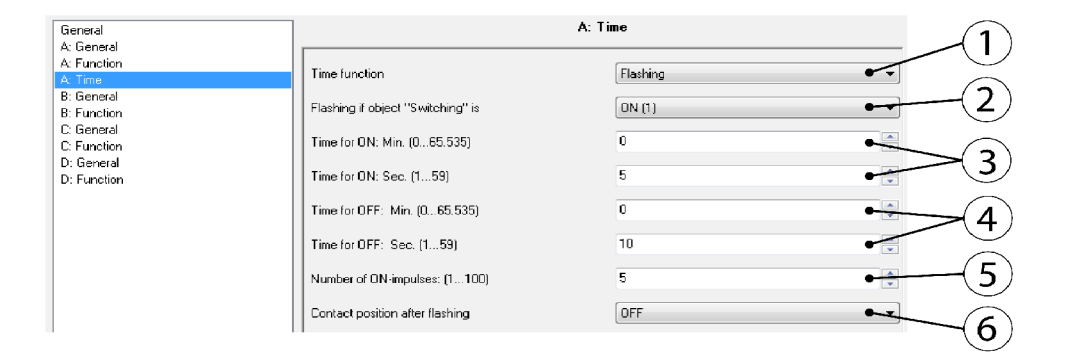

#### *Obr. 63 Okno nastavení pro funkci blikání*

Okno nastavení pro funkci blikání je na Obr. 63 . Časové funkce je nutno přepnout na *Flashing* (1). Parametr *Flashing if object* "Switching" is (2) umožňuje nastavit reakci výstupu v závislosti na přijatém telegramu. Možnost ON(1) aktivuje blikání pokud akční člen obdrží "1". Blikání je vypnuto s obdržením  $.0$ ". [8]

Toto nastavení lze invertovat zvolením druhé možnosti, tedy *OFF(0).* Blikání je spuštěno, když je přijat telegram s hodnotou "0" a s přijatým telegramem "1" je blikání zastaveno. Poslední možnost *always flashing ON(l) or OFF(0)* umožňuje výstupu spustit blikání v případě obdržení telegramu s  $.1$ " i  $.0$ ". [8]

Dva parametry pro nastavení *Í0N* času jsou *Time for ON* (3), horní pole slouží pro nastavení minut a spodní pole pro nastavení vteřin. Dva parametry jsou také pro *ÍOFF* čas *Time for OFF* (4), horní pole opět pro minuty a spodní pole pro vteřiny. Parametr *Number of ON-impulses* (5) slouží k nastavení počtu impulsů a max. hodnota je 100. [8] Zde je potřeba dávat pozor na počet impulsů s ohledem na životnost kontaktů akčního členu a také spínané zátěže.

Parametrem *Contact position after flashing* (6) lze určit stav výstupu po ukončení blikání. Kontakt může být nastaven jako rozepnutý, sepnutý nebo možnost *calculate present contact position,*  který znamená, že je vypočítáván stav z předpokladů přepínání stavu, který vychází v současné době ze zařízení, a z nastavení objektu např. podle logických operací či nastavených parametrů. [8]

Nastavení snímače na Obr. 64 nepotřebuje bližší popis.

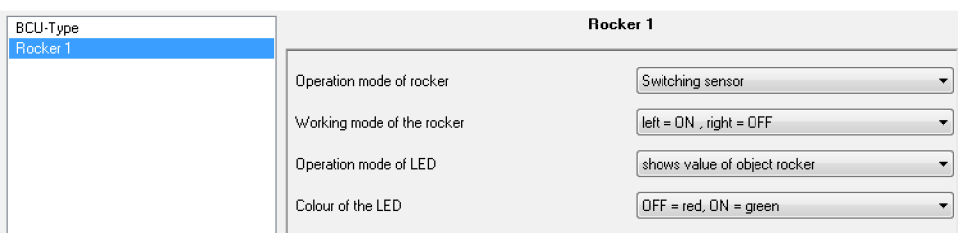

*Obr. 64 Nastavení snímače pro funkci blikání* 

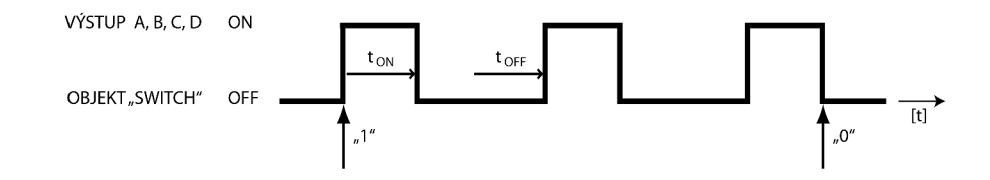

*Obr. 65 Časový diagram funkce blikání[8]* 

Obr. 65 ilustruje časový průběh funkce blikání. Pokud zařízení obdrží telegram s .1" pak začne výstup periodicky spínat a rozpínat, dle nastavení hodnot časů  $t_{ON}$  a  $t_{OFF}$ .

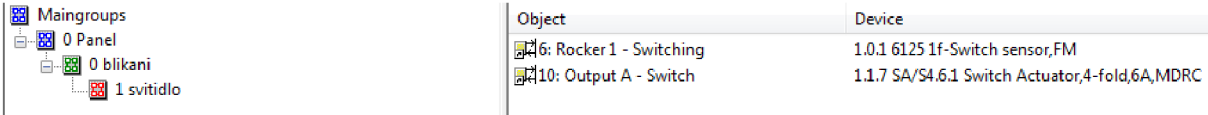

*Obr. 66 Skupinové adresy pro funkci blikání* 

Pro tuto funkci je pouze jedna skupinová adresa, protože je spínán pouze jeden výstup. V případě potřeby lze analogicky rozšířit na ostatní výstupy.

# **5.7 Logické funkce - SA/S 4.6.1**

Tyto funkce je možno využít, pokud je žádoucí ovlivnění výstupu pomocí logických funkcí. Pro každý výstup jsou k dispozici dva logické objekty. Tyto objekty jsou logicky spojeny s objektem *Switch.* Logická funkce je vždy přepočítána, pokud přijme novou hodnotu. Objekt *Logical connection 1* se vyhodnocuje společně s objektem *Switch.* Výsledek je pak spojen s objektem *Logical connection 2.* Na obr. 43 je jedno z možných zapojení pro jeden výstup.

# **5.7.1 Zadání**

Pomocí funkce *Logic* naprogramujte akční člen SA/S 4.6.1. Je požadováno, aby výstup byl sepnut v případě, ze tlačítko 1 nebo tlačítko 2 bude sepnuté a zároveň tlačítko 3 bude sepnuté. Pro ovládání výstupu A použijte tlačítka na čtyřnásobném dotykovém snímači. Nakreslete schéma zapojení s hradly OR a AND a doplňte pravdivostní tabulku pro zadanou úlohu. Nastavení snímače bude stejné jako u předchozích úloh, tedy levá strana pro spínání a pravá pro vypínání, zelená barva LED indikuje sepnutý stav.

#### **5.7.2 Vypracování**

Schéma zapojení je na Obr. 67 . Objekt *Switch* je spojen s tlačítkem 1, Objekt *Logical connection 1* je spojen s tlačítkem 2 a objekt *Logical connection 2 je* spojen s tlačítkem 3. Výstup A je ovlivněn signálem z hradla AND.

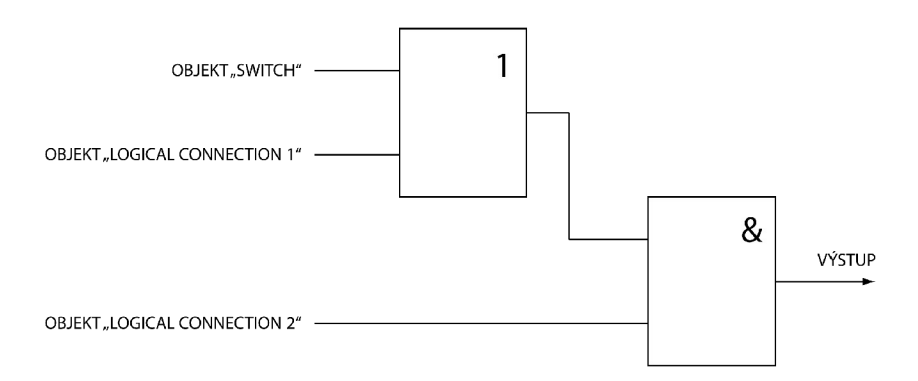

#### *Obr. 67 Schéma zapojení*

Pro aktivaci logických funkcí je potřeba v okně *Function* povolit *logic.* Potom je viditelné okno s nastavením pro logické funkce na Obr. 68 .

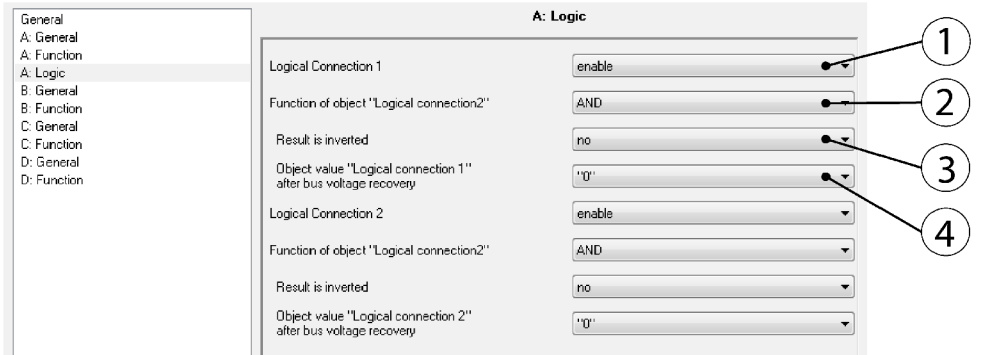

#### *Obr. 68 Nastavení pro logické funkce*

Parametr *Logical Connection 1* (1) zapíná nebo vypíná tuto volbu. Pokud je volba zapnutá jako na Obr. 68 , tak je možno provádět další nastavení. Parametr *Function of object Logical connection 1* (2) umožňuje přímou volbu logické funkce. Na výběr jsou tyto logické funkce: OR, XOR, AN D a funkce brány. Volba *Result is inverted* (3) umožňuje invertovat výslednou hodnotu. Parametr *Object value "Logical connection 1" after bus voltage recovery* (4) umožňuje nastavit hodnotu objektu *Logical connection 1* po obnovení napětí na sběrnici. Na výběr je ze dvou logických hodnot. Nastavení pro *Logical connection 2* je analogické jako u *Logical connection 1.* Přehled logických funkcí je v Tab. 3 a to včetně pravdivostních tabulek. [8]

Tab. 3. Přehled logických funkcí [8]

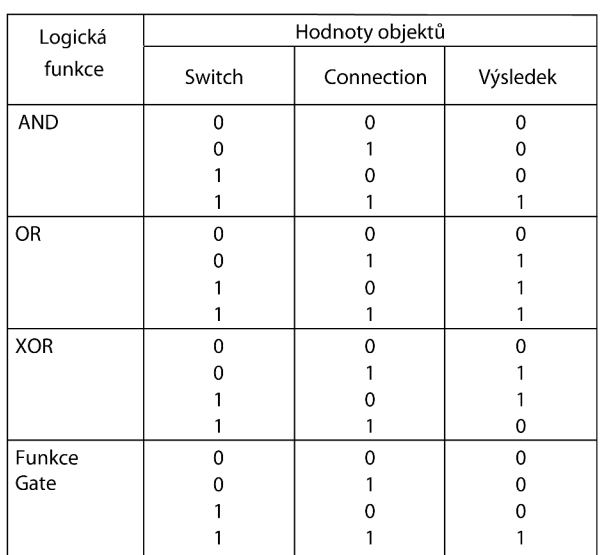

Pravdivostní tabulka této úlohy pro schéma z Obr. 67 pro tuto úlohu je v následující Tab. 4, kde jsou přesně stanoveny reakce výstupu.

Tab. 4. Pravdivostní tabulka

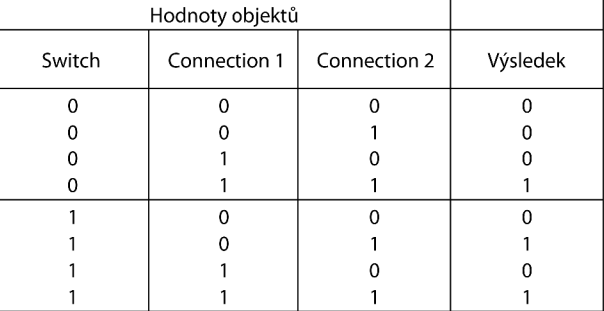

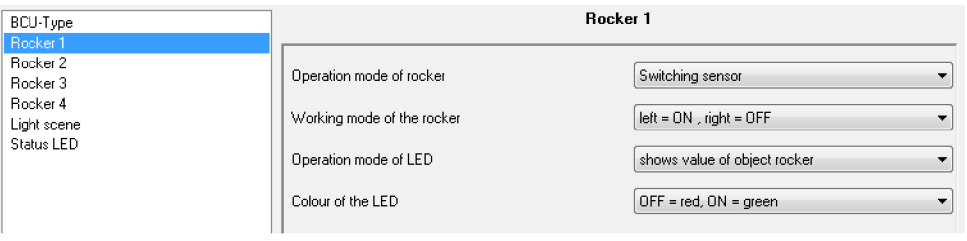

# *Obr. 69 Nastavení snímače pro logické funkce*

Na Obr. 69 je nastavení pro tlačítko 1 čtyřnásobného dotykového snímače. Stejné nastavení je i pro tlačítko 2 a tlačítko 3.

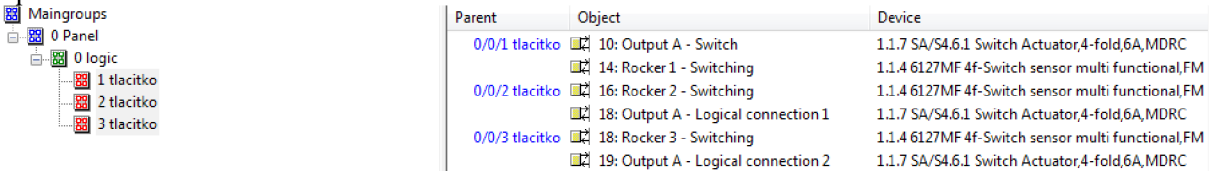

*Obr. 70 Skupinové adresy pro logické funkce* 

# **5.8 Předvolby - SA/S 4.6.1**

Tato funkce umožňuje parametrizovatelné sepnutí, které lze vyvolat pomocí funkce *presets.*  Světelné scény mohou být vyvolány pomocí 1 bitového objektu. Stavy *přeset values* jsou vyvolány přes objekt *Recall přeset 1/2.* Pro každý výstup jsou k dispozici max. dva přednastavené režimy. Aktuální stav sepnutí lze uložit jako nově nastavené hodnoty pomocí objektu *Set přeset 1/2.* Pro přístup a ukládání předvoleb jsou k dispozici dva objekty, které jsou aktivovány telegramem s "0" jako *přeset 1* nebo "1", která náleží *přeset 2.* Uživatel si tak může snadno přizpůsobit světelnou scénu.

Speciální funkcí je tzv. obnovení stavu. Tuto užitečnou funkci lze přiřadit jako *přeset 1,* která je používána pro obnovení stavu, který byl nastaven před načtením *přeset 2.* 

# **5.8.1 Zadání**

Naprogramujte pomocí funkce *presets* výstupy, tak aby bylo možno nastavit libovolné dvě kombinace, ukládat je a následně vyvolávat přes sběrnici KNX . K nastavení výstupů použijte čtyřnásobný dotykový snímač, každé tlačítko ovládá jeden výstup. K tomu lze využít jednu z předchozích úloh zaměřených na běžné spínání. Ukládání a vyvolávání uložených kombinací realizujte pomocí dvojnásobného dotykového snímače.

#### **5.8.2 Vypracování**

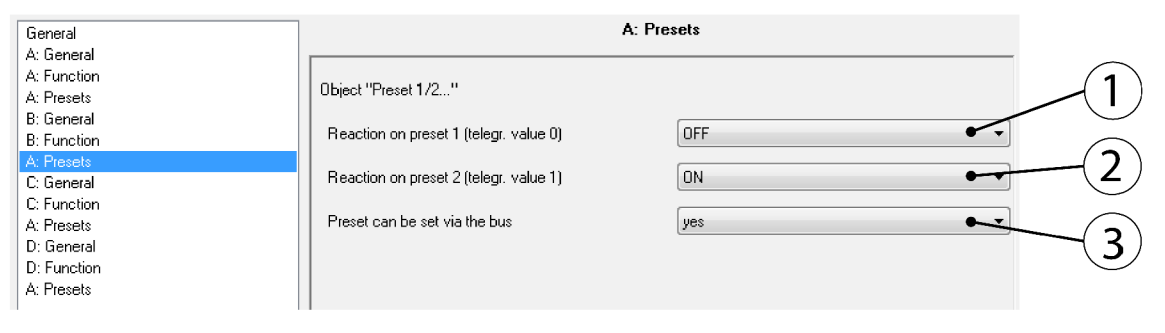

#### *Obr. 71 Okno nastavení pro funkci předvolby*

Jako první krok je potřeba opět povolení funkce. V okně *Function* se tedy zapne funkce *presets.* Potom je v okně nastavení k dispozici okno s nastavením *Presets* viz. Obr. 71 . Parametr *Reaction on přeset 1 (telegr. Value 0)* (1) umožňuje nastavit reakci pokud objekt *Call přeset 1/2*  přijme telegram s hodnotou "0". Je zde celkem pět možností. S volbou *no reaction* nebude vykonán žádný příkaz s obdržením "0". Volba *ON* umožňuje spuštění, *OFF* potom deaktivaci. Parametr *restore old value before přeset 2* obnoví stav, který byl před vyvoláním *přeset 2.* Pokud např. před prezentací byla nastavena optimální kombinace sepnutých svítidel a volba *přeset 2* vyvolá minimální osvětlení kvůli prezentaci, tak touto volbou lze obnovit předchozí kombinaci osvětlení po skončení prezentace[8]. Volba *restore parametrized value of přeset 2* resetuje *přeset 2* do původního stavu. Toto může být užitečné, pokud je povoleno ukládání přes sběrnici KNX a je požadováno původní nastavení. Parametr *Reaction on preset 2 (2)* definuje reakce na příchozí telegram s "1" a oproti předchozí volbě má k dispozici pouze nastavení *ON, OFF* a *no reaction.* Parametr *Přeset can be set via the bus* (3) umožňuje při volbě *yes* uložení aktuální pozice kontaktu jako předvolbu. Pokud je přijat telegram s hodnotou "0"je nastavení uloženo jako *přeset 1.* Pokud je přijat telegram s hodnotou " 1 " pak je aktuální pozice kontaktu uložena jako *přeset 2.* Pokud je zvolena možnost reakce u *přeset 1 no reaction* nebo *restore parametrized value 2* pak hodnota není uložena jako "preset 1". Konkretní nastavení pro toto zadání je na Obr. 71 . Nastavení čtyřnásobného dotykového snímače je shodné s úlohou s běžným spínáním. Dvojnásobný dotykový snímač je nastaven shodně s úlohou se zpožděným spínáním a vypínáním. [8]

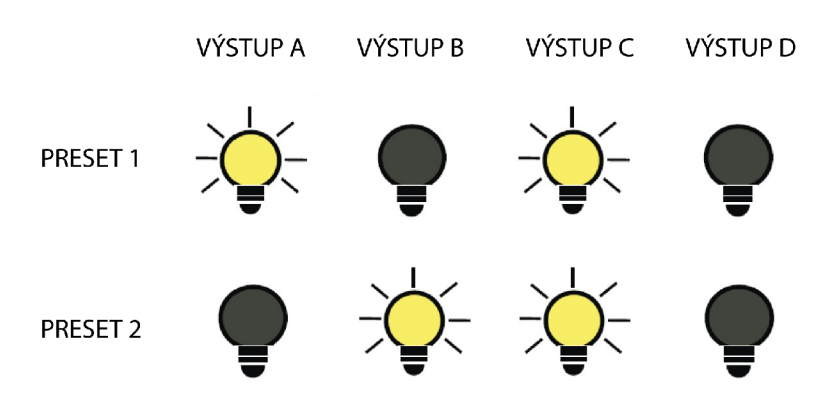

*Obr. 72 Příklad nastavení pro funkci předvolby[8]* 

Výsledkem nastavení můžou být uložené kombinace sepnutých kontaktů jako je na Obr. 72 . Pomocí čtyřnásobného dotykového snímače lze nastavit kombinaci pro *přeset 1* a uložit krátkým stiskem tlačítka 2 na dvojnásobném dotykovém snímači. Pro uložení *přeset 1* slouží levá strana tlačítka 2, pravou stranou lze uložit *přeset 2.* Vyvolání kombinace uložené pod *přeset 1* se provede krátkým stiskem tlačítka 1 na dvojnásobném dotykovém snímači. Kombinace uložená pod *přeset 2* se vyvolá pomocí pravé strany tlačítka 1. Tyto kombinace sepnutých výstupů lze volit libovolně, obrázek ilustruje jedny z možných kombinací. Skupinové adresy a k nim přiřazené objekty jsou na Obr. 73

| 图 Maingroups                                                                                                    | Parent                                         | Object                                                                                                    | Device                                                                                                    |
|----------------------------------------------------------------------------------------------------|------------------------------------------------|----------------------------------------------------------------------------------------------------|----------------------------------------------------------------------------------------------------|
| 白 8 0 presets                                                                                                    | 0/0/1 switch output A                          | 国 10: Output A - Switch                                                                                                    | 1.1.7 SA/S4.6.1 Switch Actuator,4-fold,6A,MDRC                                                                                                    |
| 白 88 0 switching<br>图 1 switch_output_A<br>图 2 switch_output_B<br>88 3 switch_output_C<br><b>Booth</b> 4 switch output D<br>白 图 1 presets | 0/0/2 switch_output_B<br>0/0/3 switch_output_C | 14: Rocker 1 - Switching<br>16: Rocker 2 - Switching<br>30: Output B - Switch<br>国 18: Rocker 3 - Switching<br>国 50: Output C - Switch                                                                                          | 1.1.4 6127MF 4f-Switch sensor multi functional, FM<br>1.1.4 6127MF 4f-Switch sensor multi functional.FM<br>1.1.7 SA/S4.6.1 Switch Actuator.4-fold.6A.MDRC<br>1.1.4 6127MF 4f-Switch sensor multi functional FM<br>1.1.7 SA/S4.6.1 Switch Actuator.4-fold.6A.MDRC                                                                            |
| 图 0 call_preset<br><b>28</b> 1 set_preset                                                                                                 | 0/0/4 switch output D                          | 20: Rocker 4 - Switching<br>32 70: Output D - Switch                                                                                                    | 1.1.4 6127MF 4f-Switch sensor multi functional, FM<br>1.1.7 SA/S4.6.1 Switch Actuator.4-fold.6A.MDRC                                                                                                    |
|                                                                                                    | $0/1/0$ call preset                            | 6: Rocker 1 - Switching<br>1/2 15: Output A - Call preset 1/2<br>35: Output B - Call preset 1/2                                                                                                    | 1.1.3 6126 2f-Switch sensor, FM<br>1.1.7 SA/S4.6.1 Switch Actuator,4-fold,6A,MDRC<br>1.1.7 SA/S4.6.1 Switch Actuator,4-fold,6A,MDRC                                                                                                    |
|                                                                                                    | $0/1/1$ set_preset                             | 55: Output C - Call preset 1/2<br>75: Output D - Call preset 1/2<br>8: Rocker 2 - Switching<br>16: Output A - Set preset 1/2<br>36: Output B - Set preset 1/2<br>56: Output C - Set preset 1/2<br>76: Output D - Set preset 1/2 | 1.1.7 SA/S4.6.1 Switch Actuator,4-fold,6A,MDRC<br>1.1.7 SA/S4.6.1 Switch Actuator,4-fold,6A,MDRC<br>1.1.3 6126 2f-Switch sensor, FM<br>1.1.7 SA/S4.6.1 Switch Actuator,4-fold,6A,MDRC<br>1.1.7 SA/S4.6.1 Switch Actuator,4-fold,6A,MDRC<br>1.1.7 SA/S4.6.1 Switch Actuator.4-fold.6A.MDRC<br>1.1.7 SA/S4.6.1 Switch Actuator.4-fold.6A.MDRC |

*Obr. 73 Skupinové adresy pro funkci předvolby* 

# **5.9 Funkce Threshold - SA/S 4.6.1**

Pomocí této funkce lze definovat hranici, při které lze spínat nebo vypínat kontakty. Hraniční hodnoty pro spínání a vypínání mohou být rozdílné a to i v rámci nastavení pro stejný kontakt pomocí hysterezních hodnot. Hraniční hodnoty lze získat monitorováním 1 bytových nebo 2 bytových hodnot. Jakmile tato hodnota přesáhne nebo naopak klesne pod určitou hranici, tak může být výstup zapnutý resp. vypnutý. Hodnoty pro tuto funkci lze získat např. pomocí teplotních snímačů nebo snímaním intenzity osvětlení. Protože na výukovém panelu není žádný snímač, který by pracoval s bytovými hodnotami, bude zde využit jako zdroj 1 bytových hodnot spínací a stmívací akční člen. Tento akční člen pracuje při stmívání právě s bytovou hodnotou a dokáže nastavit 256 úrovní jasu. Takto nastavená hodnota může být odeslána telegramem na jiný akční člen, v tomto případě SA/S 4.6.1, kde již funkce *threshold může* zpracovávat tyto informace. [8]

#### **5.9.1 Zadání**

Cílem této úlohy je nastavit výstup A pomcí funkce *threshold* tak, aby byl sepnutý v určitém

#### 5 Demonstrační úlohy Strana 71

rozmezí předem stanovených hodnot. Celkové rozmezí hodnot je od 0 do 255, jedná se tedy o bytovou hodnotu. Pro získávání bytových hodnot bude využit akční stmívací a spínací člen. Spodní hranice bude nastavena na hodnotu 80, což odpovídá 31,33% maximální hodnoty jasu a horní hranice bude nastavena na 160, která odpovídá 62,66% maximální hodnoty jasu. Výstup bude sepnut pouze v intervalu hodnot od 80 až po 160 včetně. Nastavení stmívacího akčního členu a jeho ovládání je možno nalézt v úloze, která se touto tématikou zabývá. Pro výstup B bude použito stejných hraničních hodnot, ale úloha bude zaměřena na možnost využití hysterezních limitů. Toto nastavení umožňuje stanovit rozdílné hranice pro sepnutí a vypnutí výstupu. Pokud bude výstup vypnutý a dosáhne horní hranice, pak dojde k sepnutí výstupu. Výstup zůstane sepnutý i pokud se hodnota sníží pod horní hranici. K vypnutí výstupu dojde tehdy, když se hodnota objektu dostane pod spodní hranici. Spodní hranici bude možno měnit přes sběrnici KNX pomocí výstupu B akčního stmívacího členu. Pomocí nástroje *Bus monitor* v prostředí ETS ověřte, zda dochází k požadovaným změnám dolní hranice přes sběrnici.

# **5.9.2 Vypracování**

| General<br>A: General                             | A: Threshold                                                     |                    |  |
|---------------------------------------------------|------------------------------------------------------------------|--------------------|--|
| A: Function<br>A: Threshold                       | Data type of object "Threshold input"                            | 1 byte (0255)      |  |
| <b>B</b> : General<br>B: Function<br>B: Threshold | Change Threshold 1 over bus                                      | no                 |  |
| C: General                                        | Threshold value 1 (0255)                                         | 80<br>$\mathbb{R}$ |  |
| C: Function<br>C: Time<br>D: General              | Threshold value 2 (0255)                                         | 160<br>╹╟╸         |  |
| D: Function<br>D: Time                            | Threshold values define hysteresis                               | no.                |  |
|                                                   | Behaviour                                                        |                    |  |
|                                                   | Object value < lower threshold                                   | OFF(0)             |  |
|                                                   | Lower thrsh. $\leq$ = object $\leq$ = upper thrsh.               | ON(1)              |  |
|                                                   | Object value > lower threshold                                   | OFF (0)            |  |
|                                                   | Object "threshold input" value<br>on bus voltage recovery (0255) | $\bf{0}$<br>8      |  |

*Obr. 74 Okno nastavení pro funkci Threshold* 

K parametrizaci funkce Threshold slouží okno na Obr. 74 . Pro zvolení datového typu slouží parametr *Data type of object* "Threshold input" (1), na výběr jsou 1 bytové a 2 bytové hodnoty. Pomocí sběrnice je možno změnit hodnotu hranice 1 přes parametr *Change Threshold 1 over bus* (2). Hodnota hranice 2 může být nastavena pouze pomocí ETS. Hraniční hodnoty lze nastavit parametrem *Threshold value 1 (0...255)* a *Threshold value 2 (0...255)* (3). Parametr *Threshold value define hysteresis* (4) definuje předchozí nastavení hodnot jako hysterezní limity. Pomocí hystereze lze odstranit nežádoucí porušování hraničních hodnot, pokud se vstupní hodnota pohybuje kolem jedné z hraničních hodnot. S tím související přepínání kontaktů a následné snižování jejich životnosti. [8]

Položky nastavení pod pozicemi 5 až 8 jsou viditelné pouze, pokud nejsou hodnoty nastaveny jako hysterezní limity. Pomocí tohoto nastavení se definuje chování výstupu v závislosti na překročení hranic 1 a 2. Parametr *Object value < lower threshold* (5) umožňuje nastavit chování pod spodní hranicí a kontakt může být sepnut, rozepnut nebo zůstat beze změny. Chování mezi hraničními hodnotami určuje parametr *Lower thrsh. <= object <= upper thrsh.* (6). Hraniční hodnoty patří do tohoto intervalu. Nad horní hranicí se výstup chová podle nastavení *Object value > lower threshold*  (7). Pokud dojde k výpadku napětí na sběrnici, tak je možno nastavit hraniční hodnotu, která se nastaví

po obnovení napětí sběrnice. Toto lze nastavit pomocí parametru *Object "threshold input" value on bus voltage recovery (0...255)* (8). [8]

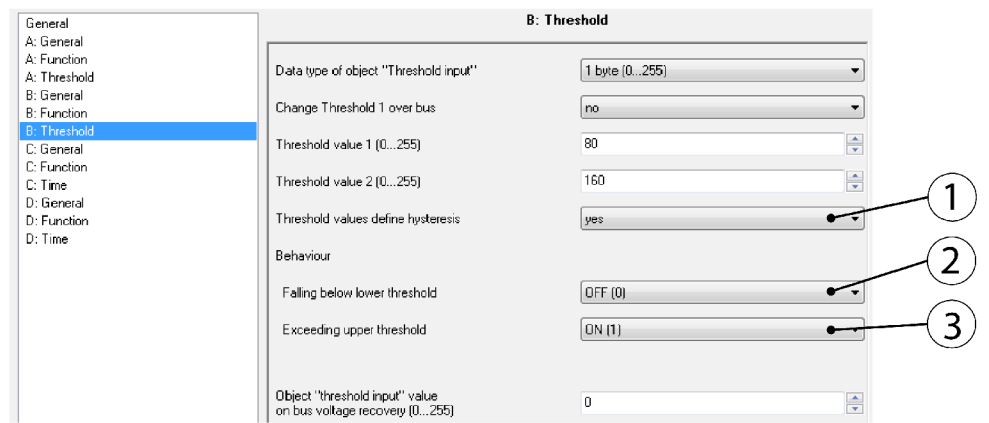

Nastavení pro hraniční hodnoty s hysterezními limity je na Obr. 75 .

*Obr. 75 Okno nastavení pro funkci threshold s hysterezními limity* 

Pokud je v nastavení povoleno použití hysterezních limitů (1), pak je viditelné okno na Obr. 75 . Parametr *Falling below lower threshold* (2) definuje reakci výstupu na hodnotu, která klesne pod dolní hranici. Chování výstupu při překročení horní hranice definuje parametr *Exceeding upper threshold* (3). Pro obě volby je možno vybrat ze tří reakcí. Může dojít k sepnutí, vypnutí nebo kontakt zůstane nezměněn. [8]

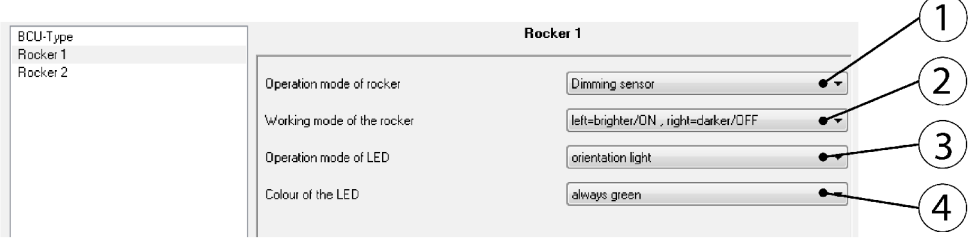

*Obr. 76 Nastavení snímače pro funkci threshold* 

Tato úloha je specifická tím, že akční člen s funkcí *threshold* je ovládán hodnotami odesílaných pomocí telegramů z jiného akčního členu, který je pak přímo ovládán dvojnásobným dotykovým snímačem. Protože snímač ovládá přímo akční stmívací člen, je potřeba ho nakonfigurovat jako stmívací sensor. Parametr *Operation of mode of rocker* (1) je tedy nastaven na *Dimming sensor.*  Parametrem *Working mode of the rocker* (2) lze nastavit odesílání příkazů pro zvýšení nebo snížení jasu a také přidělit levou nebo pravou stranu tlačítka pro tuto funkci. Obr. 76 ukazuje přesné nastavení pro tento snímač. Levou stranou tedy lze zapínat osvětlení a nastavovat vyšší jas a pravou stranou vypínat a nastavovat menší jas. *Operation mode of LED* (3) umožňuje nastavení pracovního režimu L ED na tlačítku. Může sloužit jako orientační svítidlo nebo může signalizovat hodnotu objektu při krátkém stistku tlačítka. V této úloze je využito pouze dlouhé stisknutí tlačítka a tak je tento parametr nastaven na orientační svícení se zelenou barvou, která je nastavena pomocí parametru *Colour of the LED* (4).
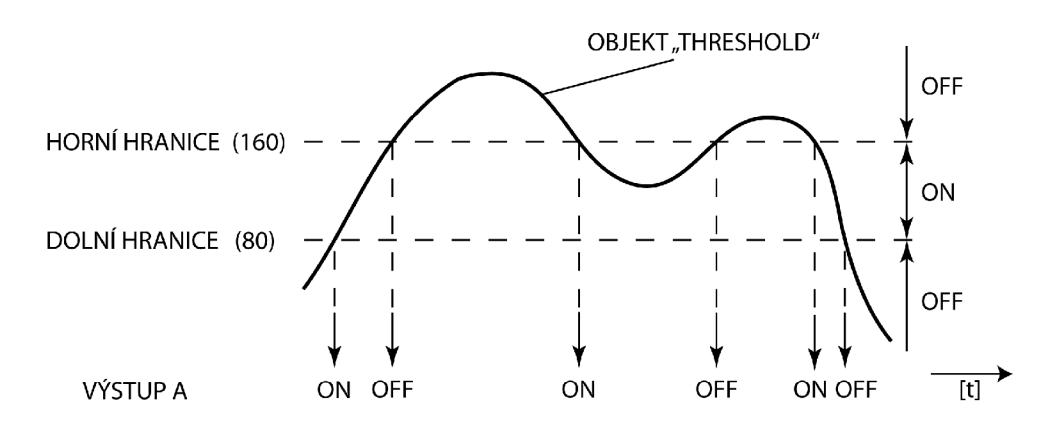

# *Obr. 77 Chování výstupu A bez hysterezních limitů*

Obr. 77 ukazuje chování výstupu A, který je nastaven podle Obr. 74 . Pokud objekt *Threshold*  dosáhne hodnoty 80 nebo více, pak je výstup sepnut. K rozepnutí dochází v případě, že objekt má hodnotu vyšší než 160.

Chování výstupu B vystihuje Obr. 78 . Výstup je sepnut až po překročení hranice 160 a zůstává nadále sepnut do doby, než hodnota objektu *Threshold* klesne pod 80.

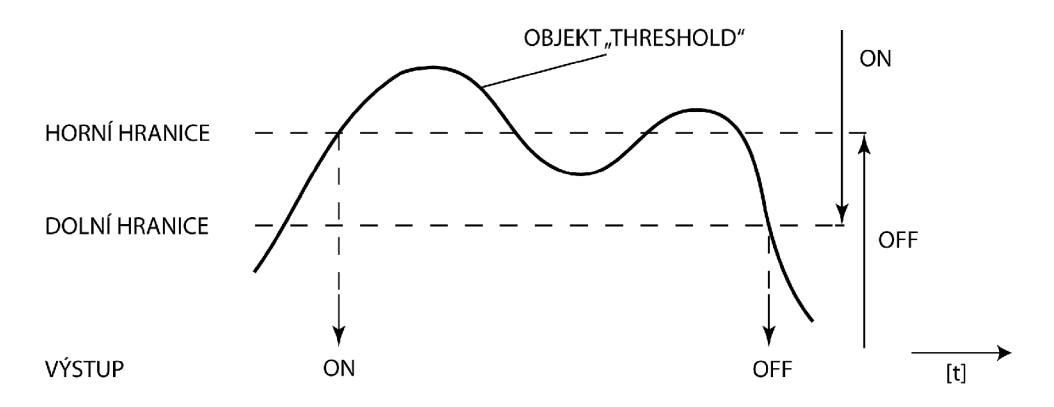

*Obr. 78 Výstup B s hysterezními limity* 

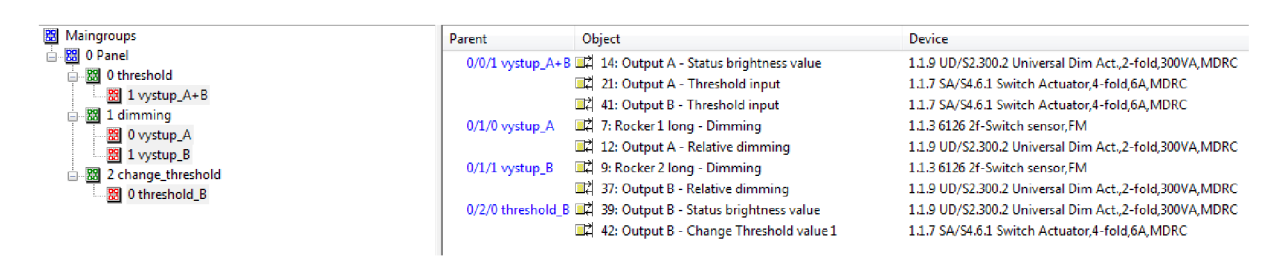

## *Obr. 79 Skupinové adresy pro funkci threshold*

Přiřazení objektů ke skupinovým adresám je patrné z Obr. 79 . Vstupní hodnoty pro výstupy A a B akčního členu SA/S 4.6.1 jsou získány odesláním hodnoty, na kterou je nastaven výstup A akčního stmívacího členu UD/S 2.300.2. Změna hodnoty *threshold 1* pro výstup B akčního členu SA/S 4.6.1 je umožněna odesláním telegramu s hodnotou jasu, na kterou je nastaven výstup B akčního stmívacího členu UD/S 2.300.2. Ovládání výstupů A a B akčního stmívacího členu je řešeno pomocí dvojtlačítkového dotykového snímače.

## **5.10 Schodišťová funkce - AT/S 6.6.1**

Protože akční člen AT/S 6.6.1 nemá takové možnosti jako akční člen SA/S 4.6.1 bude mu věnována pouze jedna úloha, která bude podobná té u akčního členu SA/S 4.6.1.

Schodišťová funkce zde nedisponuje doplňkovým nastavením jako je např. funkce "pumping" nebo funkce varování před vypršením času osvětlení schodiště. Nastavení tohoto akčního členu je odlišné než u ostatních akčních členů.

#### **5.10.1 Zadání**

Nastavte akční spínací člen AT/S 6.6.1 pomocí funkce *staircase lighting function* tak, aby výstupy A, B, C, D byly vypnuty automaticky po uplynutí stanoveného časového intervalu. Každý výstup bude představovat osvětlení na jednom patře. Doba osvětlení pro všechny výstupy bude stejná a to 17 vteřin. Spínání realizujte pomocí čtyřnásobného dotykového snímače, který je na jiné linii a proto využijte liniové spojky s aktualizovanou filtrační tabulkou. Levou stranu tlačítka nastavte na spínání a LED diodu na tlačítku nastavte na orientační svícení zelenou barvou.

## **5.10.2 Vypracování**

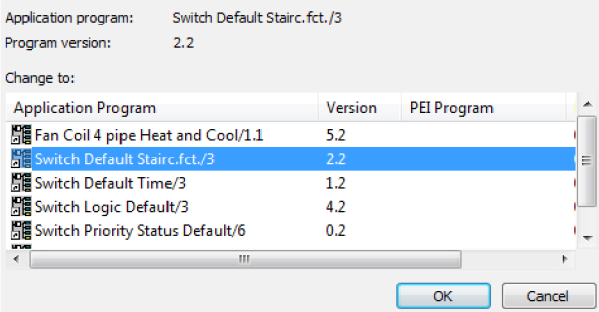

## *Obr. 80 Okno pro změnu aplikačního programu*

Nejprve je potřeba změnit aplikační program akčního členu AT/S 6.6.1. V seznamu zařízení vybereme požadovaný přístroj a pravým tlačítkem myši vybereme možnost *Change application program....* V okně na obr. 58 se zvolí možnost *Switch Default Stairc. Fct. /3* ve verzi *2.2.* Potom je již možno pokračovat standardním způsobem pro změnu parametrů.

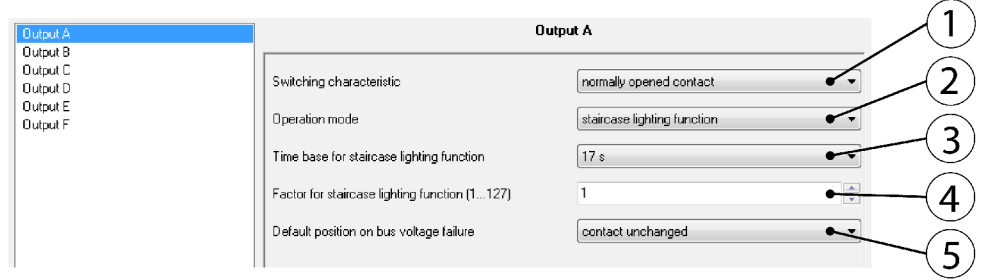

#### *Obr. 81 Okno nastavení pro schodišťovou funkci*

Obr. 81 ukazuje nastavení pro tento akční člen. Parametr *Switching characteristic* (1) nastavuje kontakty výstupu na standardně otevřené nebo sepnuté. *Operation mode* (2) umožňuje nastavit pracovní režim na normální spínání nebo *staircase lighting function,* která je právě požadována v zadání. Parametr *Time base for staircase lighting function* (3) nastavuje časovou základnu pro shodišťovou funkci. Pro jemnější nastavení času slouží parametr *Factor for staircase lighting function (1...127)* (4), který dovoluje základní nastavený čas dělit na menší. *Default position* 

*on bus voltage failure* (5) umožňuje nastavit reakci výstupu na případné selhání napětí na sběrnici. Kontakty mohou zůstat beze změny, rozepnout se nebo zůstat sepnuté. [12]

Nastavení snímače je shodné s nastavením pro schodišťovou funkci u akčního členu SA/S 4.6.1. Důležitá je aktualizace filtrační tabulky u liniové spojky.

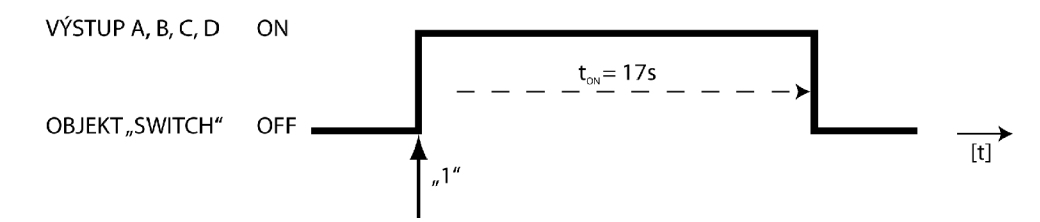

*Obr. 82 Časový diagram pro výstupy u schodišťové funkce* 

Obr. 82 ukazuje časový průběh pro výstupy A, B, C, D. S obdržením telegramu s "1" dojde k sepnutí kontaktů na dobu 17 vteřin.

Přehled skupinových adres je na Obr. 83 .

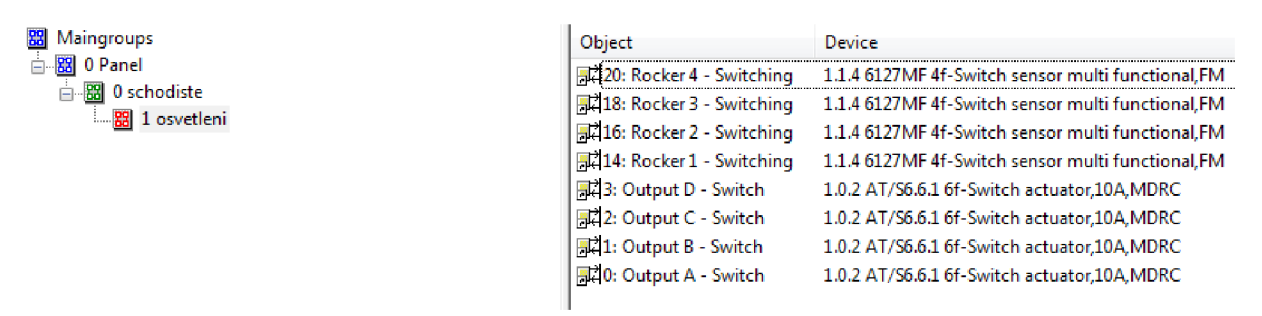

*Obr. 83 Přehled skupinových adres pro funkci schodiště* 

# **5.11 Spínání - UD/S 2.300.2**

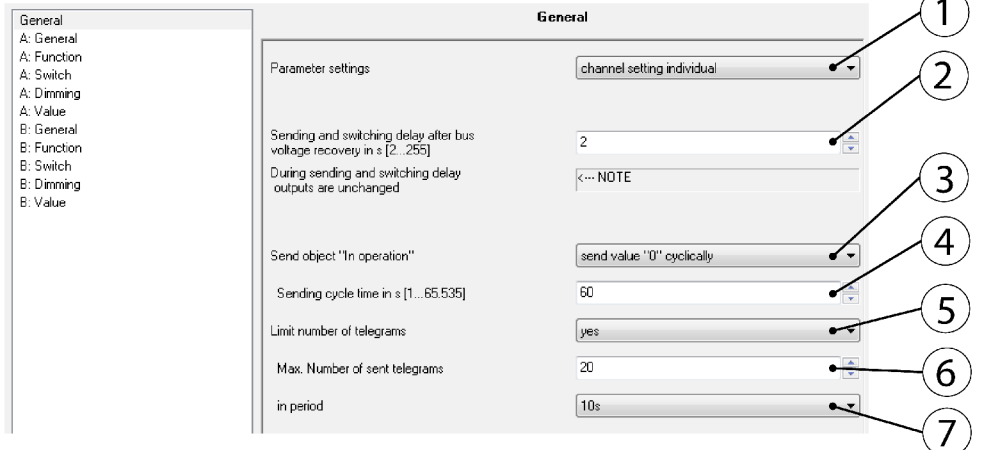

#### *Obr. 84 Okno hlavního nastavení*

Mezi základní funkce tohoto akčního členu patří spínání zátěže. Omezení zátěží lze nalézt v technickém manuálu tohoto zařízení. Hlavní nastavení pro tento akční člen je na Obr. 84 . *Parameter settings* (1) slouží k volbě nastavení, které je pro oba výstupní kanály stejné nebo lze každý kanál parametrizovat individuálně. Pokud je pro každý kanál zvoleno individuální nastavení, pak se zobrazí pro každý kanál vlastní okno s nastavením. Parametr *Sending and switching delay after bus voltage* 

*recovery in s [2...255]* (2) umožňuje nastavit zpoždění v odesílání a přepínání po obnovení napětí sběrnice. Procesor je uveden do plného provozu po 2 vteřinách a tato doba je již zahrnuta v tomto zpoždění. Parametr Send "In operation" object (3) umožňuje odesílat cyklicky hodnoty "0" nebo "1". Pomoci tohoto objektu lze kontrolovat správnou činnost zařízení na sběrnici např. pomocí externího monitorovacího zařízení. Pokud je toto odesílání povoleno, pak je viditelná možnost nastavení časového intervalu (4) pro toto cyklické odesílání. *Limit number of telegrams* (5) parametr nastavuje omezení počtu odesílaných telegramů, slouží pro kontrolu vytížení sběrnice. Pokud je tato funkce povolena, tak jsou viditelná okna pro max. počet odesílaných telegramů (6) a okno s nastavením času (7), ve kterém jsou tyto telegramy odeslány. Je doporučeno všechny funkce nechat v továrním nastavení, tedy vypnuté. Výjimku tvoří pouze *Parametr settings,* který bude nastaven tak, aby bylo možno každý výstupní kanál parametrizovat individuálně *(channel setting individua!).* Nyní je možno nastavit výstupní kanály nezávisle na sobě. [13]

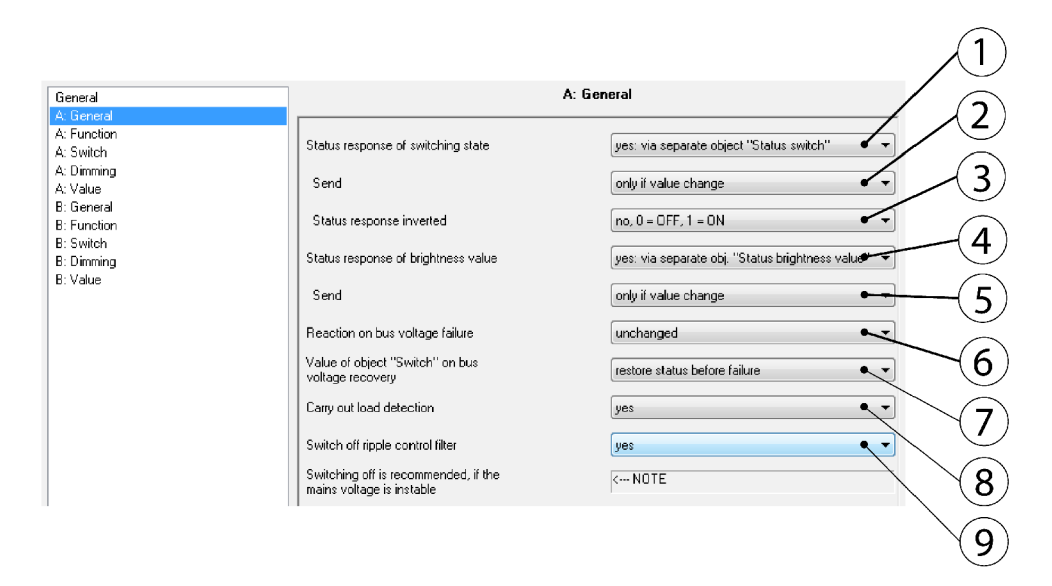

*Obr. 85 Okno hlavního nastavení pro jednotlivé výstupy* 

Kromě hlavního nastavení shodného pro oba výstupy je zde možnost dále jednotlivé výstupy parametrizovat viz. Obr. 85 . Parametr *Status response of switching state* (1) umožňuje odesílat informaci o aktuálním stavu kontaktu. S volbou *No* není stav odesílán na sběrnici. Volba *yes: via object Switch/Status* odesílá pomocí tohoto objektu data na sběrnici. Volba *yes, via separáte object "Status switch je* stav odesílán pomocí samostatného objektu na sběrnici. Hlášení stavu a spínání přes stejný objekt *Switch/ Status* je užitečné, protože to zjednodušuje přiřazování do skupinových adres, ale je potřeba správného naprogramování, jinak může dojít k jiné reakci než je požadována. [13]

Parametr *Send* (2) definuje podmínky odesílání. Lze odesílat vždy nebo jen, když dojde ke změně hodnoty. Parametr *Status response inverted* (3) umožňuje invertovat odesílané hlášení.

Parametr *Status response ofbrightness value* (4) umožňuje nastavit odesílání hodnot aktuálně nastaveného jasu. Volba *No* neumožňuje odesílání těchto hodnot na sběrnici. Parametr *Yes, via object Brightness value/Status* je hodnota jasu, která odesílaná na sběrnici přes tento objekt. *Yes, via separáte object "Status brightness value"* jsou hodnoty posílaný přes samotný objekt. Změněné hodnoty jsou odesílány na konci stmívacího procesu. Během procesu stmívání není aktuální hodnota jasu zobrazena. Parametr *Send* (5) je vázán k předchozímu parametru a opět definuje způsob odesílání. [13]

Parametr *Reaction on bus voltage failure* (6) definuje zda hodnota jasu bude zachován nebo vypnuta po výpadku napětí sběrnice. Parametr *Value of objet Switch on bus voltage recovery* (7) definuje chování objektu *Switch* po obnovení napětí na sběrnici a umožňuje obnovit původně nastavenou úroveň jasu nebo nastaví maximální hodnotu jasu nebo bude výstup vypnut v závislosti a nastavení přístroje. [13]

*Carry out load detection* (8) je parametr, který nastavuje detekci zátěže, která je připojena na výstupní kanál. Volba *yes* umožní automatickou detekci připojené zátěže. Pokud je detekce vypnuta, lze nastavit kapacitní nebo induktivní druh zátěže. Uživatel může zabránit detekování zátěže. Pokud je zátěž odpojena, přístroj neustále kontroluje zda nebyla nová zátěž připojena. [13]

Pokud je nastavena kapacitní nebo induktivní zátěž, tak je možno upravit nastavení pro případy, kdy je připojena špatná zátěž. Umožňuje provést detekci a změnit typ zátěže nebo okamžité vypnutí výstupu. Je doporučeno ponechat nastavení na automatickou detekci zátěže. [13]

Parametr *Switch off ripple control filter* (9) umožňuje aktivaci HDO (Hromadné Dálkové Ovládání) filtru. Signály HDO mohou mít za následek mirné blikání osvětlení. HDO filtr lze vypnout za účelem zlepšení odezvy zařízení s frekvenčními výkyvy. [13]

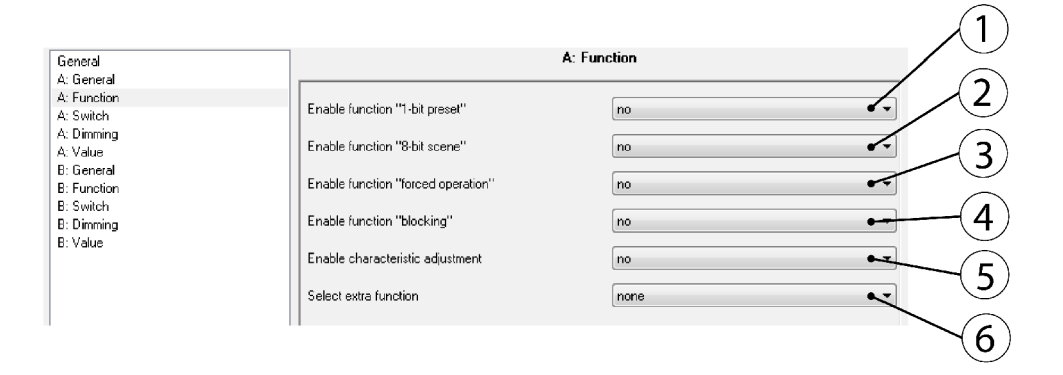

## *Obr. 86 Okno pro nastavení funkcí pro jednotlivé výstupy*

Parametr *Enable function 1-bit přeset* (1) slouží pro povolení funkce *přeset,* která umožňuje ukládání a vyvolávání uložených hodnot jasu pomocí 1-bitového objektu. Parametr *Enable function 8 bit scene* (2) umožňuje ukládání a vyvolávání uložených hodnot jasu pomocí 1-bytového objektu. Parametr *Enable function forced operation* (3) povoluje funkci nuceného provozu. Parametr *Enable function blocking* (4) umožňuje nastavit blokování objektu, které nelze měnit přes sběrnici. Parametr *Enable characteristic adjustment* (5) povoluje funkci charakteristických úprav, kdy lze osvětlení v závislosti na hodnotě jasu měnit. Parametr *Selecí extra function* (6) umožňuje volbu extra funkcí. Mezi ně patří funkce *Slave mode*, která umožnuje ve spolupráci s jiným akčním členem (regulátorem např.) udržovat intenzitu osvětlení na konstatní hodnotě s ohledem na měnící se podmínky okolí. Druhou funkcí je *Staircase lighting function,* která umožňuje vypnout nebo stmívat osvětlení po uplynutí stanoveného času. [13]

#### **5.11.1 Zadání**

Nastavte akční spínací a stmívací člen UD/S 2.300.2 tak, aby byl výstup A spínán na 70 % max. intenzity osvětlení a této hodnoty musí být dosaženo ihned po přijetí telegramu s "1". Stejně tak vypnutí musí proběhnout ihned po obdržení telegramu s ...0.

Výstup B nastavte tak, aby byl spínán na 80 % max. intenzity osvětlení a této hodnoty musí být dosaženo do 10 vteřin od přijetí telegramu s ...1". Vypnut bude do 20 vteřin po obdržení telegramu s "0". Ovládání realizuje přes dvojnásobný dotykový snímač. Spínání na levou stranu tlačítek a na pravou stranu vypínání a LED tlačítek budou indikovat aktuální stav objektu.

#### **5.11.2 Vypracování**

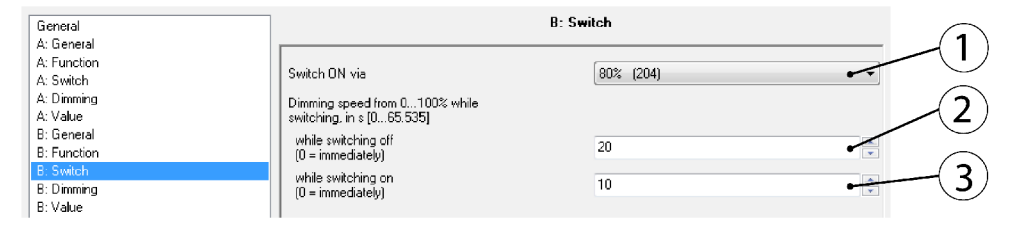

#### *Obr. 87 Okno nastavení pro spínání*

Okno nastavení pro spínaní na Obr. 87 umožňuje 3 volby. *Switch on via* parametr (1) slouží k nastavení hodnoty, které má dosahovat osvětlení po sepnutí v procentech, v závorce je pak udána hodnota jasu pomocí bytové hodnoty. Další parametr (3) umožňuje nastavit rychlost s jakou je hodnota osvětlení dosažena od okamžiku přijmutí telegramu. Parametr pro rychlost vypnutí (2) zase slouží k nastavení rychlosti s níž se intenzita světla sníží na 0 %. Pokud jsou tyto rychlosti nastaveny na nulu, tak dochází k okamžitému spínání resp. vypínání osvětlení. Pomocí tohoto nastavení lze částečně nahradit časové funkce zpožděného sepnutí a vypnutí. Na Obr. 87 je zobrazeno konkrétní nastavení pro výstupní kanál B. [13]

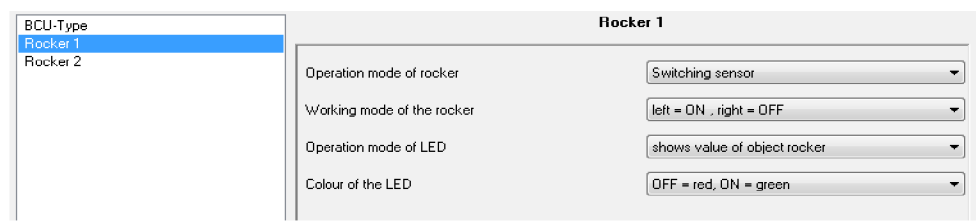

*Obr. 88 Nastavení snímače pro spínání* 

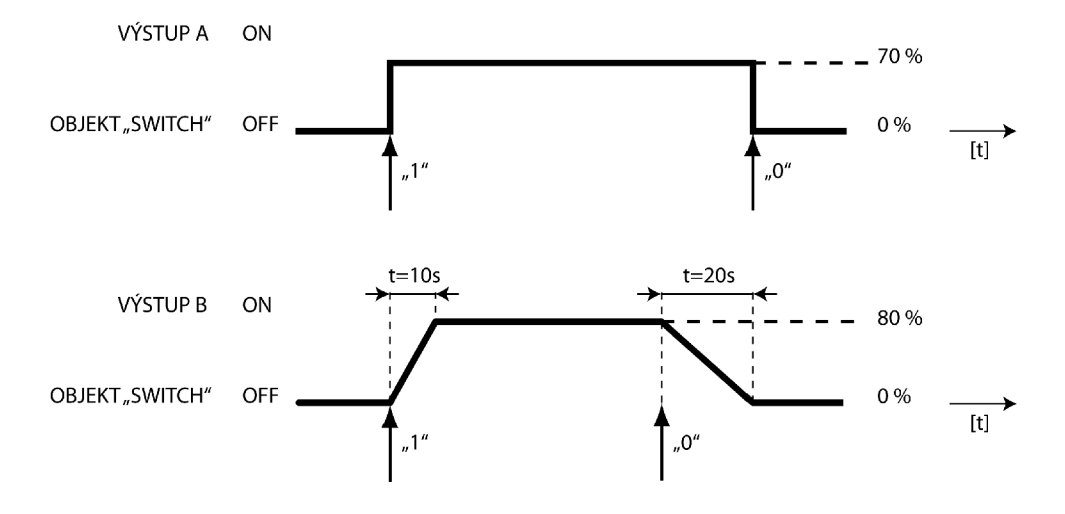

*Obr. 89 Časové diagramy pro funkci spínání* 

Obr. 89 znázorňuje časové diagramy výstupních kanálů. Výstup A je nastaven na 70 % intenzity světla. Této hodnoty je dosaženo okamžitě po přijmutí telegramu s "1". Stejně tak rychle je výstup vypnut při obdržení telegramu s "0". Výstup B má nastaven max. intenzitu na 80 %, rychlost sepnutí na tuto hodnotu je nastavena na 10 vteřin a rychlost vypnutí nastavena na 20 vteřin.

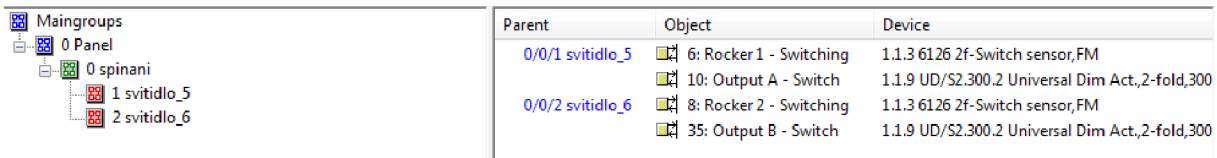

*Obr. 90 Skupinové adresy pro funkci spínání* 

## **5.12 Stmívání - UD/S 2.300.2**

Další základní funkcí spínacího a stmívacího akčního členu je stmívání. Její funkce je téměř totožná s funkcí spínání, ale umožňuje nastavit úroveň jasu. Tímto způsobem lze prodloužit životnost fluorescenčního osvětlení a také nastavit osvětlení tak, aby bylo příjemné pro lidské oko a navodit tak pocit světelné pohody. Objekty spojené s funkcí *Dimming* komunikují pomocí bytových hodnot, což odpovídá 256 úrovním jasu a jsou ovládány pomocí komunikačních o velikosti 4-bitů.

## **5.12.1 Zadání**

Pomocí funkce *Dimming* nastavte spínací a stmívací akční člen UD/S 2.300.2 tak, aby výstupní kanál A a jeho zátěž bylo možno stmívat od 11 % do 100 % hodnoty jasu a to relativní rychlostí stmívaní 15 vteřin. Spínání i vypínání bude možno provádět pomocí příkazu pro stmívání. Tzn. pokud se jas dostane pod hodnotu 11%, tak dojde k vypnutí osvětlení.

Pro výstupní kanál B a jeho zátěž nastavte min. hodnotu jasu na 20% a max. hodnotu na 70 %, relativní rychlost stmívání je 6 vteřin. Pro kanál B taktéž povolte spínání a vypínání přes funkci stmívání.

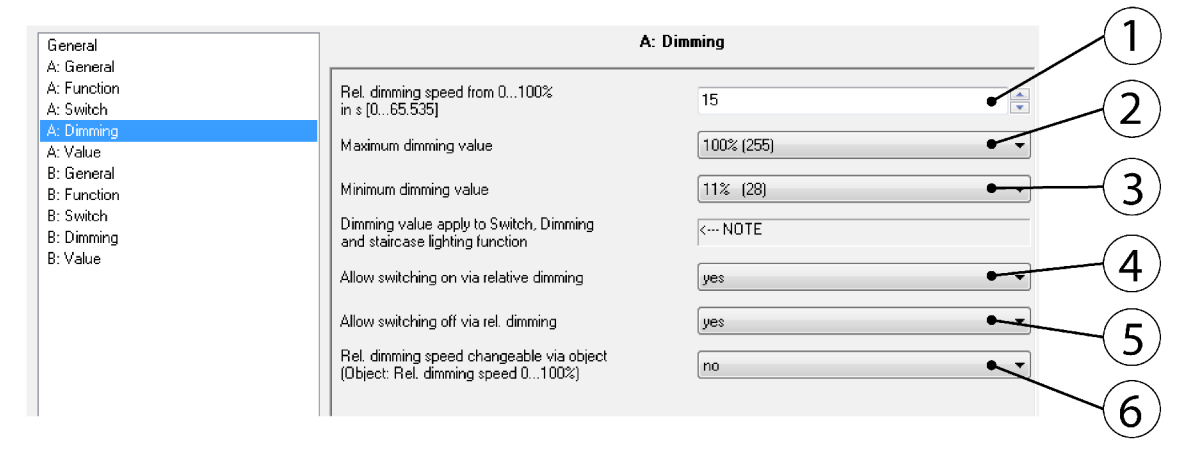

#### **5.12.2 Vypracování**

#### *Obr. 91 Okno nastavení pro funkci stmívání*

Pro parametrizování funkce stmívání slouží okno nastavení na Obr. 91 . Parametr *Rel. Dimming speed from 0...100% in s [0...65,535]* (1) umožňuje nastavení relativní rychlosti stmívání. Rychlost stmívaní je čas, kdy je jas osvětlení stmíván od 0 % do 100 %. Pokud je zde nastavena velká hodnota je možné, že relativní stmívání jasu zůstane na původní hodnotě. Toto nastane v případě, že čas příkazu je kratší než čas na změnu výstupního jasu o jeden stupeň. [13]

Parametr *Maximum dimming value* (2) je maximální hodnota jasu, kterou lze ovládat pomocí stmívače přes objekt *Relative dimming.* Tímto způsobem lze prodloužit životnost fluorescenčního osvětlení. Pokud je hodnota jasu nad horní hodnotou stmívání, čehož lze dosáhnout vyvoláním předvolby nebo scény, pak je možné jas pouze snížit. [13]

Parametr *Minimum dimming value* (3) je minimální hodnota jasu, kterou lze ovládat pomocí stmívače přes objekt *Relative dimming.* Nejmenší minimální hodnota jasu má hodnotu 0,3 %. Přepínání některých fluorescenčních svítidel pod 10 % max. hodnoty může způsobovat blikání, což je nežádoucí. [13]

Parametr *Allow switching on via relative dimming* (4) umožnuje povolení zapnutí osvětlení přes objekt *Relative dimming.* Osvětlení lze pak zapnout telegramem pro nastavení vyššího jasu.

Pro vypínání osvětlení pomocí telegramu pro snížení jasu slouží parametr *Allow switching off on via rel. Dimming* (5). Parametr *Rel. dimming speed changeable via object (Object: Rel. dimming*  speed 0...100%) umožnuje změnu rychlosti stmívání přes tento objekt. Tento objekt komunikuje pomocí 2 bytových hodnot. [13]

Nastavení pro výstupní kanál A je na Obr. 91 , tedy rychlost relativního stmívání je 15 vteřin, max. hodnota jasu je 100 % a min. hodnota je 11%. Sepnutí i vypnutí osvětlení přes ovládání stmívání je povoleno, aby bylo možno nastavit ovládání kompletně pro jeden spínač. Výstupní kanál B je nastaven na max. hodnotu jasu 70 % a min. hodnotu jasu 20 %. Stejně je i pro kanál B povoleno spínání a vypínání přes ovládání stmívaní.

Ovládání funkce je nastaveno pro 2-násobný tlačítkový snímač. Jeho nastavení je na Obr. 92 .

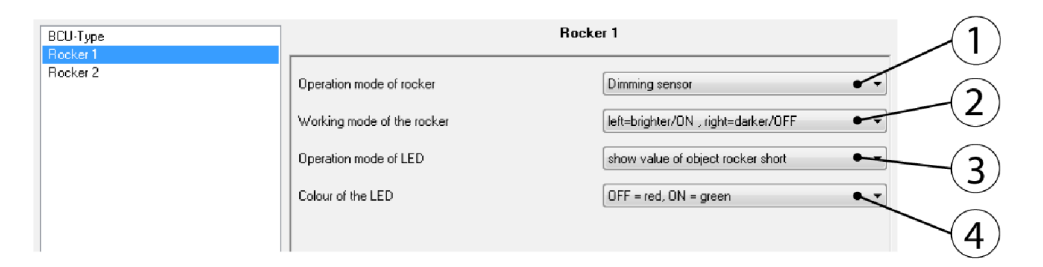

#### *Obr. 92 Nastavení snímače pro funkci stmívání*

U tohoto snímače je potřeba nastavit obě tlačítka na stejné nastavení. V parametru *Operating mode of rocker* (1) je potřeba nastavit na *Dimming sensor,* jinak není možné přiřadit skupinové adresy související se stmíváním a obecně funkcemi, které používají bytové hodnoty pro komunikaci. Parametr *Working mode of rocker* (2) slouží k upřesnění činnosti tlačítka a jeho nastavení je závislé na požadavku uživatelů. V tomto případě je nastaveno na *\eft=brighter/ON, right=darker/OFF* a umožňuje tak levou stranou tlačítka snímače zapnout osvětlení krátkým stiskem a zvyšovat jeho jas dlouhým stiskem. Pravá strana osvětlení vypíná a snižuje jas osvětlení. Krátký stisk vypíná a dlouhý stisk snižuje jas osvětlení analogicky jako levá strana. Doba stisku tlačítka určuje, zda bude se aktivuje funkce spínání nebo stmívání. Toto nastavení je možno invertovat nebo nastavit vypínání a spínání na levou i pravou stranu tlačítka v režimu *Toggle.* Hodnotu objektu pro krátký stisk lze nastavit pomocí parametru *Operation mode of LED* (3) nebo lze přepnout LED na funkci orientačního svítidla. Parametr *Colour of the LED* (4) definuje barvu LED podle stavu objektu. Pro sepnutý stav je zvolena zelená barva a pro vypnutý stav červená barva. Tato možnost lze invertovat, případně lze nastavit barvu orientačního osvětlení v závislosti na předchozím nastavení (3).

| <b>23</b> Maingroups                                                             | Parent | <b>Object</b>                                                                                                    | Device                                                                                                    |
|----------------------------------------------------------------------------------|--------|----------------------------------------------------------------------------------------------------|----------------------------------------------------------------------------------------------------|
| 白 <mark>器</mark> 0 Panel<br>白图 0 stmivani<br>-88 1 svitidlo_5<br>88 2 svitidlo 6 |        | $0/0/1$ svitidlo_5 $\Box\Box\Box\Box$ 7: Rocker 1 long - Dimming<br>0/0/2 svitidlo 6 $\Box$ 9: Rocker 2 long - Dimming 1.1.3 6126 2f-Switch sensor, FM | 1.1.3 6126 2f-Switch sensor, FM<br>12: Output A - Relative dimming 1.1.9 UD/S2.300.2 Universal Dim Act., 2-fold, 300VA, MDRC<br>37: Output B - Relative dimming 1.1.9 UD/S2.300.2 Universal Dim Act., 2-fold, 300VA, MDRC |

*Obr. 93 Skupinové adresy pro funkci stmívání* 

# **5.13 Ovládání žaluzií - JA/S 2.230.1**

Ovládání žaluzií patří mezi důležité funkce. S neustále se zvyšující potřebou vyššího komfortu dnes patří ovládání žaluzií na dálku nebo pomocí automatického režimu ke standardu v instalacích KNX . Akční člen JA/S neposkytuje mnoho nastavení pro vzdálené ruční řízení (ovládání přímo na přístroji není možné vůbec) a jeho síla spočívá hlavně ve spolupráci s množstvím snímačů, které mohou podávat informace o povětrnostních podmínkách. Akční člen dle nastavení vyhodnocuje data ze snímačů a reaguje nastavením žaluzií.

## **5.13.1 Zadání**

Realizujte ovládání žaluzií přes akční žaluziový člen JA/S 2.230.1. Ovládání bude možné pomocí dvou snímačů. Pro dvojnásobný dotykový snímač nastavte ovládání takto: Horním tlačítkem ovládejte žaluzii 1 připojenou na výstup A. Krátkým stiskem bude možno natáčet lamely a dlouhým stiskem bude umožněn pohyb žaluzie nahoru nebo dolů. Levá strana tlačítka bude pohybovat žaluzií směrem nahoru, pravá strana pak opačným směrem. Stejné nastavení bude analogicky pro tlačítko 2 a žaluzii 2. Druhýn ovládacím prvkem bude trojnásobný dotykový snímač Triton s IR rozhraním. Nastavení bude totožné jako pro dvojnásobný dotykový snímač. Navíc nastavte ovládání pomocí dálkového IR ovladače, který může komunikovat se snímačem Triton.

# **5.13.2 Řešení**

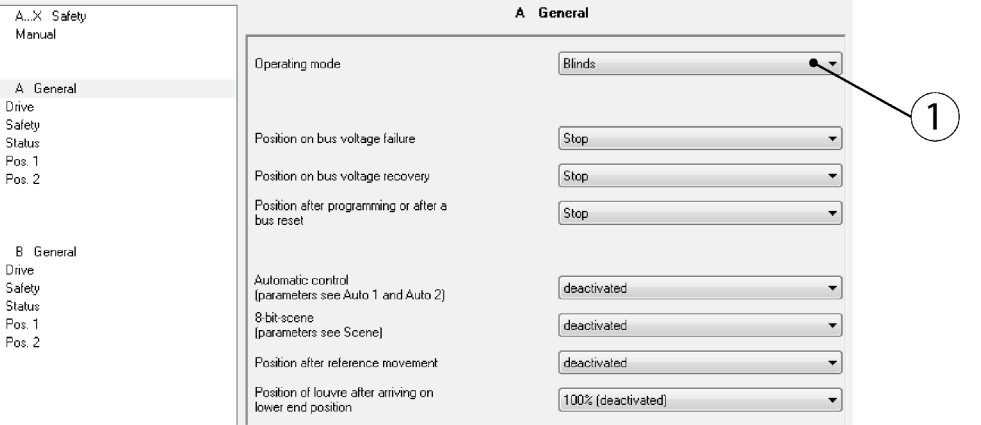

## *Obr. 94 Nastavení pro akční žaluziový člen*

Většina nastavení souvisí s nastavením reakcí pro použití snímačů. V hlavním okně lze zvolit *Operating mode* (1), který je závislý na fyzickém připojení kontaktů. Pro ovládání žaluzií je zvolen režim *Blinds.* V okně *Drive* lze definovat vlastnosti pohonu, ale žaluzii na panelu představují dvě signalizační diody, takže jakékoliv nastavení by bylo bez patřičného efektu.

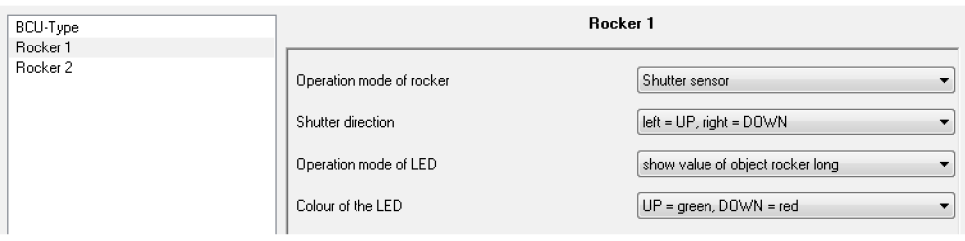

*Obr. 95 Nastavení pro dvojnásobný dotykový snímač* 

Aby bylo splněno zadání, je potřeba nastavit dvojnásobný dotykový snímač dle Obr. 95 , kde je nastavení pro tlačítko 1. Snímač pracuje v operačním módu *Shutter sensor.* Pohyb žaluzií (dlouhý stisk) nahoru je signalizován zelenou barvou LED na příslušném tlačítku.

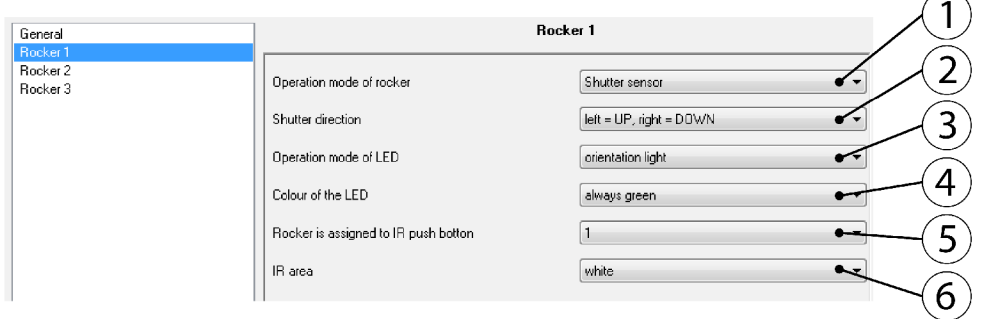

#### Obr. 96 Nastavení snímače Triton

Na Obr. 96 je nastavení pro trojnásobný dotykový snímač Triton. Protože ovládá žaluzie, tak je parametr *Operation mode of rocker* (l)nastaven na *Shutter sensor.* Parametr *Shutter direction* (2) definuje ovládání pro levou stranu tlačítka jako směr pohybu nahoru a pravou stranu pro pohyb dolů. Tento parametr lze nastavit i opačně. Parametr pro nastavení operačního modu LED je *Operation mode of LED* (3) a je nastaven na orientační svítidlo. *Colour of the LED* (4) definuje barvu LED, která je nastavena na zelenou barvu. Parametr *Rocker is assigned to IR push button* (5) umožňuje alokovat pro tlačítko na dálkovém ovladači funkci pro ovládání. *IR area* parametr definuje oblast, která bude na dálkovém ovládání použita. Parametr je nastaven na *white,* takže bude ovladač nastaven na používání bíle označených tlačítek.

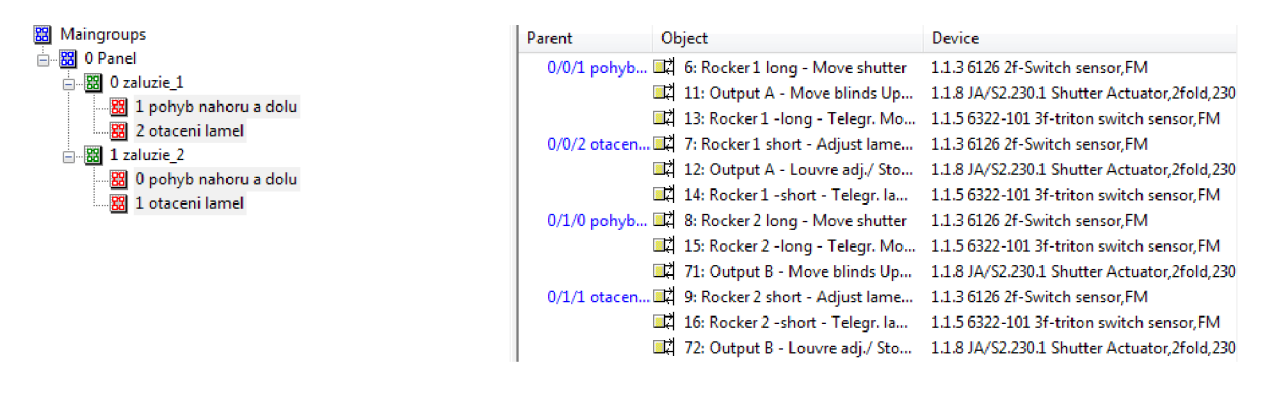

Obr. 97 Skupinové adresy pro ovládání žaluzií

# **5.14 Centrální funkce**

Někdy je výhodné ovládat jedním tlačítkem více nebo dokonce všechna zařízení na sběrnici. Typickým příkladem může být funkce, která umožní při odchodu deaktivovat veškeré osvětlení v budově nebo objektu. Tuto vlastnost má funkce 8-bitová scéna.

Pomocí 8-bitových scén lze ovládat několik zařízení pouhým stiskem jednoho tlačítka na snímači. V 8-bitových scénách dává stisk tlačítka pokyn akčnímu členu k vyvolání scény. Tato scéna není uložena ve spínači, ale přímo v akčním členu. Všechny akční členy v rámci scény jsou ovládány pomocí stejné skupinové adresy. Jediný telegram tak postačí pro vyvolání scény. Číslo scény je odesláno v hodnotě telegramu a musí odpovídat číslu scény v parametrech příslušného akčního členu. [8]

Přes jedinou skupinovou adresu lze řídit až 64 různých scén. 8-bitová scéna obsahuje v telegramu načítání a ukládání scény. Scény umožňují ovládání žaluzií, pohonů nebo např. DALI řadiče. Každé KNX připojené zařízení obdrží telegram s 8-bitovou scénou a nezávisle kontroluje hodnoty scény a např. přepne spínač pohonu, pohon rolet nebo pomocí DALI brány nastaví hodnotu jasu na přednastavenou hodnotu. [8]

## **5.14.1 Zadání**

Pomocí funkce *scene* nastavte akční členy SA/S 4.6.1 a UD/S 2.300.2 podle následující tabulky, která definuje vlastnosti pro funkci *scene.* 

|                              | SA/S 4.6.1 |    |  |  | UD/S 2.300.2 |       |
|------------------------------|------------|----|--|--|--------------|-------|
| <b>VÝSTUP</b>                | A          | B. |  |  |              |       |
| SCÉNA 1   ON   ON   OFF   ON |            |    |  |  | 30%          | 60%   |
| SCÉNA 2 OFF ON ON OFF        |            |    |  |  | 50%          | 95%   |
| SCÉNA 3 OFF OFF OFF OFF      |            |    |  |  | 0%           | $0\%$ |

Tab. 4. Tabulka pro nastavení funkce *scene* 

# **5.14.2 Řešení**

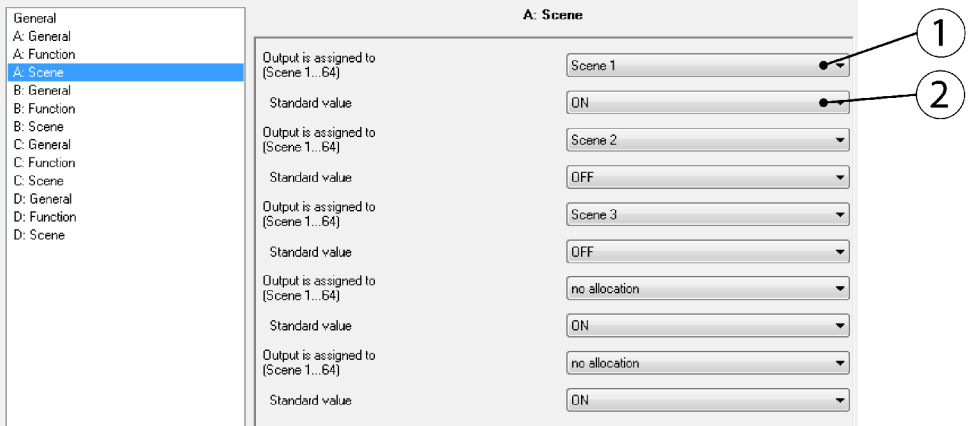

## *Obr. 98 Nastavení SA/S 4.6.1 pro funkci scény*

Nastavení pro akční člen SA/S 4.6.1 je velmi jednoduché. V okně *Function* se povolí funkce *scene (8-bit)* a je viditelné okno nastavení na Obr. 98 . Pomocí parametru *Output is assgned to (Scene 1...64) (1)* je možno přiřadit výstup A k jedné z 64 scén, které jsou k dispozici. Pomocí parametru *Standard value* (2) se zvolí stav při vyvolání dané scény. Pro tento akční člen jsou k dispozici volby *ON a OFF.* Kompletní nastavení pro výstup A podle zadané tabulky je na Obr. 98 a ostatní výstupy se nastaví analogicky.

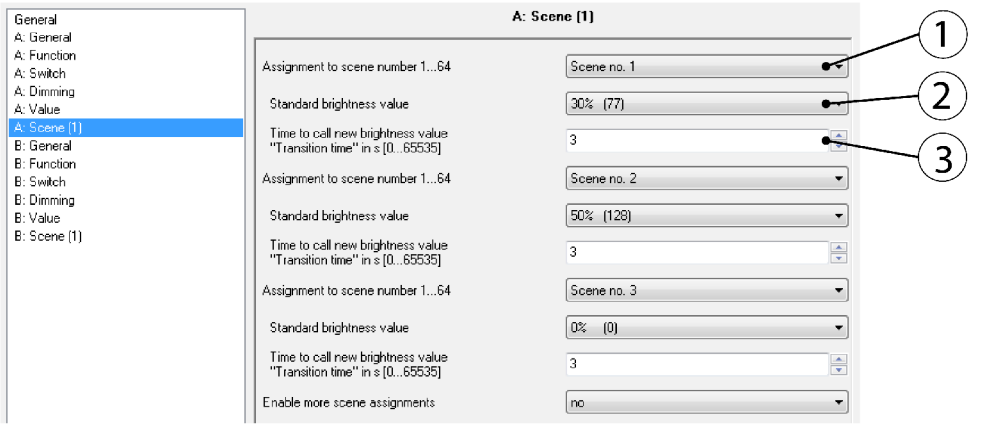

*Obr. 99 Nastavení UD/S 2.300.2 pro funkci scény* 

Nastavení akčního stmívacího členu UD/S 2.300.2 je na Obr. 99 . Parametr *Assignment to scene number 1...64* (1) umožňuje přiřadit výstup A do jedné z 64 scén. Definování vlastností pro výstupy se děje pomocí parametru *Standard brightness value* (2), který definuje hodnotu jasu, na kterou je osvětlení nastaveno. Parametr *Time to call new brightness value* "*Transtition time" in s [0... 65535]* (3) nastavuje rychlost reakce výstupu při příchodu telegramu s novou hodnotou jasu. Je to v podstatě rychlost s jakou je dosaženo požadované hodnoty jasu od přijmutí telegramu s patřičnou hodnotou. Nastavení na Obr. 99 odpovídá tabulce v zadání.

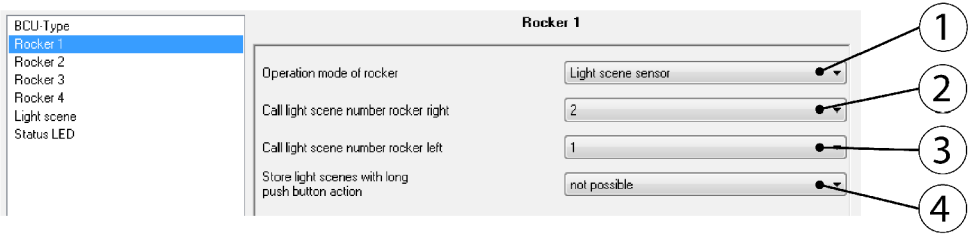

# *Obr. 100 Nastavení snímače pro funkci scény*

Nastavení čtyřnásobného dotykového snímače je na Obr. 100 . Parametr *Operation mode of rocker* (1) je nastaven na *Light scene sensor. Call light scene number rocker right* (2) parametr umožňuje přiřazení scény pro pravou stranu tlačítka. *Call light scene number rocker left* (3) parametr nastavuje scénu, která má být vyvolána, na levou stranu tlačítka. Parametr *Store light scenes with long push button action* umožňuje nastavení, zda má být scéna uložena pomocí dlouhého stisku tlačítka.

| 器 Maingroups<br>□ 图 0 Panel<br>白 图 0 centralni_funkce<br>器 1 scena<br>2 scena<br>- 88 3 scena | larent        | Object                                  | Device                                                    |
|-----------------------------------------------------------------------------------------------|---------------|-----------------------------------------|-----------------------------------------------------------|
|                                                                                               | $0/0/1$ scena | 14: Rocker 1 - Light scene number       | 1.1.4 6127MF 4f-Switch sensor multi functional, FM        |
|                                                                                               |               | 國之<br>17: Output A - 8-Bit-Scene        | 1.1.7 SA/S4.6.1 Switch Actuator,4-fold,6A,MDRC            |
|                                                                                               |               | œ<br>21: Output A - 8-bit-scene         | 1.1.9 UD/S2.300.2 Universal Dim Act.,2-fold,300VA,MDRC    |
|                                                                                               |               | E.<br>37: Output B - 8-Bit-Scene        | 1.1.7 SA/S4.6.1 Switch Actuator,4-fold,6A,MDRC            |
|                                                                                               |               | 46: Output B - 8-bit-scene<br>Œ         | 1.1.9 UD/S2.300.2 Universal Dim Act.,2-fold,300VA,MDRC    |
|                                                                                               |               | 配<br>57: Output C - 8-Bit-Scene         | 1.1.7 SA/S4.6.1 Switch Actuator,4-fold,6A,MDRC            |
|                                                                                               |               | Œ<br>77: Output D - 8-Bit-Scene         | 1.1.7 SA/S4.6.1 Switch Actuator,4-fold,6A,MDRC            |
|                                                                                               | $0/0/2$ scena | 14: Rocker 1 - Light scene number<br>œŻ | 1.1.4 6127MF 4f-Switch sensor multi functional, FM        |
|                                                                                               |               | 17: Output A - 8-Bit-Scene              | 1.1.7 SA/S4.6.1 Switch Actuator,4-fold,6A,MDRC            |
|                                                                                               |               | œ<br>21: Output A - 8-bit-scene         | 1.1.9 UD/S2.300.2 Universal Dim Act.,2-fold,300VA,MDRC    |
|                                                                                               |               | 37: Output B - 8-Bit-Scene<br>犚         | 1.1.7 SA/S4.6.1 Switch Actuator.4-fold.6A.MDRC            |
|                                                                                               |               | 마<br>46: Output B - 8-bit-scene         | 1.1.9 UD/S2.300.2 Universal Dim Act.,2-fold,300VA,MDRC    |
|                                                                                               |               | Œ<br>57: Output C - 8-Bit-Scene         | 1.1.7 SA/S4.6.1 Switch Actuator,4-fold,6A,MDRC            |
|                                                                                               |               | 配<br>77: Output D - 8-Bit-Scene         | 1.1.7 SA/S4.6.1 Switch Actuator,4-fold,6A,MDRC            |
|                                                                                               | $0/0/3$ scena | 16: Rocker 2 - Light scene number       | 1.1.4 6127MF 4f-Switch sensor multi functional, FM        |
|                                                                                               |               | 17: Output A - 8-Bit-Scene<br>配         | 1.1.7 SA/S4.6.1 Switch Actuator,4-fold,6A,MDRC            |
|                                                                                               |               | 町<br>21: Output A - 8-bit-scene         | 1.1.9 UD/S2.300.2 Universal Dim Act2-fold.300VA.MDRC      |
|                                                                                               |               | 랼<br>37: Output B - 8-Bit-Scene         | 1.1.7 SA/S4.6.1 Switch Actuator,4-fold,6A,MDRC            |
|                                                                                               |               | S.<br>46: Output B - 8-bit-scene        | 1.1.9 UD/S2.300.2 Universal Dim Act., 2-fold, 300VA, MDRC |
|                                                                                               |               | ПĽ<br>57: Output C - 8-Bit-Scene        | 1.1.7 SA/S4.6.1 Switch Actuator,4-fold,6A,MDRC            |
|                                                                                               |               | ᄪ<br>77: Output D - 8-Bit-Scene         | 1.1.7 SA/S4.6.1 Switch Actuator,4-fold,6A,MDRC            |

*Obr. 101 Skupinové adresy pro funkci scény* 

# **6 ZÁVĚR**

Předmětem této diplomové práce bylo seznámit se s technologií KNX/EIB a konkretním řešením od firmy ABB. Problematika technologie KNX/EIB je však velmi rozsáhlá a popsat ji důkladně v této práci nebylo reálné. Ostatně ani to nebylo tématem této práce. Technologie KNX byla v této práci probrána pouze v nejnutnějším možném rozsahu.

Teoretická část práce byla zaměřena na možnosti technologie KNX/EIB, byl popsán princip, přenosová média, rozdělení přístrojů, topologické možnosti systému a komunikace.

Jedním ze dvou cílů práce bylo navrhnutí a realizace vyukového panelu s inteligentní instalací od firmy ABB. Tento cíl byl úspěšně splněn v plném rozsahu a dosahuje vysoké kvality ať už použitými materiály nebo samotným zpracováním. Při návrhu byl kladen důraz nejen na kvalitu a účelnost, ale své místo si našla i estetická stránka. I když spolu přístroje neladí barevně, tak společně s vysoce kvalitně provedeným potiskem panelu tvoří příjemný estetický produkt. Výroba jednotlivých části byla svěřena profesionálům ve svém oboru od formátování materiálů až po závěrečný tisk. Panel bude sloužit jako výuková pomůcka a bude umístěn v laboratoři automatizační techniky.

Druhá část byla zaměřena na vytvoření jednoduchých demonstračních úloh s tímto výkovým panelem. Součástí je i malý průvodce vývojovým softwarem. Každá úloha obsahuje zadání, po kterém následuje řešení této úlohy. Protože většina nastavení zařízení se provádí pomocí projekčního software ETS, je v části řešení dostatečné množství obrázku kvůli názornosti. Většina úloh je doplněna o grafické znázornění činnosti prvků.

Úlohy jsou zaměřeny na široké spektrum funkcí. Prostor tak byl věnován nejenom spínání, ale i časovým funkcím, logickým funkcím, stmívání osvětlení, ovládání žaluzií a spolupráci více prvků za účelem vytvoření světelné pohody. Cíle této části byly tedy splněny v plném rozsahu.

Tyto úlohy v plně funkční podobě jsou součástí práce stejně jako veškeré grafické podklady pro výrobu panelu.

# **SEZNAM POUŽITÉ LITERATURY**

- [I] Vypínač.cz Technické informace [online], [cit. 10.4.2011]. Dostupný z:<[http://www.vypinac.cz/vypinace-a-zasuvky/knx-inteligentni-dum>](http://www.vypinac.cz/vypinace-a-zasuvky/knx-inteligentni-dum)
- [2] Schneider Electric Technické informace [online], [cit. 15.4.2011]. Dostupný z: <http://www.vypinac.cz/download/vypinac.cz\_knx\_tech.informace.pdf>
- [3]HL systém Systémová technika budov KNX/EIB [online], [cit. 17.4.2011]. Dostupný z:<http://www.hlsystem.cz/files/Technicka\_brozura\_KNXEIB.pdf>
- [4]TOMAN, Karel. Decentralizované sběrnicové systémy [online]. 2.7.2007 [cit. 20.4.2011], Dostupný z: [<http://www.tzb-info.cz/4213-decentralizovane-sbernicove-systemy>](http://www.tzb-info.cz/4213-decentralizovane-sbernicove-systemy)
- [5] KUNC, Josef. [Elektrika.cz](http://Elektrika.cz) [online]. 12.3.2009 [cit. 22.4.2011]. ABB: Sběrnice v instalacích KNX/EIB. Dostupné z:<[http://elektrika.cz/data/clanky/abb-sbernice-v-instalacich-knx-eib>](http://elektrika.cz/data/clanky/abb-sbernice-v-instalacich-knx-eib)
- [6] Siemens Rádiová komunikace KN X RF (868 Mhz) [online]. 17.12.2006 [cit. 25.4.2011], Dostupný

z:<[http://www.siemens.cz/siemjetstorage/fdes/36672\\_N2708cz\\$Synco900\\$KNX\\$komunikace.pdf](http://www.siemens.cz/siemjetstorage/fdes/36672_N2708cz$Synco900$KNX$komunikace.pdf)  >

- [7] KUCEK , V. Multimediální průvodce ETS a KNX . Zlín, 2010. 90 s. Diplomová práce na Fakultě aplikované informatiky Univerzity Tomáše Bati ve Zlíně. Vedoucí diplomové práce Karel Perůtka.
- [8] ABB. Product Manuál Switch Actuators SA/S [online], [cit. 20.5.2011]. Dostupný z:<<http://www05>.[abb.com/global/scot/scot209.nsf/veritydisplay/9951913a0ac4bae5cl2570840052](http://abb.com/global/scot/scot209.nsf/veritydisplay/9951913a0ac4bae5cl2570840052) 93b2/\$file/2cdc5 05 05 6d0201 .pdf>
- [9] ABB. Systém inteligentní elektroinstalace popis systému [online], [cit. 14.4.2011]. Dostupný z:<http://www05.abb.com/global/scot/scot209.nsf/veritydisplay/f8364a3ffd2404f9c125773d0033fe 47/\$file/elektronicky\_prospekt\_05.pdf>
- [10]POSVIC, Slavomír. Inteligentní elektroinstalace [online], [cit. 26.5.2011]. Dostupný z: <http://www.knxtechnik.cz/>
- [II] ABB. Materiály k certifikačnímu školení KNX/EIB
- [12]ABB. Switch Actuator, 6-fold, 10 A, MDRC AT/S 6.6.1, GH Q631 0023 R0111 [online]. [cit. 15.4.2011]. Dostupný

z:<[http://www05.abb.com/global/scoťscot209.nsf/veritydisplay/c332322177147fcfcl256f0b00564](http://www05.abb.com/global/sco�scot209.nsf/veritydisplay/c332322177147fcfcl256f0b00564?e5a/$file/2cdc505023d0201.pdf)  [e5a/\\$file/2cdc505023d0201.pdf>](http://www05.abb.com/global/sco�scot209.nsf/veritydisplay/c332322177147fcfcl256f0b00564?e5a/$file/2cdc505023d0201.pdf)

[13]ABB. Product Manuál Universal Dim Actuator, MDRC UD/S 2.300.2 [online], [cit. 20.4.2011], Dostupný

z:<<http://www05>.[abb.com/global/scot/scot209.nsf/veritydisplay/a87207374fla2d75cl257480002b](http://abb.com/global/scot/scot209.nsf/veritydisplay/a87207374fla2d75cl257480002b) ba72/\$File/4544131%20UDS\_2\_300\_2\_Teknisk\_dokumentasjon.pdf>

- [14]ABB. Systém inteligentní elektroinstalace, Snímače KNX [online]. [cit. 20.4.2011]. Dostupný z:<<http://www05>.[abb.com/global/scot/scot209.nsf/veritydisplay/f517c8b6696dl3b2cl25773d0034](http://abb.com/global/scot/scot209.nsf/veritydisplay/f517c8b6696dl3b2cl25773d0034) 2642/\$file/elektronicky\_prospekt\_06.pdf>
- [15]KUNC, Josef. ABB EPJ: Snímač přítomnosti Busch Wächter Präsenz 1. část [online], 8.3.2005 [cit. 27.5.2011]. Dostupný z:[<http://elektrika.cz/Members/otec/clanek.2005-03-](http://elektrika.cz/Members/otec/clanek.2005-03-) 02.2661676498/view>
- [16]ABB. Watchdog sensor 180 comfort with multi-lens, FM , Type:6122-xx [online], [cit. 26.5.201 l]Dostupný z:<[http://www.bol.it.abb.com/atpl4doc/EIB/DOC/6122-XX-M-ENG.pdf>](http://www.bol.it.abb.com/atpl4doc/EIB/DOC/6122-XX-M-ENG.pdf)
- [17]ABB. Product Manuál Shutter Actuators JA/S 2.230.1 [online], [cit. 26.5.2011]. Dostupný z:<[http://www05 .](http://www05)[abb.com/global/scot/scot209.nsf/veritydisplay/542905901190faflcl256f0b0056d](http://abb.com/global/scot/scot209.nsf/veritydisplay/542905901190faflcl256f0b0056d) a74/\$fíle/2cdc506017d0202.pdf>